### **UNIVERSIDADE FEDERAL DO RIO GRANDE CURSO DE PÓS-GRADUAÇÃO EM ENGENHARIA OCEÂNICA**

## **ESTUDO DO POTENCIAL EÓLICO DO PONTAL DO ABREU – MUNICÍPIO DE VIAMÃO – RS.**

## ROGERIO ROSSI MACHADO

Dissertação apresentada à Comissão de Curso de Pós-Graduação em Engenharia Oceânica da Universidade Federal do Rio Grande como requisito parcial à obtenção do título de Mestre em Engenharia Oceânica.

Orientador: Prof. Dr. Jorge Alberto Almeida.

Rio Grande, dezembro de 2008.

*Aos meus pais, esposa e filhos.*

### **AGRADECIMENTOS**

Ao professor Jorge Alberto Almeida pela orientação e apoio.

Aos financiadores do projeto, FINEP e ELETROBRÁS, pelo suporte financeiro que tornou possível o levantamento dos dados de campo.

À Prowind Energias Alternativas Ltda. pelo estímulo e apoio, em especial ao meu irmão Cláudio.

A todos os professores da Pós Graduação em Engenharia Oceânica da FURG em geral.

#### **RESUMO**

Este trabalho tem por objetivo calcular a energia anual, o FC (fator de capacidade) e o potencial eólico da região do Pontal do Abreu, no município de Viamão no Rio Grande do Sul, para uma instalação contendo um único aerogerador do tipo FURLANDER com torre de 100m de altura do cubo, raio do rotor de 50m, potência nominal de 2500kW, velocidade de partida de 3m/s e velocidade de corte de 25m/s. As ferramentas utilizadas no tratamento dos dados levantados foram a planilha Excel e o software WindPro, fazendo um comparativo dos resultados obtidos. Foram usados dois métodos distintos para o cálculo: O método "Measure" baseado nos dados brutos baixados do computador de vento e o método "Weibull" baseado na distribuição de probabilidade de Weibull com parâmetros de escala c de forma k. A densidade de potência a altura do cubo considerada (100m) tem um valor em torno de 500 W/m². A direção predominante do vento é L (leste) seguida de SE (sudeste) e SO (sudoeste). A energia anual calculada fica em torno de 10.000 MWh. O FC para instalação considerada fica em torno de 45%. É apresentada também uma introdução aos principais tópicos que dizem respeito a potencial eólico, cálculos energéticos e parques eólicos.

**PALAVRAS CHAVE** - energia, potencial, aerogerador, cálculo, resultados.

#### **ABSTRACT**

This work has the finality to calculate the annual energy yield, the capacity factor and the site assessment related to wind potential of Pontal do Abreu, a site located in the town of Viamão, in the state of Rio Grande do Sul, Brazil based upon a study with a single Wind Generator Fuhrlaender Model FL2500 100. The chosen Wind Generator has a hub height on 100 m and a rotor diameter of 100 m too that is well fitted for wind characteristics found in this region, cut in wind speed of 3 m/s and a cut out wind speed of 25m/s. The used tools to perform the studies to do wind data site investigation were the Excel spreadsheet and the software Wind Pro. A comparison of results with both soft wares was documented. It was used two methods in the calculations: The method "Measure" based on row data read from a data logger installed on site and the method "Weibull" that use a scale factor and a shape factor to define the distribution function that better represent the wind speed measure. The power density at the considered hub height (100m) was found to be 500 W/m². The predominant wind directions in the site are E (East), followed by SE (Southeast) and SO (Southwest) according data collect from wind vanes and register on data logger. The energy yield computed by both methods is about 10000 MWh. The Capacity Factor assessed by data is around 45%. There are presented an introduction of mean topics related to wind potential, energy yield findings and wind farms projects.

**KEYWORDS:** energy, power density, data, wind turbine, results.

## **LISTA DE SIGLAS**

**AEBA -** Associação Educacional Brasil Alemanha – Porto Alegre - RS.

**BWEA -** British Wind Energy Association.

**ELETROBRAS -** Centrais Elétricas Brasileiras S. A.

**ELETRONORTE -** Centrais Elétricas do Norte do Brasil S. A.

**EUREC** - European Renewable Energy Research Centres Agency.

**EWEA -** European Wind Energy Association.

**ETSU -** Energy Technology Support Unit. Agência governamental do Reino Unido para tecnologias energéticas. Hoje é chamada de AEA Energy and Environment.

**FINEP -** Financiadora de Estudos e Projetos. Empresa pública vinculada ao Ministério da Ciência e Tecnologia.

**FURG -** Universidade Federal do Rio Grande – Rio Grande - RS.

**NASA -** National Aeronautics and Space Administration – Estados Unidos da América.

**ONU -** Organização das Nações Unidas.

**PROWIND E. A.** - Prowind Energias Alternativas Ltda. Empresa de consultoria e projetos em energias alternativas – Porto Alegre – RS.

**UNILASALLE** - Centro Universitário La Salle – Canoas – RS.

**WASP** - Wind Atlas Analises and Application Program.

## **LISTA DE FIGURAS**

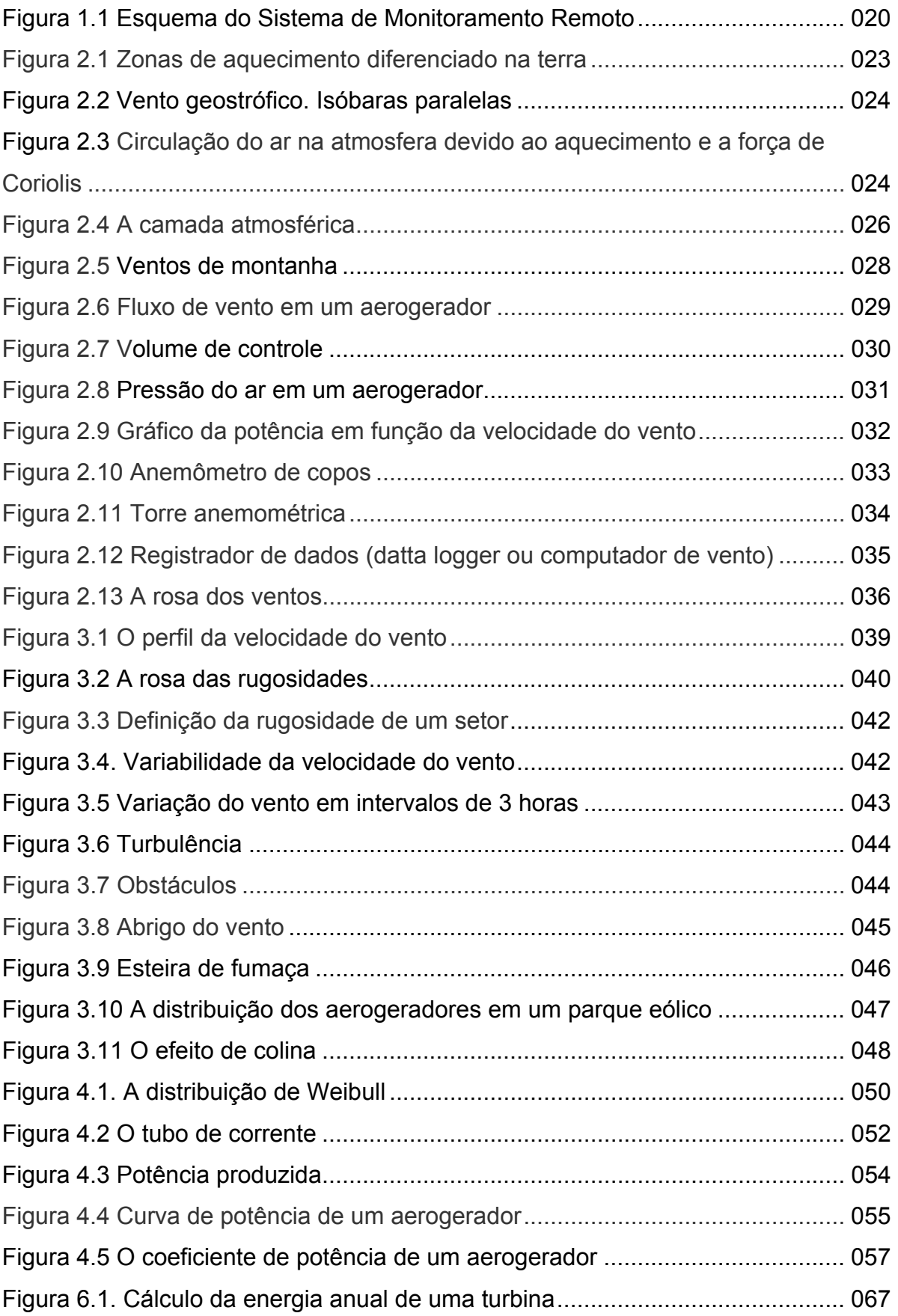

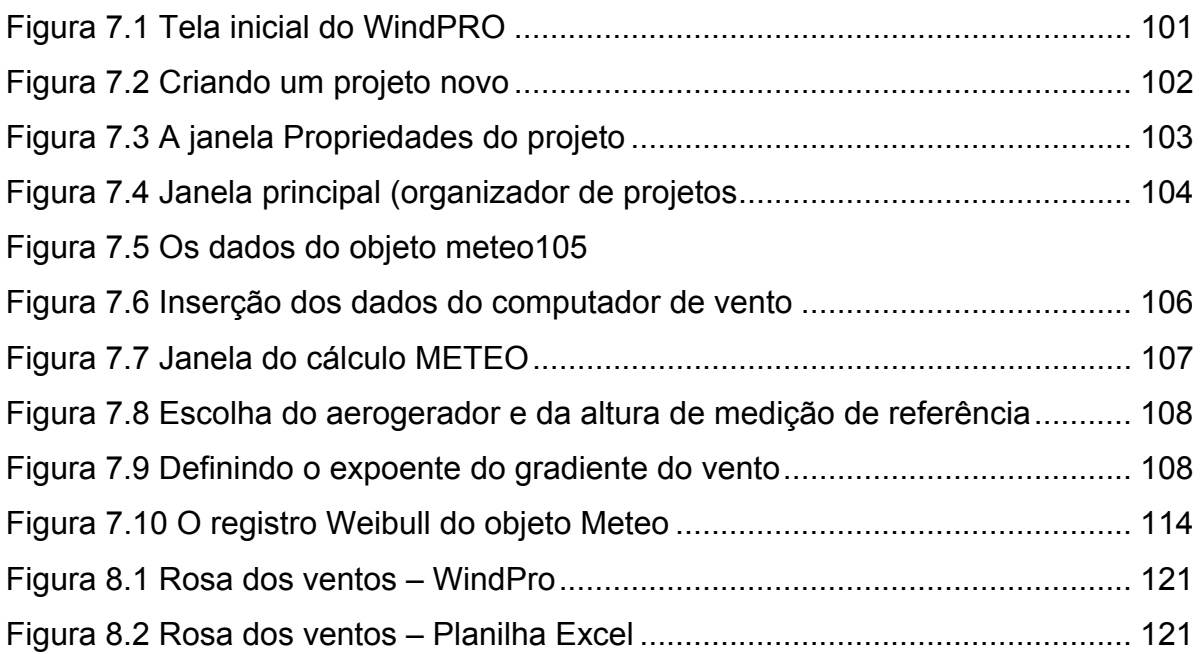

## **LISTA DE TABELAS**

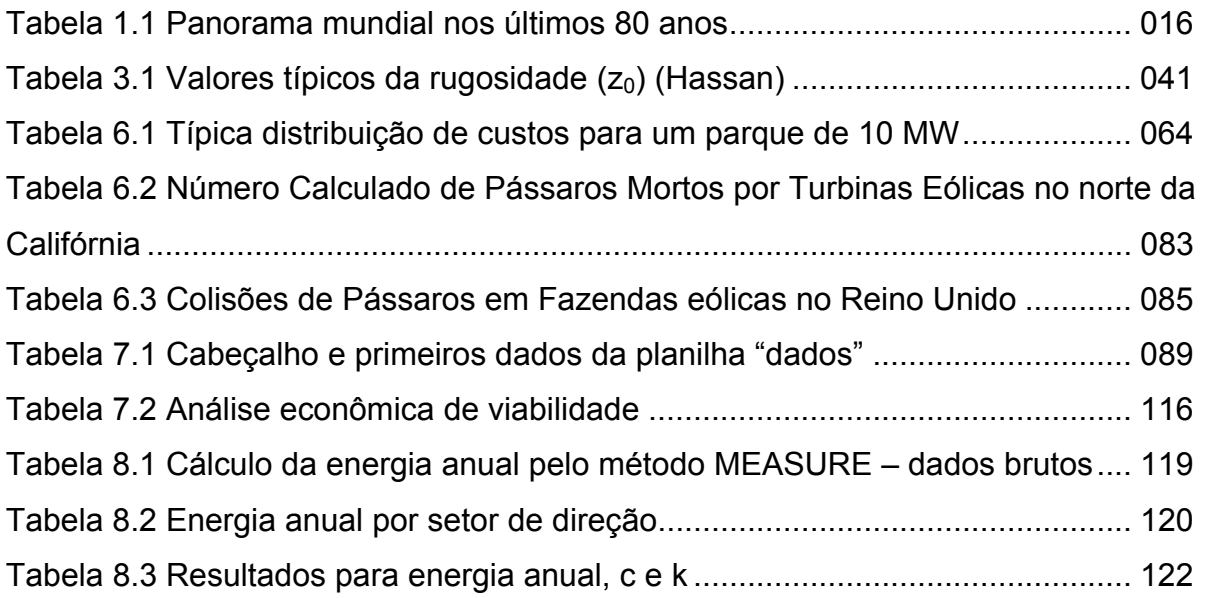

# **SUMÁRIO**

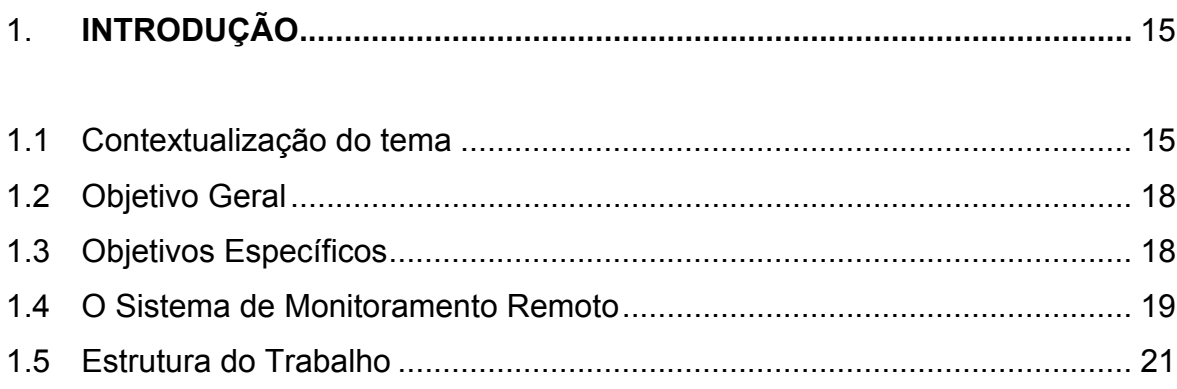

## 2. O RECURSO EÓLICO

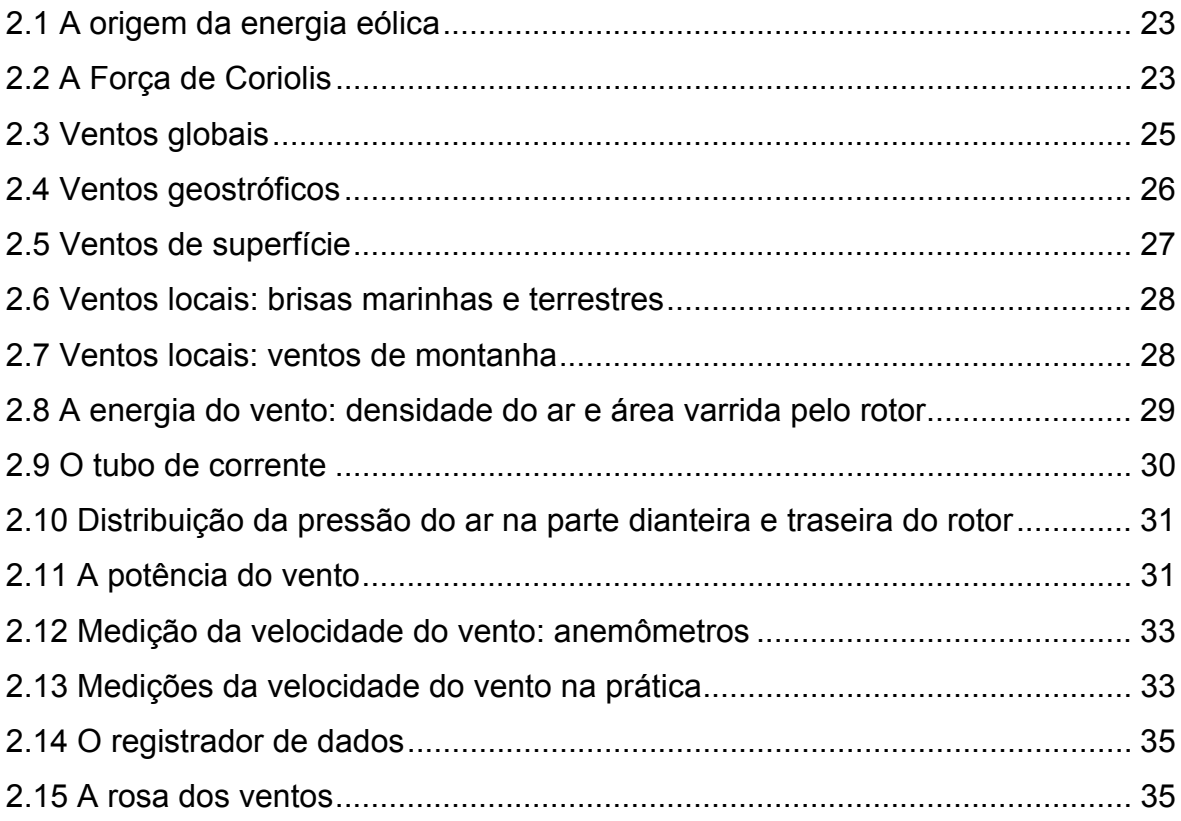

# 3. POSIÇÃO DAS TURBINAS

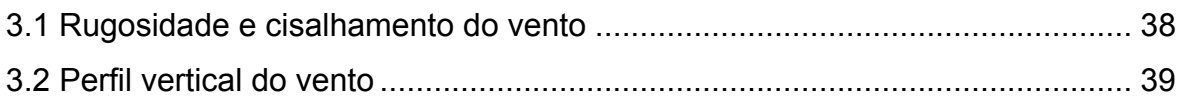

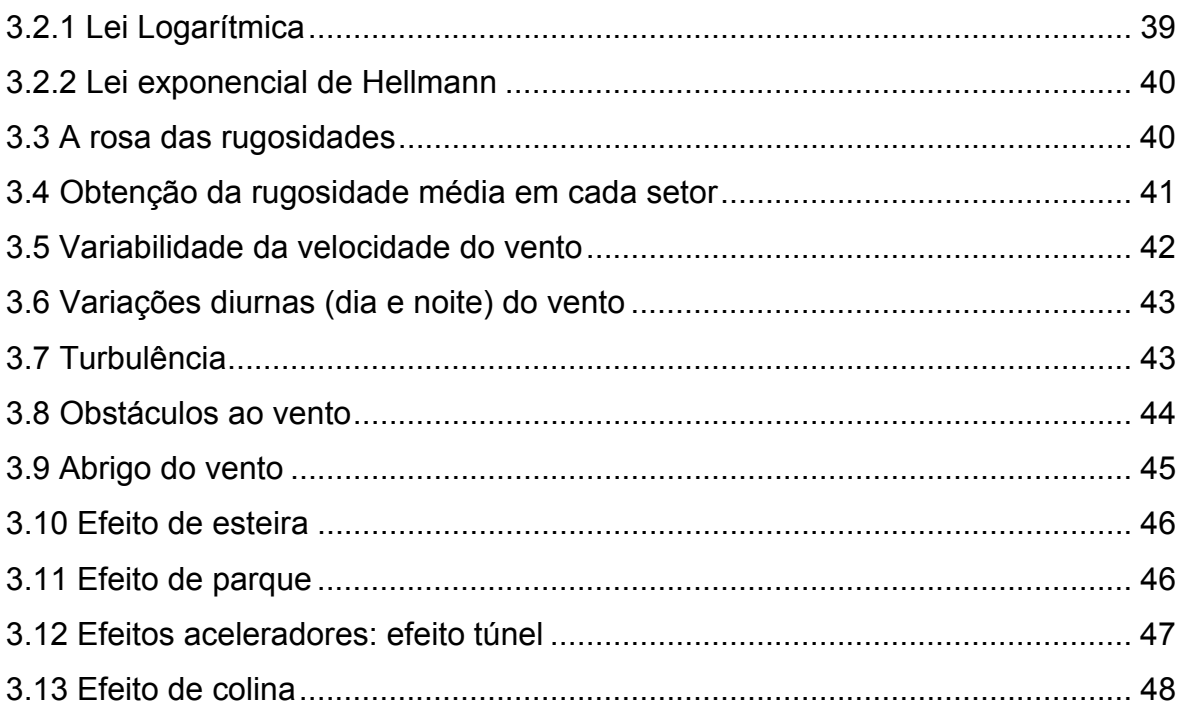

# **4. A PRODUÇÃO DE ENERGIA**

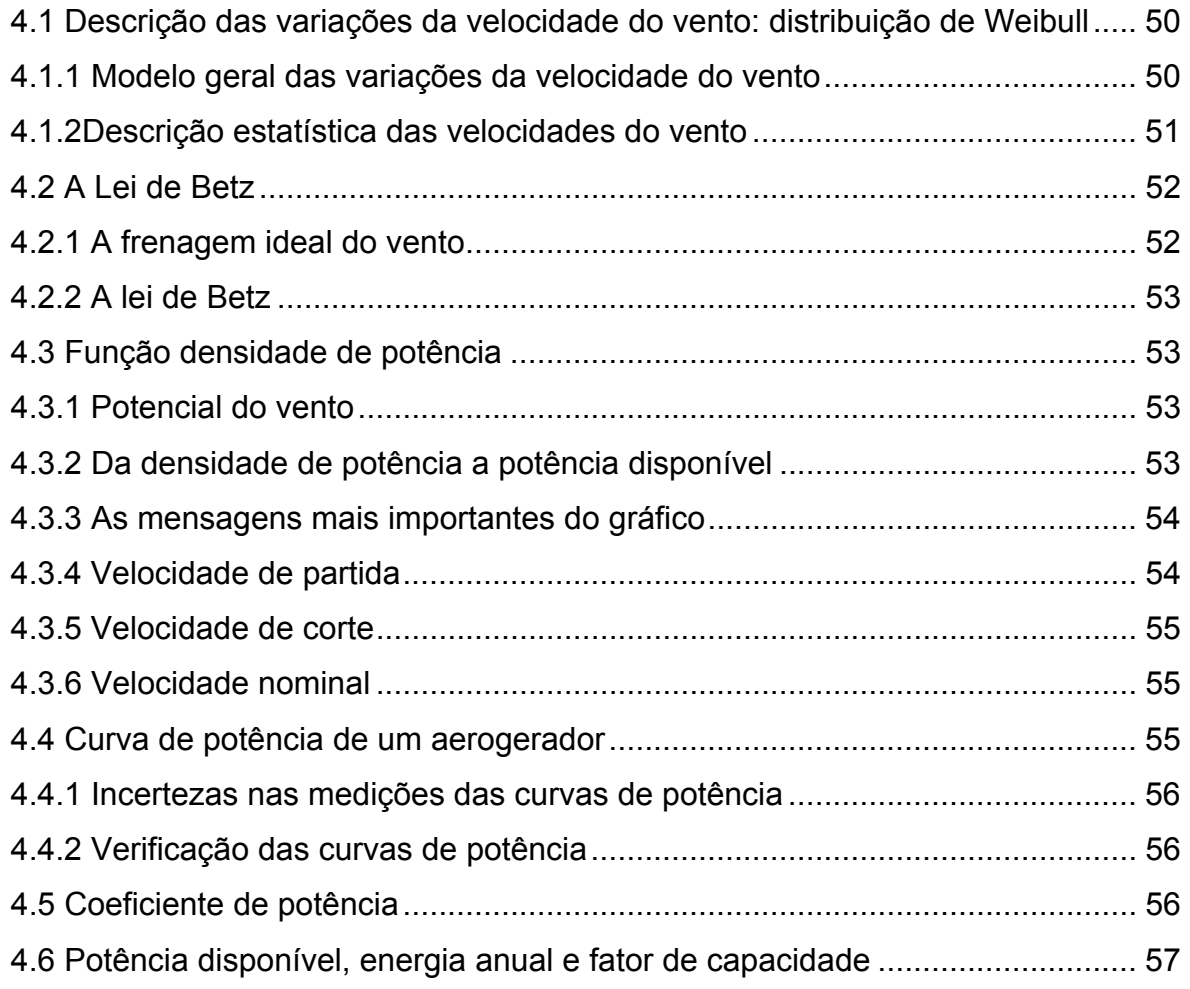

# 5. AJUSTANDO PARÂMETROS DE WEIBULL PARA APLICAÇÕES DE ENER-**GIA EÓLICA**

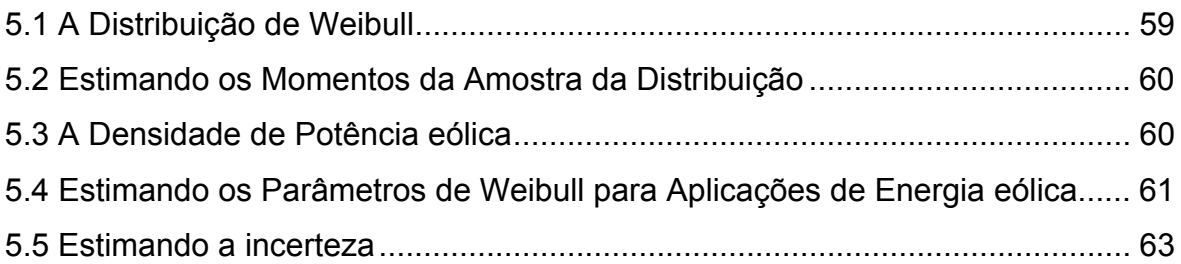

## 6. INSTALAÇÕES DE TURBINAS E PARQUES EÓLICOS

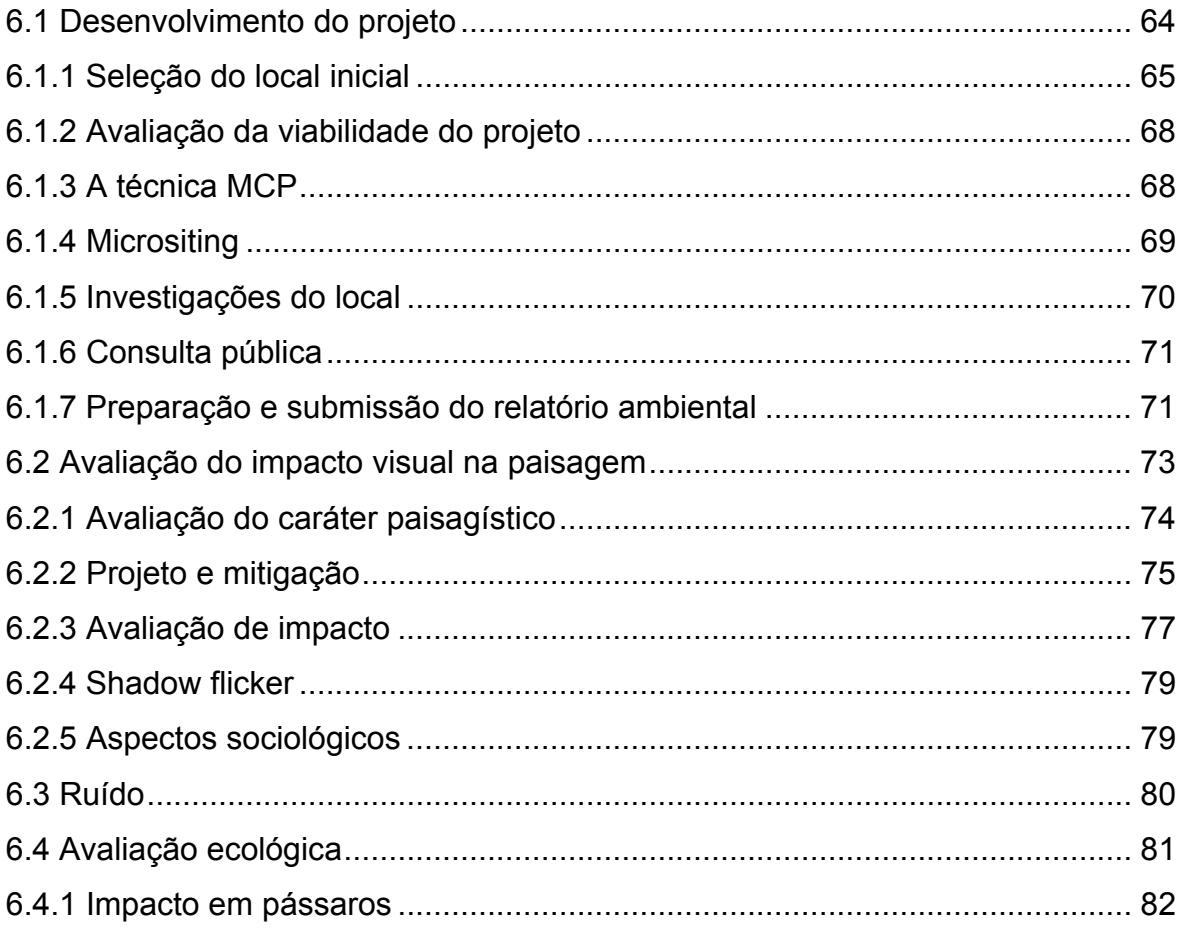

## 7. METODOLOGIA

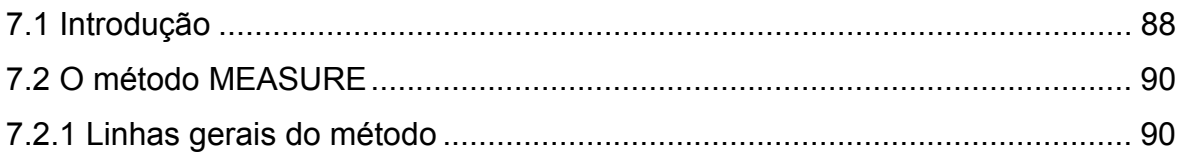

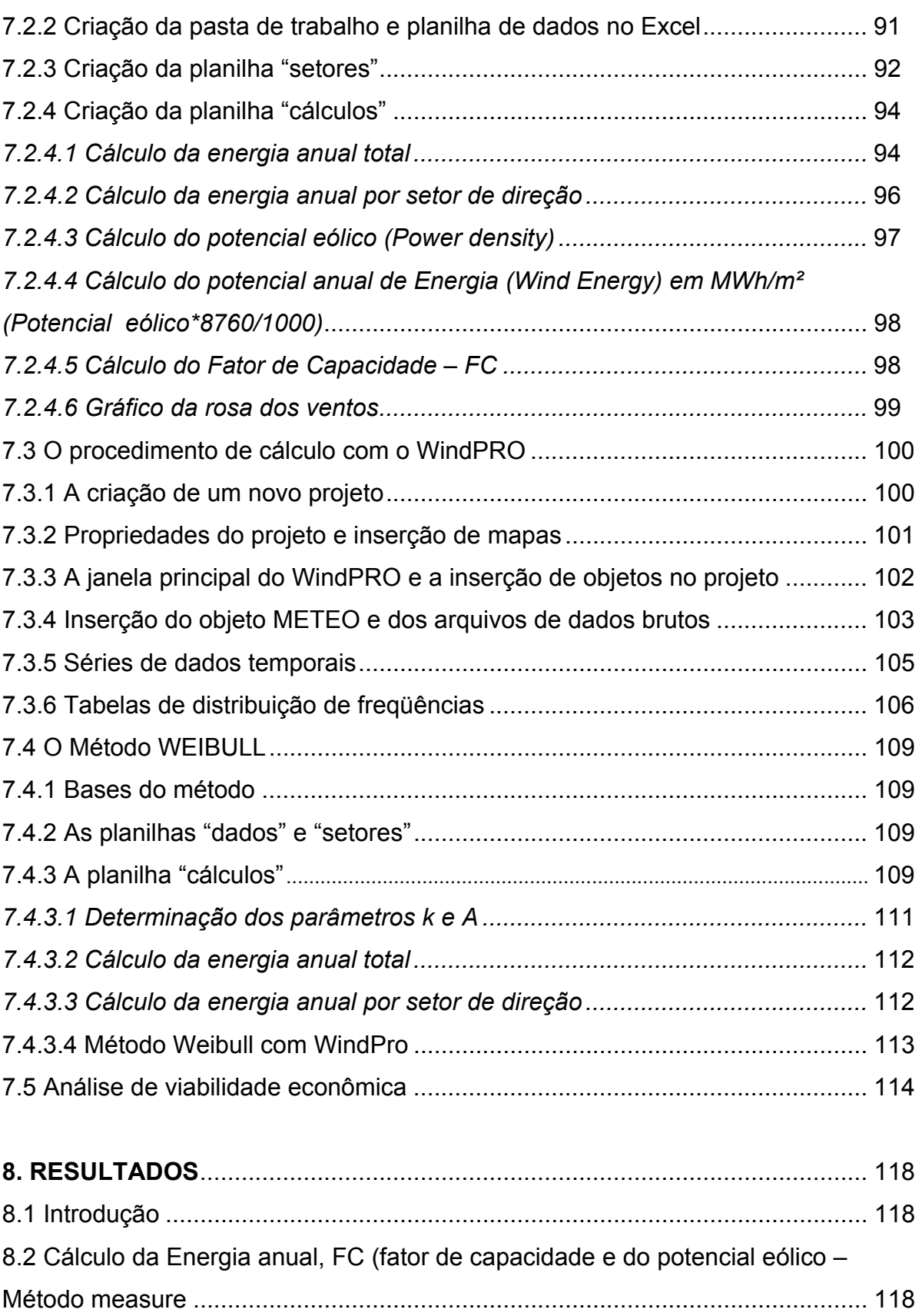

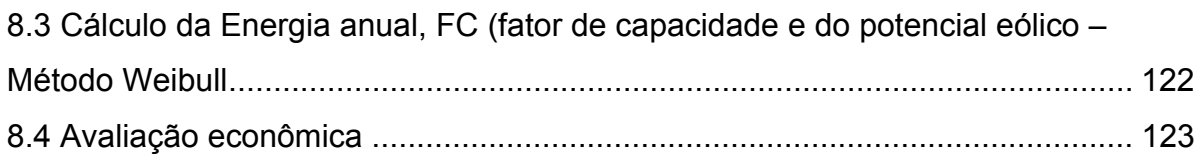

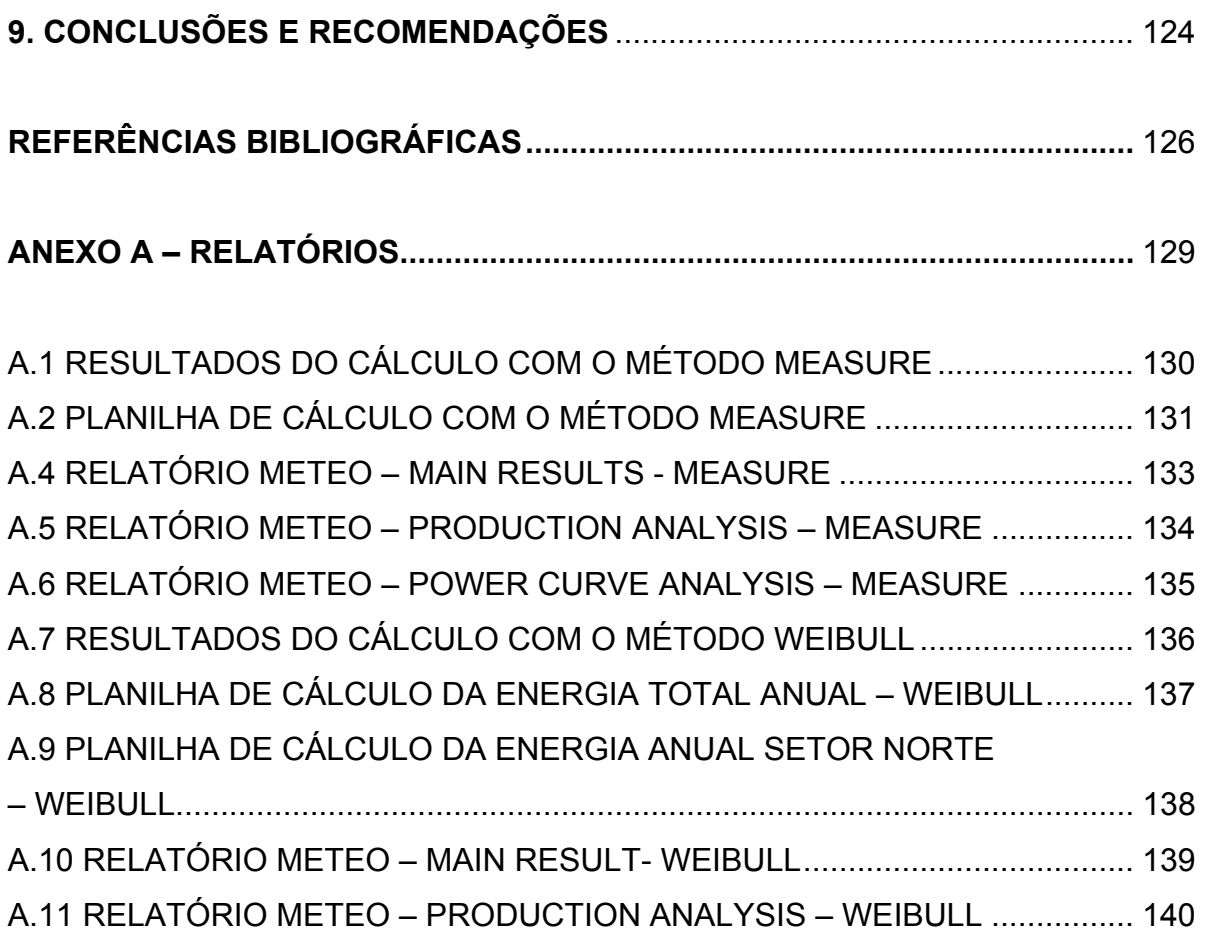

#### **1. INTRODUÇÃO**

#### **1.1 CONTEXTUALIZAÇÃO DO TEMA**

A necessidade de energia no mundo é cada vez maior e nos dias de hoje ela está presente em toda atividade humana. O mercado de trabalho para os especialistas da área está em crescimento constante e recursos para estudos e pesquisas existem em diversos órgãos governamentais e privados.

Caso se mantenham as tendências atuais, o seu uso global pode dobrar os níveis de 1990 até 2025, triplicar até 2050 e crescer ainda mais na segunda metade do século XXI. Estima-se que a maior parte desse crescimento aconteça em países em desenvolvimento, devido ao seu grande crescimento demográfico e aos seus baixos níveis atuais de consumo (GELLER, 2003).

Existem inúmeras formas de produzi-la, desde as convencionais e já dominadas até as chamadas renováveis que é onde está se investindo mais. Com a entrada em vigor do protocolo de Kioto em 2006, há o compromisso de reduzir em 5,2% a emissão de gases causadores do efeito estufa. O MDL (Mecanismo de Desenvolvimento Limpo) que proporciona a obtenção de créditos de carbono indica que haverá uma grande injeção de recursos em projetos e construções com a finalidade de produzir energia limpa.

O estudo das fontes renováveis de energia tornou-se um dos fatores de maior preocupação da humanidade quando se notou que a natureza estava sofrendo a ponto de colocar em risco a própria sobrevivência dos seres vivos na terra. Os combustíveis fósseis mais usados atualmente como o petróleo, o carvão mineral e o gás natural são poluentes e deverão ser substituídos sob pena do eco sistema sofrer danos irreparáveis, se o seu uso não for drasticamente reduzido nas próximas décadas.

A tabela 1.1 mostra a evolução nos últimos oitenta anos, de alguns dados importantes relativos ao aquecimento global. A emissão de  $CO<sub>2</sub>$  em bilhões de toneladas passou de 1 em 1928 para 7,3 em 2006. Como conseqüência a temperatura média da terra cresceu 0,75 °C. Este aquecimento causa o derretimento da cobertura de gelo da região do Ártico, o aumento da intensidade dos furacões, a entrada do Brasil na rota dos ciclones, o aumento do nível do mar, o avanço das áreas desérticas e ainda, estudos da ONU indicam que cerca de 150.000 pessoas morrem por ano devido a secas, inundações e outros fatores relacionados ao aquecimento da terra (KLINTOWITZ, 2006).

*Tabela 1.1 Panorama mundial nos últimos 80 anos – Dados da Revista Veja edição 1961 de 21 de junho de 2006* 

| Ano                                    | 1928  | 1941 | 1980  | 2006  |
|----------------------------------------|-------|------|-------|-------|
| População mundial (bilhões habitantes) | 2     | 2,32 | 4,5   | 6,5   |
| Emissão de CO2 (bilhões de toneladas)  |       | 1,3  | 5,3   | 7,3   |
| Temperatura média (°C)                 | 13,88 | 14.1 | 14.18 | 14,63 |
| Frota de carros (milhões de unidades)  | 15    | 27   | 300   | 725   |

Um outro fator que contribui na poluição são as queimadas nos campos e na agropecuária. Na produção de energia o Brasil é o décimo sexto maior poluidor. Considerando as queimadas, passa a ser o quarto lugar em emissão de  $CO<sub>2</sub>$  na atmosfera (KLINTOWITZ, 2006).

Além da poluição causada pelos combustíveis fósseis, os locais que possuem grande quantidade de petróleo são objetos de cobiça de outras nações, e a necessidade desta matéria prima foi a causadora dos grandes conflitos mundiais da era contemporânea, após o seu surgimento como principal fonte energética. Com uma matriz energética baseada em fontes alternativas, a maioria da energia é produzida localmente, do vento, células solares, energia hídrica, biomassa e fontes geotérmicas. Isto oferece um desenvolvimento sustentado que não requer o dispêndio de divisas para a importação de petróleo. Inserindo neste contexto a reciclagem, a necessidade de matérias primas importadas também diminui, reduzindo a vulnerabilidade à instabilidade política e econômica externa (BROWN, 2001).

O aproveitamento da energia do vento para produção de energia elétrica pode ser feito em sistemas independentes de uma única turbina que fornecem energia para pequenas redes ou grandes parques, formando um conjunto de várias turbinas,

ligado a central de fornecimento de um estado ou mesmo de um país. Esta segunda forma acontece com a implantação das *wind farms* ou parques eólicos.

A viabilidade de implantação de um parque eólico começa com o estudo do vento, principalmente sua direção predominante, freqüência e velocidade. A primeira indicação de sua grandeza são os mapas eólicos, elaborados por órgãos privados e governamentais com o objetivo de localizar os lugares mais propícios para utilizar a energia do vento.

O estudo do vento é feito através de torres de medição que possuem anemômetros (aparelhos que servem para medir a velocidade do vento), indicadores de direção e sensores de pressão e temperatura. Em geral usam-se dois anemômetros a duas alturas diferentes a fim de determinar o perfil da velocidade do vento. É aconselhável que a altura do anemômetro mais alto seja aproximadamente igual à altura do cubo do aerogerador a ser instalado.

O computador grava os dados a cada 10 min. e sua memória é capaz de armazenar uma certa quantidade durante um determinado tempo. Dentro deste período é necessário transferir os dados armazenados para uma memória auxiliar fora do computador de vento, pois, após este período, os dados mais novos serão gravados em cima dos mais antigos, causando a perda de informações.

Após a coleta dos dados, estes devem ser tratados estatisticamente por ser a velocidade do vento uma variável aleatória. Este assunto será visto com detalhes no seguimento do trabalho.

No que se refere à emissão de substâncias nocivas à atmosfera os parques eólicos não sofrem nenhuma restrição. Entretanto, existem alguns outros aspectos ligados ao meio ambiente que não devem ser negligenciados. É necessário que os projetos sejam integrados à paisagem de forma satisfatória e tenham o apoio da comunidade local para manter a opinião pública favorável a este tipo de energia.

Os grandes parques recebem uma grande quantidade de turbinas de dezenas de metros de altura. Há quem considere esse fato incômodo do ponto de vista visual e há quem não se incomode com isto. Entretanto já existem postes e torres que sustentam as redes de transmissão de energia elétrica e comunicação por toda parte, que são, pelo menos, igualmente intrusivos (CASTRO, 2005).

O ruído causado pelas turbinas é outro problema apontado. Há dois tipos: o primeiro é proveniente dos equipamentos elétricos e mecânicos da turbina; o segundo é relacionado com o movimento das pás no ar. Há hoje no mercado turbinas de baixo ruído, contudo sempre haverá algum. Existem normas, como a IEC61400-11, que determinam a distância mínima entre uma residência e uma turbina e também limitam o ruído máximo admissível perto de áreas residenciais.

O reflexo dos raios solares que incidem nas pás da turbina em movimento pode ser um fato indesejado, caso haja uma região habitada próxima ao parque eólico. Em local onde o ângulo de incidência dos raios é menor, o problema é mais acentuado.

Os efeitos sobre a vida do local devem ser devidamente estudados englobando a geografia do terreno, fauna e condições climáticas predominantes. Estes estudos, que são exigidos pelos órgãos de controle ambiental, duram em média dois anos, sendo que o da fauna da região só inicia após a medição dos ventos. Existem casos como em Tarifa, na Espanha, onde há relatos de morte de aves devido ao choque com turbinas eólicas (MANWEL, J. F. et all, p. 471-476, 2002). Deve-se ter o cuidado de não instalá-las em rotas migratórias de aves.

#### **1.2 OBJETIVO GERAL**

O objetivo geral do trabalho consiste em pesquisar o comportamento dos ventos da região do Pontal do Abreu, no município de Viamão, no estado do Rio Grande do Sul e determinar o seu potencial eólico, ou seja, qual a energia disponível do vento da região que pode ser utilizada para produzir energia elétrica.

#### **1.3 OBJETIVOS ESPECÍFICOS**

Foram estabelecidos os seguintes objetivos específicos para o trabalho:

- Desenvolver uma planilha de cálculo para determinar o potencial eólico, a energia anual e o fator de capacidade de uma instalação com somente uma turbina eólica.

- Determinar o potencial eólico, a energia anual e o fator de capacidade da mesma instalação, usando o software Windpro da Emd International A/S.

- Comparar os resultados obtidos com a planilha de cálculo e com WindPro.

#### **1.4 O SISTEMA DE MONITORAMENTO REMOTO**

Pesquisar o comportamento dos ventos de uma região para uma futura instalação de parque eólico faz parte de um contexto mais abrangente que inclui o monitoramento ambiental. Este monitoramento é realizado após o levantamento de dados do vento durante pelo menos um ano e após a comprovação de que o local é adequado para instalação de turbinas eólicas.

O sistema de coleta e análise de dados dos ventos e da fauna da região para satisfazer os requisitos de licenciamento ambiental e de viabilidade econômica de um projeto eólico está baseado na simples coleta de informações no local em que se pretende instalar o parque. Estes locais são geralmente de difícil acesso, no inverno freqüentemente estão alagados e é com grande dificuldade que se chega neles. Além disso, muitas vezes o equipamento utilizado para armazenar os dados pode deixar de funcionar entre um intervalo de medição e outro, causando perda de informações.

Buscando uma forma de diminuir os custos com deslocamentos de pessoal e do tempo entre o início das medições e a aprovação do projeto do parque eólico, o Sistema de Monitoramento Remoto propõe a integração do levantamento dos dados do vento e do monitoramento ambiental com a transmissão remota dos dados para acompanhamento em tempo real pela Internet. Este sistema está instalado experimentalmente na região do Pontal do Abreu, zona rural de Viamão, Rio Grande do Sul e poderá ser utilizado futuramente para levantamento de dados para fins de pesquisa e elaboração de estudos de viabilidade econômica de implantação de parques eólicos.

O sistema está sendo desenvolvido em conjunto pela FURG, AEBA, UNILASALLE (monitoramento ambiental e transmissão remota de dados) e PROWIND Energias Alternativas Ltda. Conta com o apoio da ELETRONORTE e está sendo financiado pela FINEP /ELETROBRÁS.

Os objetivos principais são:

- Monitoramento ambiental remoto.
- Desenvolver processo de transmissão remota de dados obtidos da medição dos ventos e do sensoriamento da fauna de regiões de difícil acesso. Estudar o comportamento da transmissão de dados em grandes distâncias.
- Pesquisar o comportamento da fauna.
- Pesquisar os ventos da região para uma futura instalação de turbinas eólicas.
- Analisar a viabilidade de implantação de parques eólicos através do software Windpro.

A figura 1.1 mostra de forma esquemática o equipamento instalado na região do estudo.

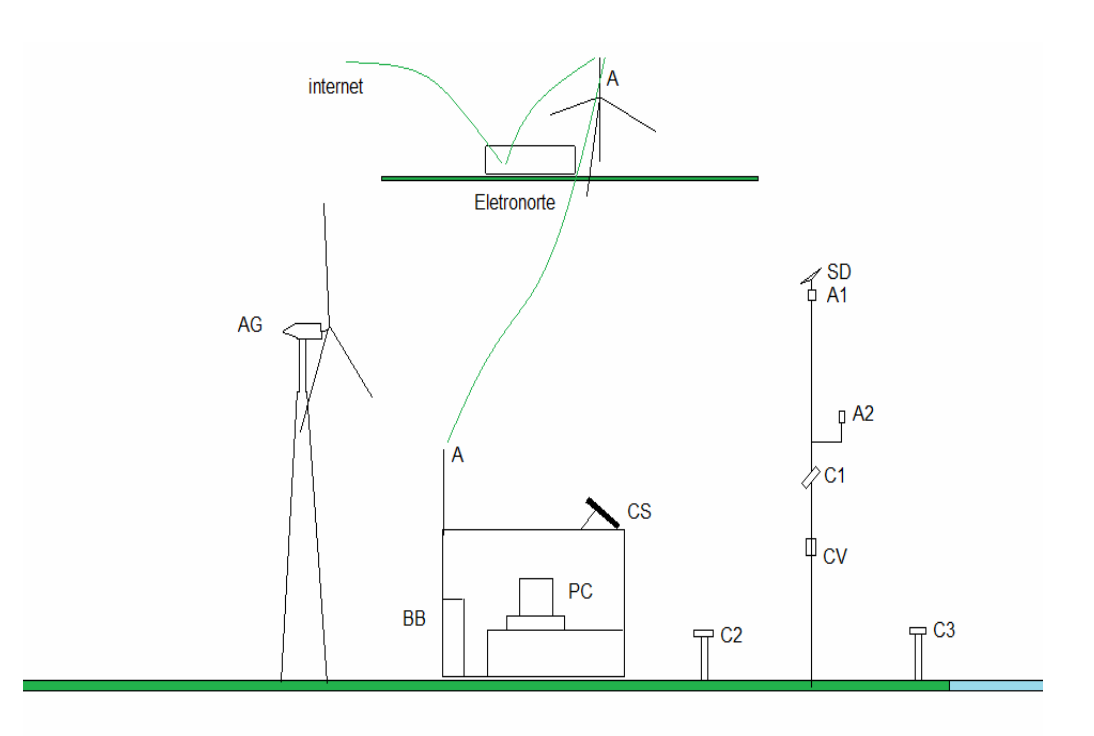

*Figura 1.1 – Esquema do Sistema de Monitoramento Remoto*

O computador (PC) controla as imagens da fauna local captadas pelas câmeras de vídeo (C1, C2 e C3), bem como os dados do computador de vento (CV) e os envia através de ondas de rádio para a sede da Eletronorte em Viamão, onde são disponibilizados através de um site na Internet.

O computador é alimentado pelo banco de baterias (BB) que é carregado pelo aerogerador (AG). O Captador solar (CS) fornece energia para as câmeras de vídeo.

Na torre de medição do vento estão instalados os anemômetros (A1 e A2), o sensor de direção (SD) e o computador de vento (CV). Este foi o equipamento utilizado para obtenção dos dados do vento utilizados nos cálculos do potencial eólico, energia anual e do fator de capacidade da instalação especificada e que serão apresentados na seqüência do trabalho.

#### **1.5 ESTRUTURA DO TRABALHO**

A região do Pontal do Abreu no município de Viamão fica à beira da Lagoa dos Patos, local com boas possibilidades para exploração de energia eólica. Neste local foi instalada uma torre de medição contendo o equipamento necessário para levantar dados da velocidade do vento. A partir destes dados foi realizado o estudo do potencial eólico da região.

O capítulo 1 faz uma introdução sobre os problemas causados pela emissão de poluentes na atmosfera, as energias convencionais e as renováveis e como ela pode afetar o meio ambiente. Faz também uma referência ao projeto do Sistema de Monitoramento Remoto, no qual o levantamento de dados de vento foi apenas uma parcela, dentro de outras atividades realizadas.

Os capítulos de 2 a 6 fazem uma revisão bibliográfica sobre os assuntos que dizem respeito ao objetivo principal que é o estudo do potencial eólico de uma região, particularmente o Pontal do Abreu. Também são abordados assuntos relativos a impactos causados pela implantação de parques eólicos, como ruído, intrusão visual, impacto na flora e fauna. Abordou-se, ainda que de forma resumida, como pode ser implantado um parque eólico, desde as fases de projeto até a infraestrutura necessária, para dar uma visão geral de um sistema deste tipo.

No capítulo 7 calcula-se o potencial eólico da região usando duas formas distintas: a planilha Excel e o programa *WindPro*. Como este programa é muito complexo, procurou-se dar apenas uma visão geral usando o módulo *Meteo* para cálculos energéticos com os métodos *Measure* e *Weibull*. Faz-se também uma avaliação econômica para um parque eólico de 10 MW instalados.

No capítulo 8 apresenta-se e discutem-se os principais resultados dos cálculos do potencial eólico, da energia anual, do FC (fator de capacidade) e da análise de viabilidade econômica. No capítulo 9, as conclusões e principais recomendações para estudos que podem ser realizados.

No anexo apresentam-se alguns relatórios dos cálculos realizados, tanto com a planilha Excel como com o software WindPro.

## **2. O RECURSO EÓLICO**

## **2.1 A ORIGEM DA ENERGIA EÓLICA**

As regiões próximas ao equador, a 0º de latitude, são aquecidas pelo sol de forma mais intensa que as outras partes do globo. Estas áreas quentes estão indicadas na figura 2.1 em vermelho, amarelo e laranja (imagem tomada de um satélite da NASA em julho de 1984).

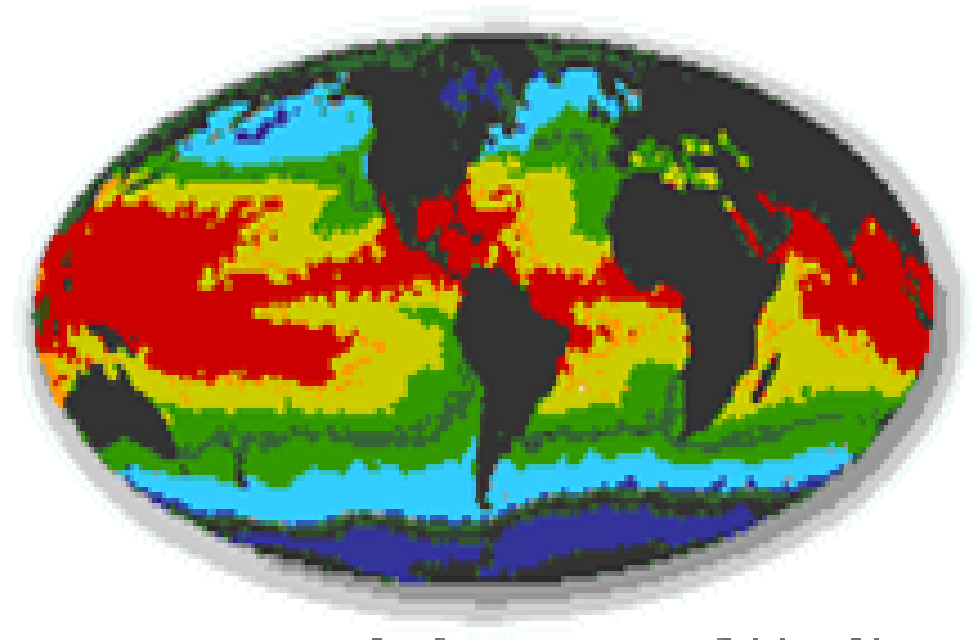

# @ 1998 www.WINDPOWER.ors

*Figura 2.1 Zonas de aquecimento diferenciado na terra.*

O movimento das grandes massas de ar deve-se a diferenças na pressão atmosférica, causadas pelo aquecimento do ar devido ao calor irradiado da superfície terrestre para a atmosfera e, em menor parte, pela absorção direta deste (BLESSMANN, 1974). O ar quente é mais leve que o frio, então sobe até alcançar uma altura aproximada de 10 km e se expande para o norte e para o sul.

#### **2.2 A FORÇA DE CORIOLIS**

Devido à rotação da terra, olhando-se de uma posição no solo, qualquer movimento no hemisfério norte é desviado para a direita (no hemisfério sul é desviado para a esquerda – ver figura 2.2).

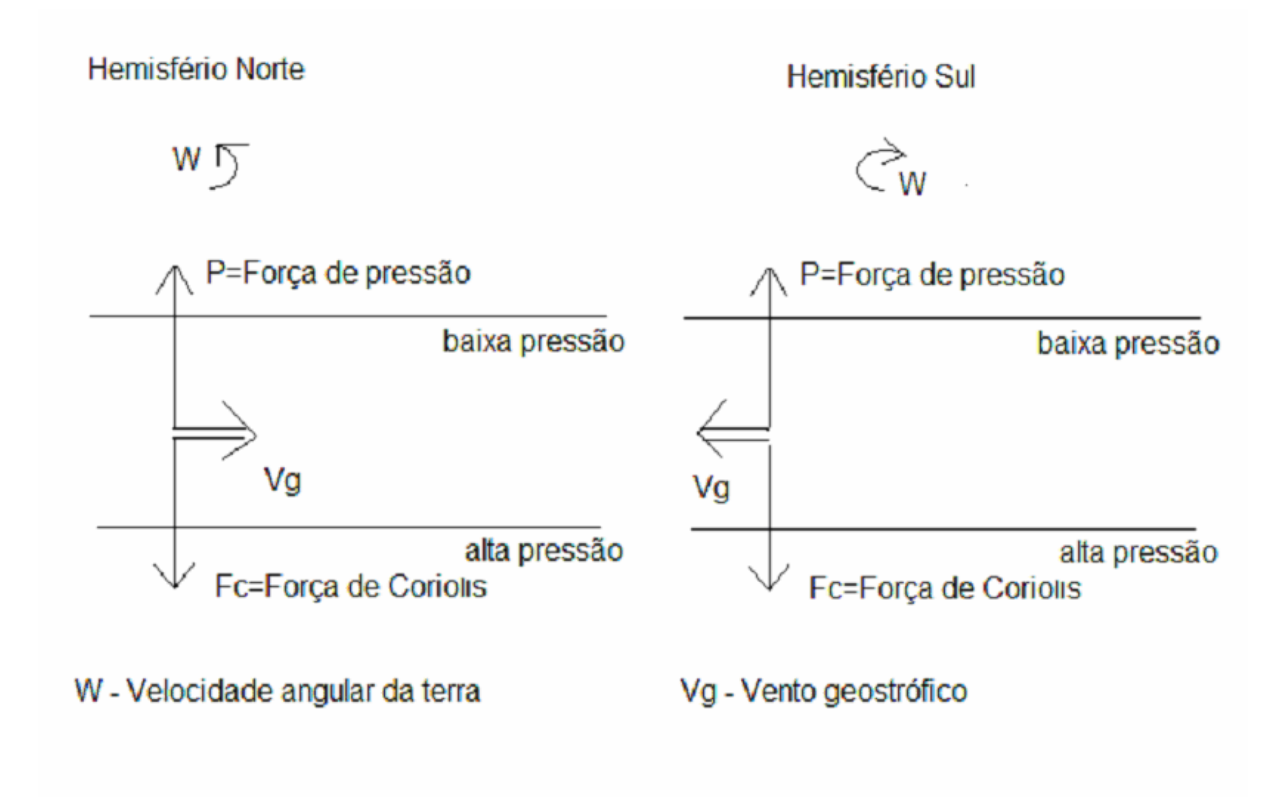

#### *Figura 2.2 Vento geostrófico. Isóbaras paralelas (BLESSMAN, 1995)*

Esta aparente força de curvatura é conhecida como força de Coriolis (devido ao matemático francês Gustave Gaspar Coriolis, 1792-1843). Pode não resultar óbvio que uma partícula movendo-se no hemisfério norte seja desviada para a direita porque o observador está girando com o globo.

A força de Coriolis se manifesta sempre que houver massas de ar em movimento em relação à superfície da terra e age perpendicularmente à direção do movimento da partícula de ar, causando um desvio no movimento, para um observador situado na Terra (BLESSMAN, 1995).

A força de Coriolis é um fenômeno visível. As estradas de ferro desgastam mais rapidamente de um lado que do outro. As margens dos rios sofrem mais erosão de um lado que do outro (dependendo de qual hemisfério se encontra o observador: no hemisfério norte as partículas soltas são desviadas para a direita).

No hemisfério norte o vento tende a girar no sentido contrário dos ponteiros do relógio (visto de cima) quando se aproxima de uma área de baixas pressões. No hemisfério sul o vento gira no sentido horário em áreas de baixas pressões.

#### **2.3 VENTOS GLOBAIS**

O vento sobe desde o equador e se desloca para norte e para sul nas camadas mais altas da atmosfera. Por volta dos 30º de latitude em ambos os hemisférios a força de Coriolis evita que o vento prossiga seu deslocamento na direção dos pólos. Nessa latitude se encontra uma zona de altas pressões fazendo que o ar comece a descer novamente. Quando o ar sobe no equador forma-se uma zona de baixas pressões perto do nível do solo atraindo ventos do sul e do norte. Nos pólos, haverá altas pressões devido ao ar frio (DÍEZ, 2005).

Abaixo um esquema dos ventos Globais no hemisfério norte (DÍEZ, 2005):

Entre 90ºN e 60ºN – ar ártico (muito frio) (Circulação de Rossby).

Entre 60ºN e 40ºN – ar polar (ar frio).

Entre 40ºN e 5ºN – ar tropical (temperado).

Entre 5ºN e 5ºS – ar equatorial (quente).

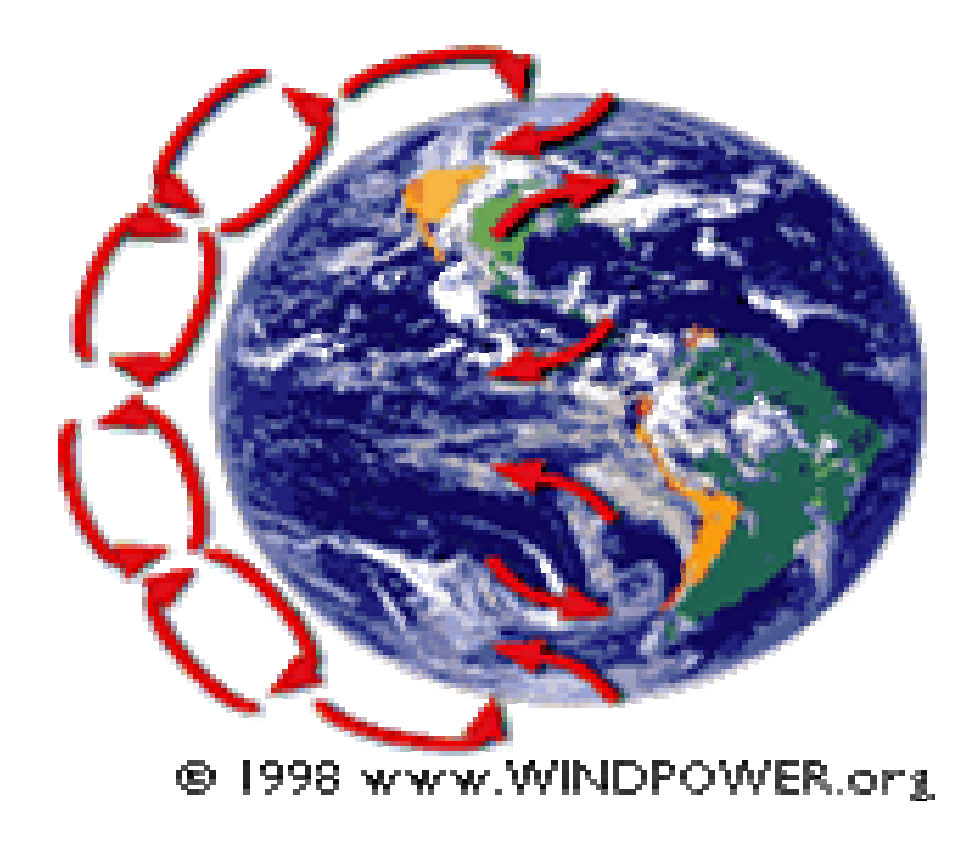

*Figura 2.3 Circulação do ar na atmosfera devido ao aquecimento e a força de Coriolis* 

A espessura da atmosfera está exagerada no desenho da figura 2.3 (feita a partir de uma foto de satélite da NASA). Realmente a atmosfera tem uma espessura de somente 10 km, o que representa 1/200 do diâmetro da terra. Esta parte da atmosfera, conhecida com o nome de troposfera, é onde ocorrem todos os fenômenos meteorológicos (e também o efeito estufa).

### **2.4 VENTOS GEOSTRÓFICOS**

A atmosfera é uma camada fina ao redor do globo. O globo tem um diâmetro de 12.000 km. Na atmosfera, que se estende até os 10 km de altitude, é onde acontecem todos os fenômenos meteorológicos e o "efeito estufa".

Na figura 2.4 se pode ver uma extensão de ilhas de 300 km e a altura aproximada da atmosfera. Visto em uma escala diferente: se o globo fosse uma bola de 1,2m de diâmetro, a atmosfera só teria a espessura de 1 mm.

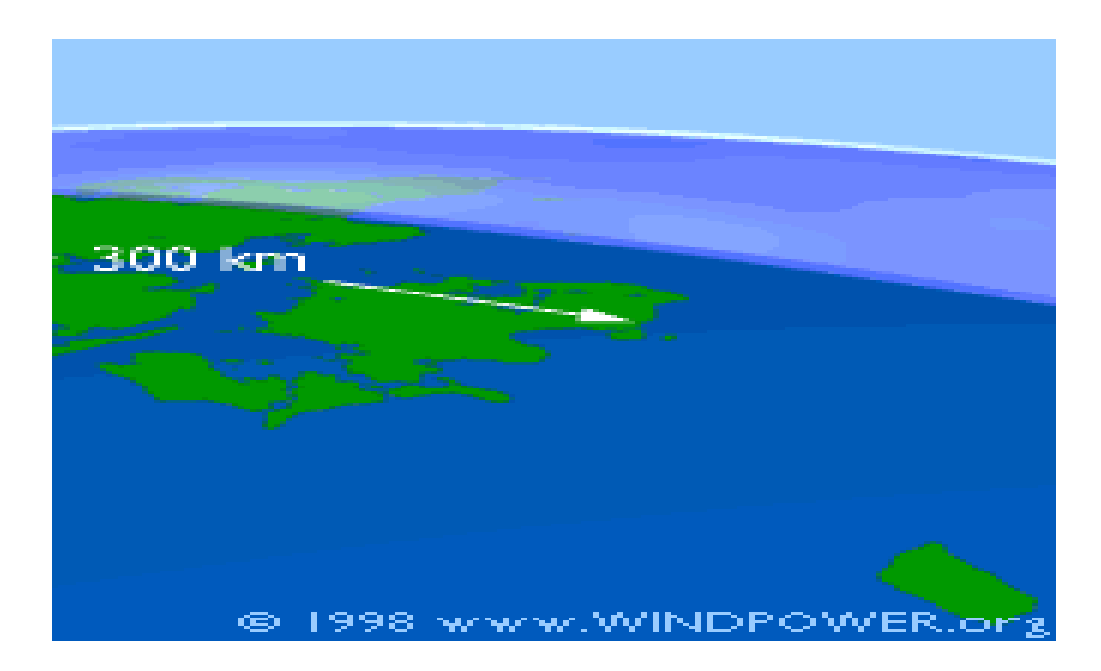

*Figura 2.4 A camada atmosférica*

Os ventos que foram considerados nas páginas anteriores como *ventos globais* são na realidade os *ventos geostróficos*. São gerados principalmente pelas diferenças de temperatura, assim como pelas diferenças de pressão, e apenas são influenciados pela superfície da terra. Encontram-se a uma altura de 1.000 m a partir do nível do solo e podem ser medidos com a utilização de globos sonda.

#### **2.5 VENTOS DE SUPERFÍCIE**

Os ventos sofrem muito mais influência da superfície terrestre em altitudes de até 100m. O vento é freado pela *rugosidade* da superfície e pelos obstáculos como será visto a seguir. As direções do vento próximo à superfície serão ligeiramente diferentes das dos ventos geostróficos devido à rotação da terra. Tratando-se de energia eólica interessa conhecer os ventos de superfície e como calcular a energia proveniente do vento.

#### **2.6 VENTOS LOCAIS: BRISAS MARINHAS E TERRESTRES**

Ainda que os *ventos globais* sejam importantes na determinação dos ventos dominantes de uma determinada área, as condições climáticas locais podem influir nas direções do vento mais comuns. Os ventos locais sempre se superpõem nos sistemas eólicos de grande escala, isto é, a direção do vento é influenciada pela soma dos efeitos global e local. Quando os ventos de grande escala são suaves, os ventos locais podem dominar o regime de vento.

Regiões litorâneas são freqüentemente ventosas por causa da diferença de aquecimento entre a terra e o mar. Enquanto o mar estiver mais quente que a terra, uma circulação de ar se desenvolve da superfície da terra para o mar, com ar morno que sobe no mar e ar fresco que desce na terra. Quando a terra está mais quente, acontece o contrário. A terra aquecerá e esfriará mais rapidamente que a superfície do mar, e assim este padrão de brisas marinhas e terrestres tende a inverter-se durante um ciclo de 24 h (BURTON, 2001).

Durante o dia a terra aquece mais rapidamente que o mar por efeito do sol. O ar aquecido sobe, circula para o mar e cria uma depressão ao nível do solo que atrai o ar frio do mar. É o que se chama *brisa marinha*. Freqüentemente há um período de calma ao anoitecer, quando as temperaturas do solo e do mar se igualam.

Durante a noite os ventos sopram em sentido contrário. Normalmente durante a noite a *brisa terrestre* tem velocidades inferiores, pois a diferença de temperatura entre a terra e o mar é menor. A conhecida monção do sudeste asiático é na realidade uma forma de brisa marinha e brisa terrestre em grande escala, variando sua direção segundo a estação, devido ao fato que a terra esquenta ou esfria mais rapidamente que o mar.

#### **2.7 VENTOS LOCAIS: VENTOS DE MONTANHA**

Colinas e montanhas resultam em regiões locais de velocidade de vento aumentada. Isto é em parte resultado da altitude - a velocidade do vento aumenta com a altura sobre o solo, e topos de colina e cumes monteses podem 'projetar-se' nas camadas de velocidade de vento mais altas. Também é em parte o resultado da aceleração do fluxo do vento sobre e ao redor das colinas e montanhas, e do afunilamento por passagens ou ao longo de vales alinhados com o fluxo (ver figura 2.5). Igualmente, a topografia pode produzir áreas de velocidade de vento reduzida, como vales abrigados, áreas no sotavento de um cume montês ou onde os padrões de fluxo resultam em pontos de estagnação (BURTON, 2001).

Um exemplo é o vento do vale que se origina em declives que apontam para o sul (ou os que apontam para o norte no hemisfério sul). Quando os declives e o ar próximo às montanhas estão quentes, a densidade do ar diminui e o ar sobe seguindo a superfície do declive. Durante a noite a direção do vento se inverte, convertendo-se num vento que flui ladeira abaixo. Se o fundo do vale está inclinado, o ar pode subir e descer pelo vale; este efeito é conhecido como *vento de cânion*.

Os ventos que sopram nos declives a sotavento podem ser bastante potentes. Exemplos deles são: O *Fhon* nos Alpes na Europa, o *Chinook* nas montanhas rochosas e o *Zonda* nos Andes. Exemplos de outros sistemas de vento local são o *Mistral*, soprando ao longo do vale do Reno até o Mediterrâneo e o *Sirocco*, um vento do sul proveniente do Saara que sopra até o Mar Mediterrâneo.

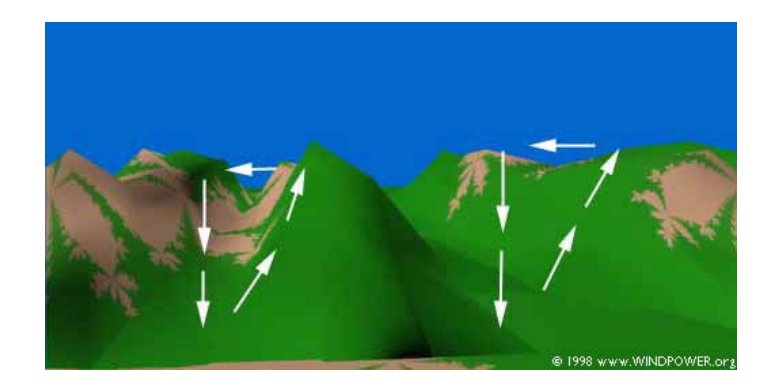

*Figura 2.5 Ventos de montanha* 

## **2.8 A ENERGIA DO VENTO: DENSIDADE DO AR E ÁREA VARRIDA PELO ROTOR**

Um aerogerador obtém sua potência de entrada convertendo a força do vento em um par (força de giro) atuando sobre as pás do rotor. A quantidade de energia transferida ao rotor pelo vento depende da densidade do ar, da área varrida pelo rotor e da velocidade do vento.

A energia cinética de um corpo é proporcional a sua massa (ou peso). Assim, a energia cinética do vento depende da densidade do ar, isto é, de sua massa por unidade de volume. Em outras palavras, quanto mais pesado o ar, mais energia receberá a turbina.

Na pressão atmosférica normal e a 15ºC o ar pesa aproximadamente 1,225 kg por metro cúbico, embora a densidade diminua ligeiramente com o aumento da umidade. Além disso, o ar é mais denso quando faz frio do que quando faz calor. A grandes altitudes (nas montanhas) a pressão do ar é mais baixa e o ar é menos denso.

A figura 2.6 mostra uma porção cilíndrica de ar de 1 metro de espessura passando pelo rotor de um aerogerador típico de 1.000 kW. Com um rotor de 54m de diâmetro cada cilindro pesa realmente 2,8 toneladas, isto é, 2.300 vezes 1,225 kg.

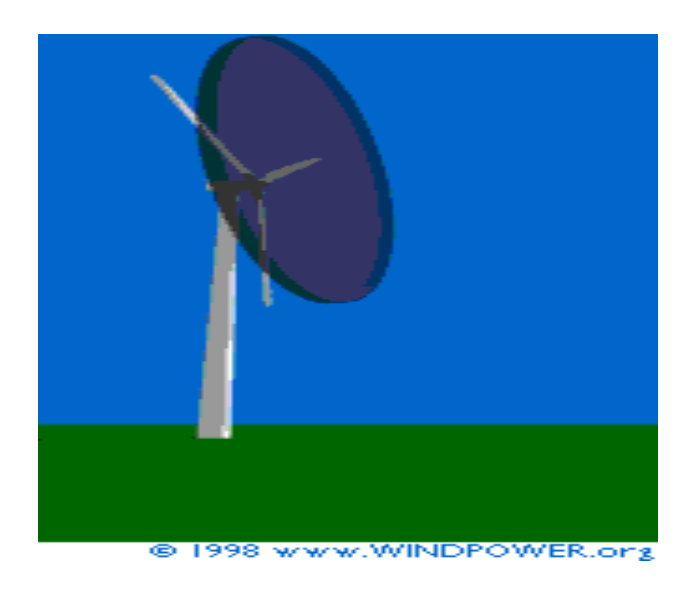

*Figura 2.6 Fluxo de vento em um aerogerador* 

Um aerogerador típico de 1.000 kW tem um diâmetro de rotor de 54 m, o que supõe uma área de rotor de uns 2.300 metros quadrados. A área do rotor determina quanta energia a turbina é capaz de capturar do vento. Dado que a área do rotor aumenta com o quadrado do diâmetro do rotor, uma turbina 2 vezes maior receberá quatro vezes mais energia.

A figura anterior está algo simplificada. Na realidade, um aerogerador desviará o vento antes que chegue ao plano do rotor. Isto significa que não é possível capturar toda energia que há no vento utilizando um aerogerador. Discute-se isto mais tarde, quando for abordada a lei de Betz.

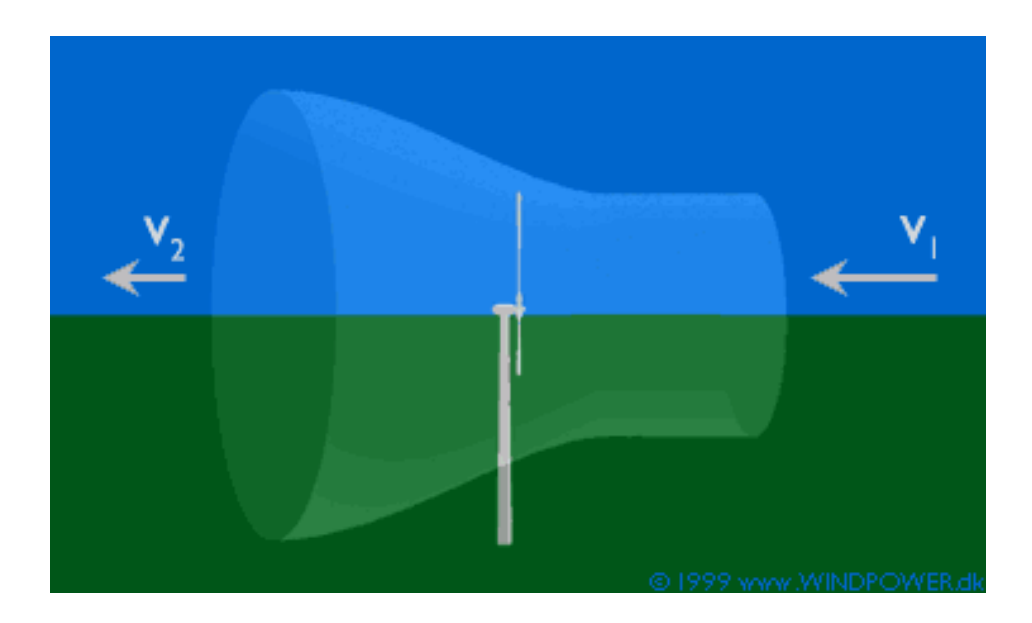

#### **2.9 O TUBO DE CORRENTE**

*Figura 2.7 Volume de controle* 

O rotor da turbina deve obviamente frear o vento quando captura sua energia cinética e a converte em energia rotacional. Isto implica que o vento se moverá mais lentamente na parte esquerda do rotor que na parte da direita.

Pela lei da conservação da massa, a quantidade de ar que passa através da área varrida pelo rotor desde a direita (por segundo) deve ser igual a que abandona a área do rotor pela parte esquerda. Então, o ar ocupará uma maior seção transversal (diâmetro) atrás do plano do rotor.

Este efeito pode apreciar-se na figura 2.7, onde se mostra um tubo imaginário, o chamado *tubo de corrente*, em torno do rotor da turbina eólica. O tubo de corrente mostra como o vento movendo-se lentamente para a esquerda ocupará um grande volume na parte posterior do rotor.

O vento não será freado até sua velocidade final imediatamente atrás do plano do rotor. A diminuição se produzirá gradualmente na parte posterior do rotor até que a velocidade chegue a ser praticamente constante.

## **2.10 DISTRIBUIÇÃO DA PRESSÃO DO AR NA PARTE DIANTEIRA E TRASEIRA DO ROTOR**

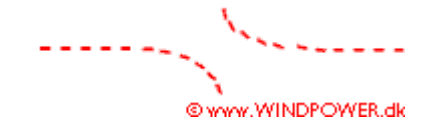

*Figura 2.8 Pressão do ar em um aerogerador* 

O gráfico da figura 2.8 mostra a pressão do ar no eixo vertical, sendo o eixo horizontal a distância ao plano do rotor. O vento chega pela direita, estando situado o rotor no centro do gráfico.

A pressão do ar aumenta gradualmente à medida que o vento se aproxima do rotor pela direita, já que o rotor atua como barreira de vento. Observe que a pressão do ar cairá imediatamente atrás do plano do rotor (parte esquerda), para em seguida aumentar de forma gradual até o nível de pressão normal na área. Corrente abaixo, a turbulência do vento provocará que o vento lento detrás do rotor se misture com o vento mais rápido da área circundante. Por tanto, o abrigo do vento diminuirá gradualmente atrás do rotor conforme nos afastamos da turbina. Isto será visto mais amplamente na parte sobre *efeito de parque*.

#### **2.11 A POTÊNCIA DO VENTO**

A velocidade do vento é muito importante para a quantidade da energia que um aerogerador pode transformar em eletricidade: a potência do vento varia com o cubo (terceira potência) da velocidade média do vento.

A potência do vento que passa perpendicularmente através de uma área circular é ((MANWEL, J. F. et all, p. 31, 2002):

$$
P = \frac{1}{2}\rho v^3 \pi r^2 \tag{2.1}
$$

Onde: P= Potência do vento medida em W (watts).

 $\rho$  = massa específica do ar seco = 1,225 medida em kg/m<sup>3</sup> (a pressão atmosférica média ao nível do mar e temperatura de 15ºC).

v = velocidade do vento medida em m/s (metros por segundo)

 $\pi$  = 3,1415926535

r = raio do rotor medido em m (metros).

O gráfico da figura 2.9 mostra que com uma velocidade de vento de 8 m/s obtém-se uma potência (quantidade de energia por segundo) de 314 W para cada metro quadrado exposto ao vento (vento incidindo perpendicularmente a área varrida pelo rotor). A 16 m/s obtém-se uma potência oito vezes maior, isto é, 2.508  $W/m<sup>2</sup>$ 

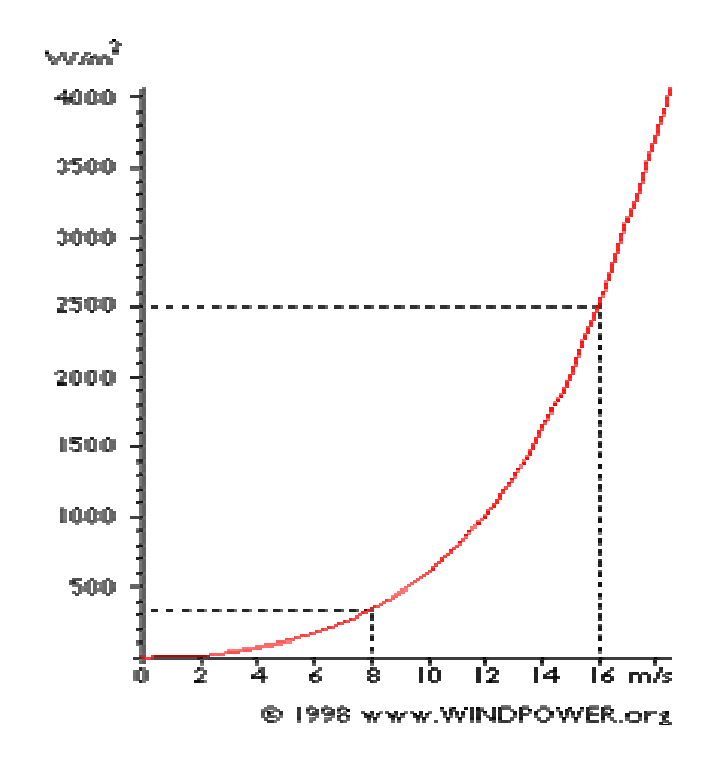

*Figura 2.9 Gráfico da potência em função da velocidade do vento* 

#### **2.12 MEDIÇÃO DA VELOCIDADE DO VENTO: ANEMÔMETROS**

As medições das velocidades do vento se realizam normalmente usando um anemômetro de copos, similar ao do desenho da figura 2.10. O anemômetro de copos tem um eixo vertical e três copos que capturam o vento. O número de revoluções por segundo é registrado eletronicamente. Normalmente o anemômetro possui uma biruta para detectar a direção do vento.

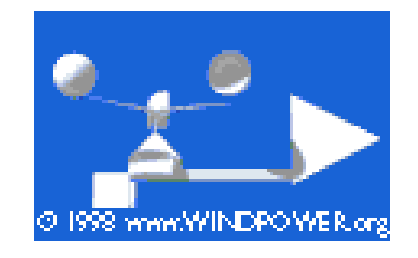

*Figura 2.10 Anemômetro de copos*

Os anemômetros não mecânicos têm a vantagem de ser menos sensíveis a formação de gelo. Sem dúvida na prática os anemômetros de copos são amplamente utilizados, e modelos com eixos e copos eletronicamente aquecidos podem ser usados nas zonas árticas.

Podem-se comprar anemômetros surpreendentemente baratos de alguns dos principais vendedores do mercado que, quando não se necessita uma grande precisão, podem ser adequados para aplicações meteorológicas, e também para serem montados sobre os aerogeradores (o anemômetro de um aerogerador serve para orientar o rotor do aerogerador contra o vento e pô-lo em marcha).

Sem dúvida, os anemômetros econômicos não são úteis nas medições da velocidade do vento realizadas na indústria eólica, pois podem ser muito imprecisos, estarem mal calibrados e com erros de medição. Construir um parque eólico com medições de um anemômetro com um erro de 10% pode resultar num desastre.

#### **2.13 MEDIÇÕES DA VELOCIDADE DO VENTO NA PRÁTICA**

A melhor forma de medir a velocidade do vento para uma futura localização de uma turbina eólica é colocar um anemômetro no extremo superior de uma torre que tenha a mesma altura esperada para o cubo do aerogerador a ser instalado. Isto evita a incerteza causada pelo recálculo da velocidade do vento a uma altura diferente.

Colocando o anemômetro na parte superior da torre se minimizam os efeitos das correntes de ar criadas pela própria torre. Se o anemômetro está situado na parte lateral da torre, é fundamental instalá-lo na direção do vento dominante para minimizar o *abrigo do vento* da torre.

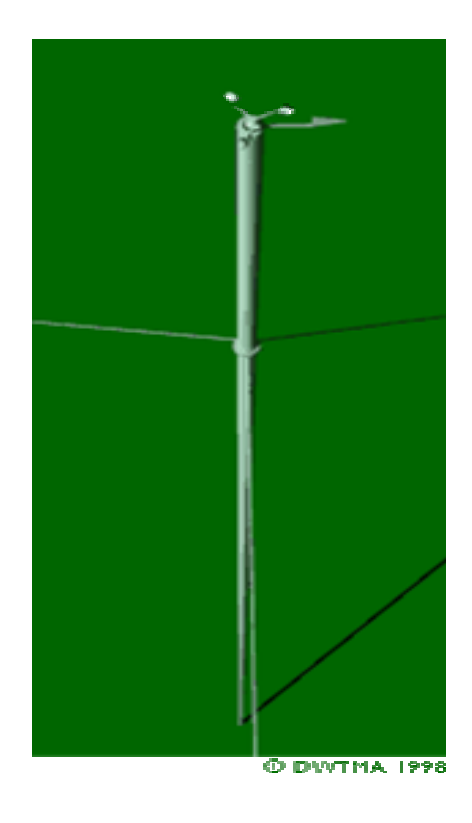

*Figura 2.11 Torre anemométrica*

Para evitar o abrigo do vento, em vez de utilizar torres treliçadas, normalmente se utilizam barras cilíndricas delgadas, estaiadas, na qual se instalam os mecanismos de medição do vento.

As torres são fornecidas em kits de fácil montagem, de modo que podemos instalar uma torre na altura provável do cubo de uma (futura) turbina sem necessidade de uma grua. O anemômetro, a torre e o registrador de dados (figuras 2.11 e 2.12) custam em torno de 5.000 dólares americanos.

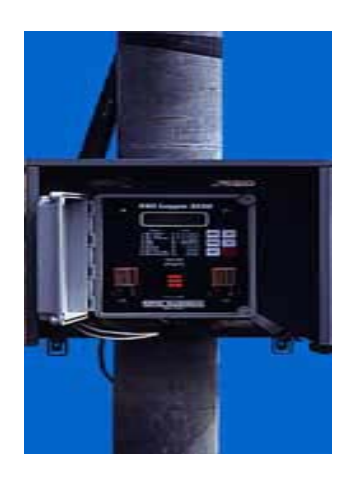

*Figura 2.12 Registrador de dados (datta logger ou computador de vento)* 

#### **2.14 O REGISTRADOR DE DADOS**

Os dados das velocidades e direções do vento obtidos pelo anemômetro são registrados em um chip eletrônico de um pequeno computador, o registrador de dados (data logger), que pode funcionar com baterias durante um longo período de tempo (figura 2.12).

É possível que uma vez por mês seja necessário ir até o registrador e recolher o chip, trocando-o por outro em branco que armazene os dados do mês seguinte. Se na região houver muita chuva gelada ou temperaturas muito baixas nas montanhas pode-se necessitar de um anemômetro com aquecimento, que requer uma ligação à rede elétrica para funcionar.

As velocidades do vento são medidas em médias de 10 min para que sejam compatíveis com a maioria dos programas padrões (e com a bibliografia sobre o tema).

#### **2.15 A ROSA DOS VENTOS**

Observamos que os ventos fortes vêm de uma determinada direção, como se viu nas sessões iniciais. Para mostrar a informação sobre as distribuições da velocidade do vento e a freqüência de variação das direções do vento, pode-se desenhar a chamada rosa dos ventos baseando-se nas observações meteorológicas das velocidades e direções do vento.

Dividi-se a rosa dos ventos em 12 setores de 30º cada (também se pode dividir em 8 ou 16 setores, embora 12 seja o número que o Atlas Eólico Europeu usa, do qual foi tomada a imagem da figura 2.13, e pode-se usar como padrão).

O raio da cunha mais exterior indica a freqüência relativa de cada uma das 12 direções do vento, isto é, a porcentagem do tempo que o vento sopra naquela direção.

A segunda cunha dá a mesma informação multiplicada pela média da velocidade do vento em cada direção particular. O resultado se normaliza somando até 100%. Indica a contribuição de cada setor na velocidade média do vento no local.

A cunha mais interna (em vermelho) proporciona a mesma informação da primeira multiplicada pelo cubo da velocidade do vento no local particular estudado.

Deve-se lembrar que o conteúdo energético do vento varia com o cubo da sua velocidade, como foi exposto na seção sobre a energia do vento. Portanto as cunhas vermelhas são as mais interessantes. Indicam onde encontrar maior potência que impulsione os aerogeradores.

Uma rosa dos ventos (figura 2.13) proporciona informação sobre as velocidades relativas do vento em diferentes direções, isto é, cada um dos três grupos de dados foi multiplicado por um número que assegura que a cunha mais larga do grupo mede exatamente o mesmo que o raio do círculo mais externo do diagrama.

As rosas dos ventos variam de um lugar para outro. São na verdade uma espécie de sinal meteorológico.

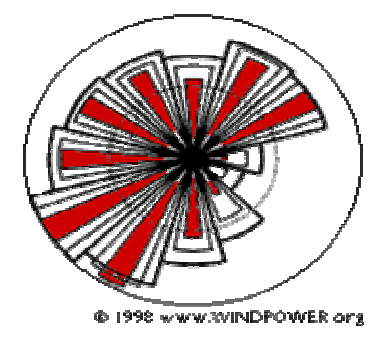

*Figura 2.13 A rosa dos ventos* 

A rosa dos ventos só indica a distribuição relativa das direções do vento, e não o nível real da velocidade do vento.

Uma observação da rosa dos ventos é extremamente útil para situar aerogeradores. Se uma grande parte da energia do vento vem de uma direção particular, o que se deseja, quando na colocação de uma turbina eólica é ter a menor quantidade de obstáculos possíveis nesta direção, assim como um terreno o mais liso possível.

Sem dúvida, os modelos eólicos podem variar de um ano para outro, assim como o conteúdo energético (normalmente em torno de 10%). Portanto, o mais conveniente é ter observações de vários anos para poder obter uma média fidedigna. Os projetistas de grandes parques eólicos contam normalmente com um ano de medidas locais e utilizam observações meteorológicas de longo prazo das estações climáticas próximas para ajustar suas medidas e obter uma média de longo prazo confiável.

Pode haver mudanças consideráveis no regime do vento em um determinado local de um ano para o próximo, aparte destas tendências de longo prazo. Estas mudanças têm muitas causas. Elas podem ser ligadas a fenômenos de clima globais como o *el niño* ou mudanças na concentração de partículas na atmosfera com origem em erupções vulcânicas, por exemplo. Estas mudanças acrescentam significativa incerteza na previsão da produção de energia de uma fazenda eólica em um local particular durante a vida do projeto (BURTON, 2001). Podem-se utilizar medições de uma estação meteorológica próxima do local estudado, como dados históricos para referência.
## **3. POSIÇÃO DAS TURBINAS**

#### **3.1 RUGOSIDADE E CISALHAMENTO DO VENTO**

A uma grande altura da superfície do solo, em torno de 1 km, a superfície terrestre apenas exerce alguma influência sobre o vento. Sem dúvida, nas camadas mais baixas da atmosfera, a velocidade do vento é afetada pelo atrito com a superfície. Na indústria eólica se distingue entre rugosidade do terreno, a influência dos obstáculos e a influência do contorno do terreno, também chamada orografia da área. A orografia será tratada quando forem abordados os chamados efeitos aceleradores, a saber, o efeito túnel e o efeito de colina.

Em geral, quanto mais pronunciada a rugosidade do terreno maior será a diminuição da velocidade do vento.

Obviamente os bosques e as grandes cidades diminuem bastante a velocidade do vento, enquanto que as pistas de concreto dos aeroportos só a alteram ligeiramente. A superfície da água é mais lisa que as pistas de concreto, e terá, portanto, menos influência sobre o vento, enquanto que a vegetação alta e arbustos diminuem a velocidade do vento consideravelmente.

Na indústria eólica, refere-se a classe de rugosidade ou comprimento de rugosidade quando se trata de avaliar as condições eólicas de uma paisagem. Uma alta rugosidade de classe 3 ou 4 se refere a uma paisagem com muitas árvores e edifícios, enquanto que a superfície do mar corresponde a uma rugosidade de classe 0. As pistas de concreto dos aeroportos pertencem a classe de rugosidade 0,5, assim como uma paisagem aberta e plana de um campo de pastagem.

O termo comprimento de rugosidade é na realidade a distância sobre o nível do solo a que teoricamente a velocidade do vento deveria ser nula.

O gráfico da figura 3.1 mostra como varia a velocidade do vento em uma rugosidade de classe 2 (solo agrícola com algumas casas e cercas de proteção em intervalos de uns 500m), considerando que o vento sopra a uma velocidade de 10 m/s a 100m de altura.

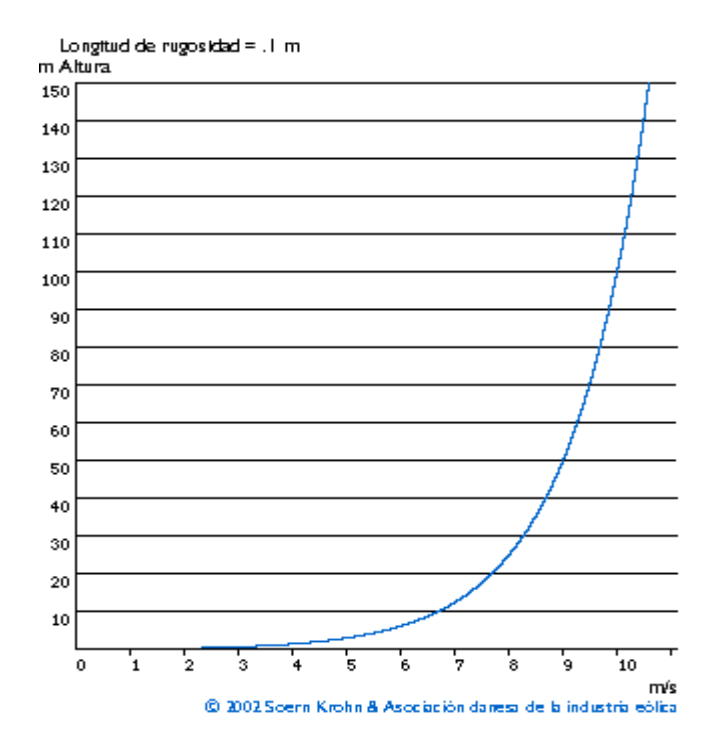

*Figura 3.1. O perfil da velocidade do vento* 

O fato do perfil do vento ter velocidades mais baixas conforme a aproximação do nível do solo é a causa do cisalhamento do vento que também é importante no projeto de aerogeradores. Considerando um aerogerador com altura do cubo de 40m e com um diâmetro do rotor de 40m, observa-se que o vento sopra a 9,3 m/s quando o extremo da pá se encontra na sua posição mais elevada e 7,7 m/s quando o mesmo extremo se encontra na posição inferior. Isto significa que as forças que atuam sobre a pá do rotor quando está na sua posição mais alta são muito maiores que quando está na sua posição mais baixa.

# **3.2 PERFIL VERTICAL DO VENTO**

#### **3.2.1 Lei Logarítmica**

A velocidade do vento a certa altura sobre o nível do solo é (CASTRO, 2005):

$$
v = v_{ref} \ln (z/z_0) / \ln (z_{ref}/z_0)
$$
 (3.1)

v= velocidade do vento a uma altura z sobre o nível do solo

v<sub>ref</sub> = velocidade de referência, isto é, uma velocidade do vento já conhecida a uma altura z<sub>ref</sub>

ln = função logaritmo natural

z = altura sobre o nível do solo para a velocidade desejada v.

 $z_0$  = comprimento de rugosidade na direção do vento atual.

 $Z_{ref}$  = altura de referência, isto é, a altura na qual conhecemos a velocidade do vento exata v<sub>ref</sub>.

Por exemplo, sabendo-se que a 20m o vento tem velocidade de 7,7 m/s e comprimento de rugosidade de 0,1m e se quer conhecer a velocidade do vento a 60m de altura, então v<sub>ref</sub> = 7,7 z = 60 z<sub>0</sub> = 0,1 z<sub>ref</sub> = 20 então, v = 7,7 ln (60 /0,1) /ln  $(20 / 0.1) = 9,2966$  m/s.

Na equação se consideram as chamadas condições de estabilidade atmosférica neutra, isto é, que a superfície do solo não está nem mais quente nem mais fria comparada com a temperatura do ar.

#### **3.2.2 Lei exponencial de Hellmann – Lei da Potência**

A velocidade do vento varia com a altura, seguindo aproximadamente uma equação de tipo estatístico, conhecida como lei exponencial de Hellmann ou Lei da Potência, da forma (DÍEZ, 2005):

$$
v_h = v_{h1} \left(\frac{h}{h_1}\right)^{\alpha} \tag{3.2}
$$

Onde:  $V_h$  é a velocidade do vento a altura h

Vh1 é a velocidade do vento na altura h1

α é o expoente de Hellmann, ou o expoente do gradiente do vento, que é função da rugosidade do terreno.

#### **3.3. A ROSA DAS RUGOSIDADES**

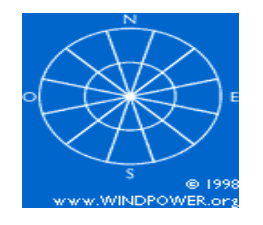

*Figura 3.2 A rosa das rugosidades* 

Assim como se usa a rosa dos ventos para traçar o mapa da quantidade de energia procedente de diferentes direções, usa-se uma rosa das rugosidades para descrever a rugosidade do terreno em diferentes direções do sítio de implantação do aerogerador.

Normalmente, a rosa se divide em 12 setores de 30º cada um, como mostra a figura 3.2 embora sejam possíveis outras divisões. Em qualquer caso, devem ser as mesmas usadas na rosa dos ventos.

Para cada setor se faz uma estimativa da rugosidade utilizando as definições da tabela 3.1.

| Tipo de terreno        | $Z_0(m)$ min. | $Z_0(m)$ Max. |
|------------------------|---------------|---------------|
| Lama / gelo            | $10^{-5}$     | $3.10^{-5}$   |
| Mar calmo              | $2.10^{-4}$   | $3.10^{-4}$   |
| Areia                  | $2.10^{-4}$   | $10^{-3}$     |
| Neve                   | $10^{-3}$     | $6.10^{-3}$   |
| Campo de cereais       | $10^{-3}$     | $10^{-2}$     |
| Relva baixa            | $10^{-2}$     | $4.10^{-2}$   |
| Descampados            | $2.10^{-2}$   | $3.10^{-2}$   |
| Relva alta             | $4.10^{2}$    | $10^{-1}$     |
| Terreno com árvores    | $10^{-1}$     | $3.10^{-1}$   |
| Floresta               | $10^{-1}$     | 1             |
| Povoação dos subúrbios | 1             | 2             |
| Centro da cidade       | 1             | 4             |

*Tabela 3.1. Valores típicos da rugosidade (z<sub>0</sub>) (Hassan)* 

### **3.4. OBTENÇÃO DA RUGOSIDADE MÉDIA EM CADA SETOR**

Sem dúvida, na maioria dos casos, a rugosidade não cairá exatamente dentro de uma das classes de rugosidade e deve-se achar uma rugosidade média. Deve-se ter preocupação, sobretudo com as rugosidades nas direções dos ventos predominantes. Nestas direções consulta-se um mapa para medir a que distância haverá uma rugosidade invariável.

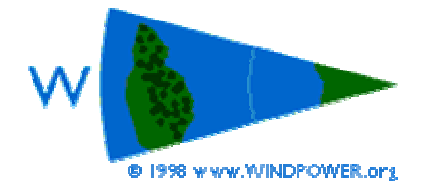

*Figura 3.3 Definição da rugosidade de um setor* 

Como exemplo, pode-se imaginar a superfície do mar ou de um lago no setor oeste (classe 0) a uns 400m do sítio da turbina e 2 km a frente, uma ilha arborizada conforme mostra a figura 3.3. Se o oeste é uma direção do vento importante, devese representar as mudanças de classe de rugosidade de 1 a 0 e de 0 a 3.

É muito importante representar os *obstáculos do vento* locais na direção do vento dominante próximo da turbina (a menos de 700m) se o objetivo é fazer predições exatas sobre produção de energia. Este tema será abordado com detalhes mais adiante.

# **3.5 VARIABILIDADE DA VELOCIDADE DO VENTO**

A velocidade do vento está sempre flutuando, conforme observa-se na figura 3.4. Por isso o conteúdo energético do vento varia continuamente. A grandeza exata dessa flutuação depende tanto das condições climáticas como das condições da superfície local e dos obstáculos.

A produção de energia de uma turbina eólica variará conforme varie o vento, embora as variações mais rápidas sejam até certo ponto compensadas pela inércia do rotor da turbina eólica.

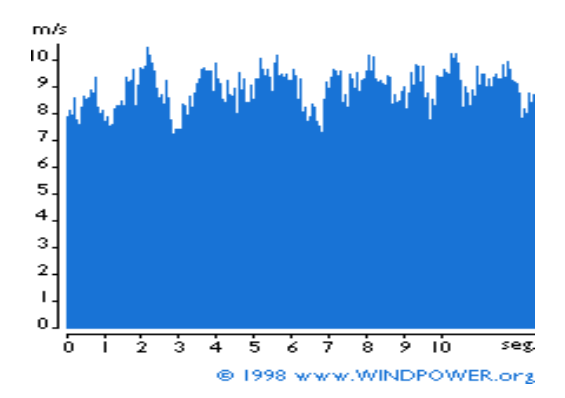

*Figura 3.4. Variabilidade da velocidade do vento* 

### **3.6 VARIAÇÕES DIURNAS (DIA E NOITE) DO VENTO**

Na maioria dos locais o vento sopra mais forte durante o dia que à noite. O gráfico da figura 3.5 mostra, em intervalos de 3 horas, como varia a velocidade do vento ao longo do dia em Beldringe (Dinamarca) (Informação obtida do Atlas Eólico Europeu).

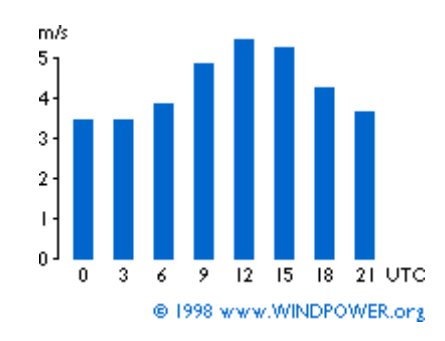

*Figura 3.5 Variação do vento em intervalos de 3 horas* 

Esta variação se deve sobretudo a que as diferenças de temperatura, por exemplo, entre a superfície do mar e a superfície terrestre, são maiores durante o dia que durante a noite. O vento apresenta também mais turbulência e tende a mudar de direção mais rapidamente durante o dia que durante a noite.

Do ponto de vista dos proprietários de aerogeradores, o fato de que a maior parte da energia eólica se produz durante o dia é uma vantagem, já que o consumo de energia é maior que durante a noite. Muitas companhias elétricas pagam mais pela eletricidade produzida durante as horas de pico de carga (quando há uma falta de capacidade geradora barata).

# **3.7. TURBULÊNCIA**

A turbulência é intensificada principalmente por duas causas: atrito com a superfície da terra, o qual pode ser considerado como uma extensão das perturbações de fluxo causadas pelas características topográficas como colinas e montanhas, e efeitos térmicos que podem causar movimento vertical de massas de ar como resultado de variações de temperatura, e conseqüentemente da densidade do ar (BURTON, 2001).

Na figura 3.6 se pode ver um exemplo de como a turbulência aumenta as flutuações na velocidade do vento (compare com o gráfico da figura 3.4).

As turbulências diminuem as possibilidades de utilização da energia do vento de forma efetiva em um aerogerador. Também provocam maiores rupturas e desgaste na turbina. As torres dos aerogeradores devem ter altura suficiente para evitar as turbulências do vento perto do nível do solo.

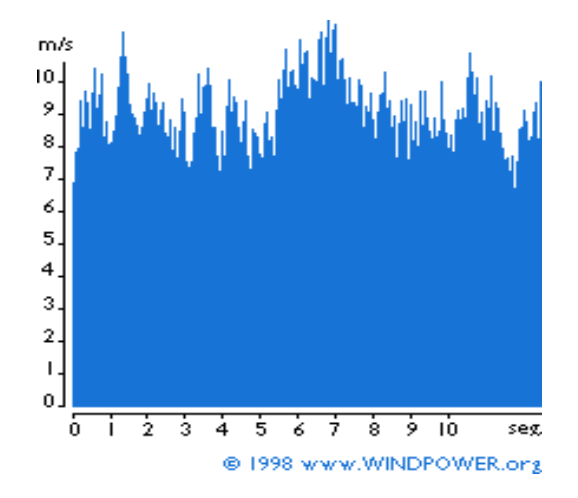

*Figura 3.6 Turbulência* 

# **3.8 OBSTÁCULOS AO VENTO**

Os obstáculos ao vento tais como edifícios, árvores ou formações rochosas, podem diminuir a velocidade do vento de forma significativa e freqüentemente ampliam a turbulência em torno deles.

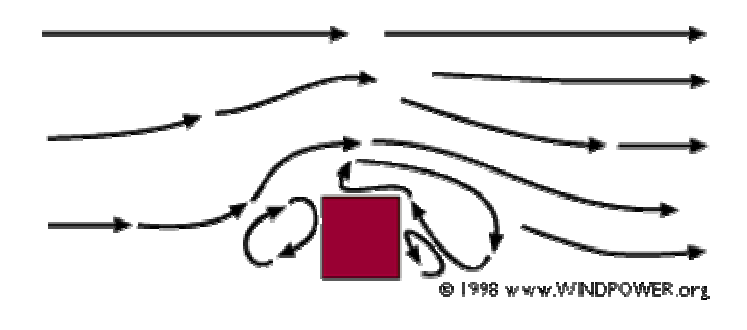

*Figura 3.7 Obstáculos* 

Como podemos ver na figura 3.7 de típicas correntes de vento ao redor de um obstáculo, a zona de turbulências pode estender-se até uma altura em torno de 3

vezes a altura do obstáculo. A turbulência é mais intensa atrás do obstáculo que à frente dele.

Assim, o melhor é evitar grandes obstáculos perto das turbinas eólicas, em particular se estão situados na parte de onde sopra o vento predominante, isto é, "em frente da turbina".

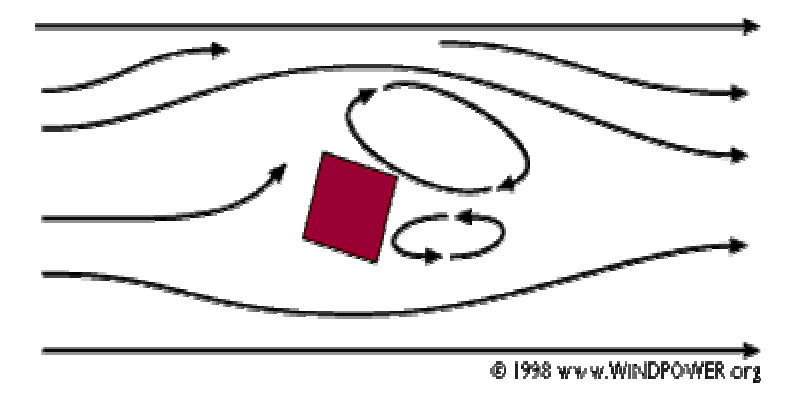

# **3.9 ABRIGO DO VENTO**

*Figura 3.8 Abrigo do vento*

Os obstáculos diminuirão a velocidade do vento corrente abaixo dos mesmos (ver figura 3.8). Esta diminuição depende da porosidade do obstáculo, isto é, de quanto é "aberto" (a porosidade se define como a área livre dividida pela área total do objeto de frente para o vento).

Obviamente um edifício é sólido e não tem porosidade enquanto que um arvoredo completamente aberto no inverno (sem folhas) pode deixar passar mais da metade do vento. Entretanto, no verão a folhagem pode ser muito densa e com isto pode fazer diminuir a porosidade até restar uma terça parte.

O efeito de frenagem do vento que um obstáculo produz aumenta com a altura e o comprimento do mesmo. Obviamente, o efeito será mais pronunciado perto do obstáculo e perto do solo.

Quando os fabricantes e projetistas calculam a produção de energia de um aerogerador, sempre levam em conta os obstáculos próximos da turbina (a menos de um km em qualquer das direções mais importantes do vento).

# **3.10. EFEITO DE ESTEIRA**

Dado que um aerogerador produz energia a partir da energia do vento, o vento que abandona a turbina deve ter um conteúdo energético menor que o que chega a turbina e o aerogerador sempre vai criar um abrigo na direção a favor do vento.

De fato, haverá um rastro atrás da turbina, quer dizer, uma grande cauda de vento bastante turbulenta e com baixa velocidade média, comparando-se com o vento que chega (a expressão esteira provém, obviamente, da esteira ou rastro que um barco deixa atrás de si). Realmente pode-se ver a esteira atrás de um aerogerador colocando-se fumaça no ar que vai passar através da turbina (figura 3.9).

Nos parques eólicos, para evitar uma turbulência excessiva corrente abaixo ao redor das turbinas, cada uma delas deve estar separada das demais a uma distância mínima de 3 diâmetros do rotor. Nas direções do vento dominante esta separação é inclusive maior, como se explica na seção seguinte.

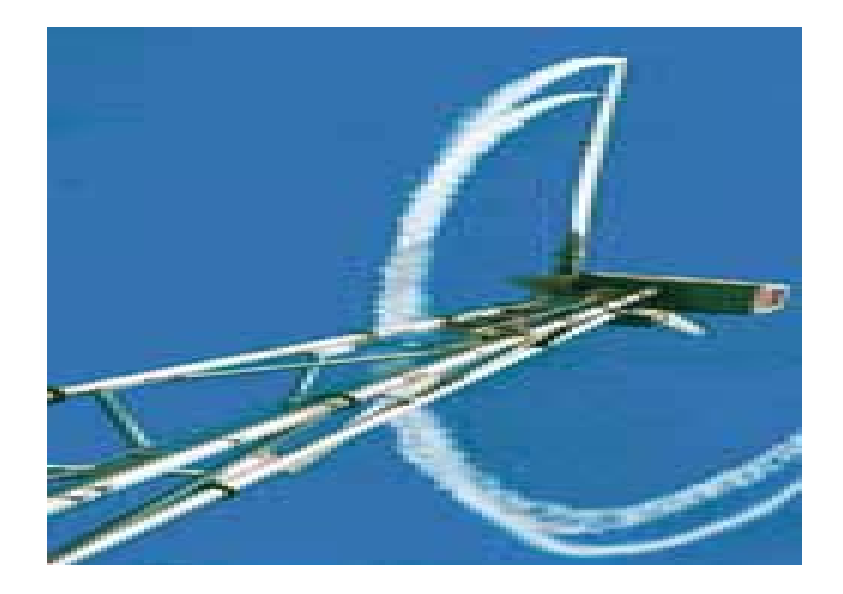

*Figura 3.9 Esteira de fumaça* 

# **3.11. EFEITO DE PARQUE**

Como se viu na seção anterior sobre o efeito de rastro, cada aerogerador tornará menos denso o vento atrás de si ao obter energia do mesmo para convertê-la em eletricidade.

Portanto o ideal seria poder separar as turbinas o máximo possível na direção do vento dominante. Por outro lado, o custo do terreno e da conexão dos aerogeradores à rede elétrica, torna aconselhável a instalação das turbinas mais próximas umas das outras.

Como norma geral, a separação entre aerogeradores num parque eólico é de 5 a 9 diâmetros de rotor na direção dos ventos dominantes e de 3 a 5 diâmetros de rotor na direção perpendicular dos mesmos (MANWEL, J. F. et all, p. 384-389, 2002).

No desenho da figura 3.10 foram colocadas três filas de cinco turbinas cada uma, seguindo um modelo típico.

As turbinas (pontos brancos) estão separadas 7 diâmetros na direção dos ventos dominantes e 4 diâmetros na direção perpendicular.

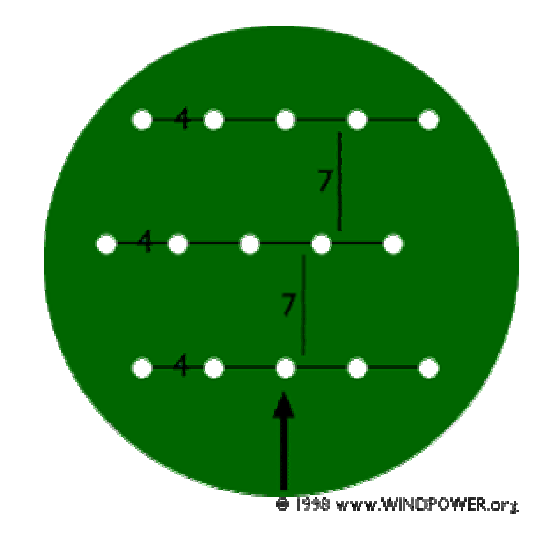

*Figura 3.10 A distribuição dos aerogeradores em um parque eólico* 

Conhecendo o rotor da turbina eólica, a rosa dos ventos, a distribuição de Weibull e a rugosidade nas diferentes direções, os fabricantes ou projetistas podem calcular a perda de energia devida ao agrupamento dos aerogeradores. A perda de energia típica é em torno de 5%.

# **3.12. EFEITOS ACELERADORES: EFEITO TÚNEL**

Ao utilizar uma bomba de bicicleta, observa-se que o ar que sai pelo bico se move muito mais rapidamente que a velocidade a que estamos bombeando. A razão é que o bico é muito mais estreito que o cilindro da bomba.

Ao passar entre dois edifícios altos ou num vale estreito entre montanhas, observa-se que se dá o mesmo efeito: o ar se comprime na parte dos edifícios ou da montanha que está exposta ao vento e sua velocidade cresce consideravelmente entre os obstáculos do vento. Isto é o que se conhece como "efeito venturi".

Colocar um aerogerador num túnel deste tipo é uma forma inteligente de obter velocidades de vento superiores as das áreas vizinhas.

Para obter um bom efeito o túnel deve estar suavemente encravado na paisagem. No caso das colinas serem muito acidentadas, pode haver muita turbulência na área, isto é, o vento soprará em muitas direções diferentes e com mudanças muito rápidas.

Se há muita turbulência, a vantagem de ter uma velocidade de vento maior será completamente anulada e as mudanças no vento podem causar rupturas e desgastes desnecessários ao aerogerador.

# **3.13. EFEITO DE COLINA**

Uma forma corrente de localizar aerogeradores é em colinas ou elevações dominando a paisagem circundante. Em particular, sempre é uma vantagem ter uma vista a mais ampla possível na direção do vento dominante na área.

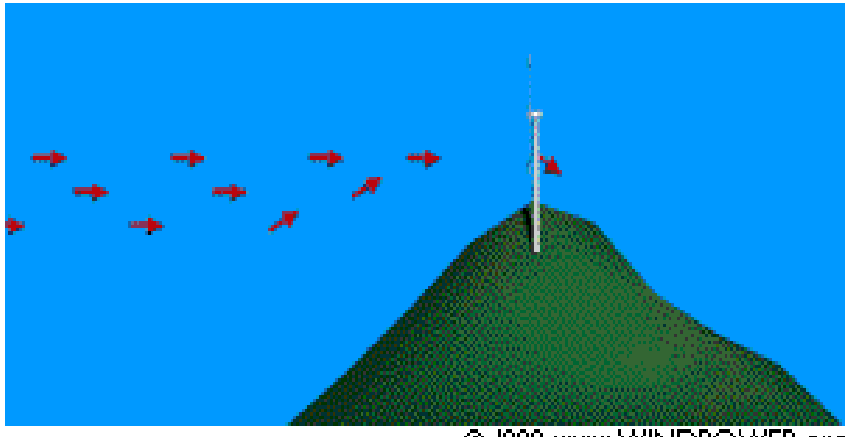

@ 1998 www.WINDPOWER.org

*Figura 3.11 O efeito de colina* 

As colinas sempre apresentam velocidades de vento superiores a das áreas circundantes. Uma vez mais, isto se deve ao fato de que o vento é comprimido na parte da montanha que dá ao vento e, quando alcança o topo pode voltar a expandir-se, ao descer para a zona de baixas pressões pela ladeira a sotavento.

Como se pode observar na figura 3.11, o vento começa a inclinar-se algum tempo antes de alcançar a colina, devido a que na realidade a zona de altas pressões se estende até uma distância considerável em frente à colina. Também o vento se torna muito irregular uma vez que passa pelo rotor do aerogerador.

Se a colina é escarpada ou tem uma superfície acidentada, pode haver uma quantidade de turbulência significativa, que pode anular a vantagem de ter velocidade de vento maior.

#### **4. A PRODUÇÃO DE ENERGIA**

# **4.1 DESCRIÇÃO DAS VARIAÇÕES DA VELOCIDADE DO VENTO: DISTRIBUIÇÃO DE WEIBULL**

#### **4.1.1 Modelo geral das variações da velocidade do vento**

Para a indústria eólica é importante ser capaz de descrever a variação das velocidades do vento. Os projetistas de turbinas necessitam desta informação para otimizar o projeto dos aerogeradores, assim como para minimizar os custos de geração. Os investidores a necessitam para estimar seus ingressos para produzir eletricidade.

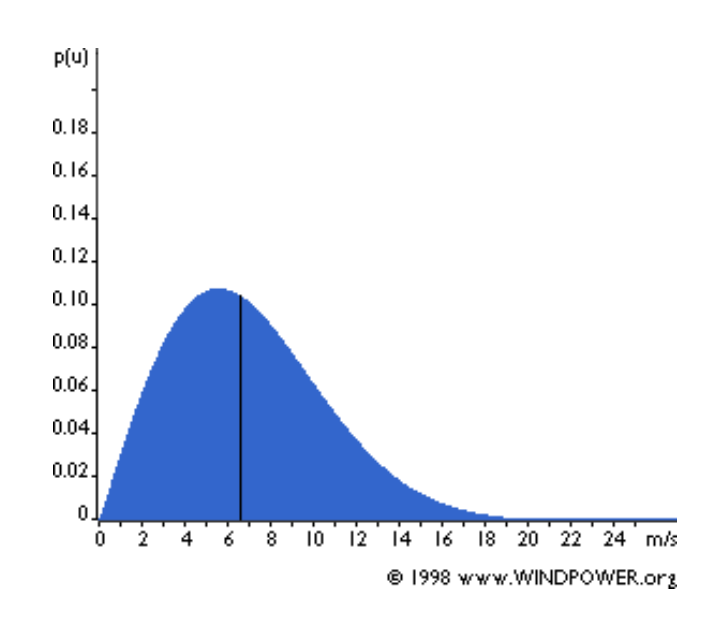

*Figura 4.1. A distribuição de Weibull* 

Medindo-se a velocidade do vento durante um ano observa-se que na maioria das áreas os fortes vendavais são raros, enquanto que os ventos frescos e moderados são bastante comuns.

A variação do vento num sitio típico pode ser descrita utilizando a chamada distribuição de Weibull, como a mostrada na figura 4.1. Neste sítio particular a velocidade média do vento é de 7 m/s, e a forma da curva está determinada por um parâmetro de forma 2.

Existem várias distribuições probabilísticas para descrever o regime dos ventos. A considerada mais adequada é a distribuição de Weibull (CASTRO, 2005). Sua expressão matemática é:

$$
f(\overline{u}) = \frac{k}{c} \left(\frac{\overline{u}}{c}\right)^{k-1} \exp\left\{-\left[\left(\frac{\overline{u}}{c}\right)^k\right]\right\} \tag{4.1}
$$

Onde: *u* é a velocidade média do vento, c é um parâmetro de escala em m/s e k é um parâmetro de forma, adimensional.

#### **4.1.2. Descrição estatística das velocidades do vento**

O gráfico da figura 4.1 mostra uma distribuição de probabilidade. A área sob a curva sempre vale exatamente 1, já que a probabilidade de que o vento sopre a qualquer das velocidades, incluindo o zero, deve ser de 100 %.

A metade da área azul está à esquerda da linha negra vertical a 6,6 m/s. Os 6,6 m/s são a mediana da distribuição. Isto significa que a metade do tempo o vento soprará a menos de 6,6 m/s e a outra metade a mais de 6,6 m/s.

Como se pode observar, a distribuição das velocidades do vento é esconsa, isto é, não é simétrica. Às vezes terá velocidade de vento muito alta, mas muito raramente. Por outro lado, as velocidades do vento de 5,5 m/s são as mais comuns. O valor 5,5 m/s é chamado de valor modal da distribuição. Multiplicando cada intervalo da velocidade do vento (classe de vento) pela probabilidade de ter essa velocidade particular e fazendo o somatório, obtém-se a velocidade média.

A velocidade média anual do vento pode ser calculada por:

$$
U_{ma} = \int_{0}^{\infty} \overline{u} f(\overline{u}) d\overline{u}
$$
 (4.2)

Na prática a distribuição de velocidades é discreta, dividida em classes de 1 m/s e a média pode ser calculada por:

$$
U_{ma} = \sum_{\overline{u}=0}^{\overline{u} \text{ max}} \overline{u} f(\overline{u})
$$
 (4.3)

A função Γ relaciona os parâmetro de escala c e de forma k da distribuição com a média anual e variância da velocidade do vento.

$$
U_{ma} = c\Gamma(1+\frac{1}{k})\tag{4.4}
$$

$$
\sigma^{2} = c^{2} \Big[ \Gamma \big( 1 + \frac{2}{k} \big) - \big( \Gamma \big( 1 + \frac{1}{k} \big) \big)^{2} \Big] \tag{4.5}
$$

A distribuição estatística das velocidades do vento varia de lugar para lugar do globo, dependendo das condições climáticas locais, da paisagem e de sua superfície. Portanto, a Distribuição de Weibull pode variar tanto em forma como no valor médio.

Se o parâmetro de forma é exatamente 2, como no gráfico da figura 4.1, a distribuição é conhecida como distribuição de Raileigh.

## **4.2 A LEI DE BETZ**

#### **4.2.1 A frenagem ideal do vento**

Quanto maior a energia cinética que um aerogerador extrai do vento, maior o raleamento que sofrerá o vento que deixa o aerogerador por sua parte esquerda (figura 4.2).

Se fosse extraída toda a energia do vento, o ar sairia com uma velocidade nula, isto é, o ar não poderia abandonar a turbina. Neste caso, não se extrairia nenhuma energia, já que também se impediria a entrada de ar no rotor do aerogerador. No outro caso extremo, o vento poderia passar através do tubo de corrente (abaixo) sem ser impedido por nada e tampouco seria extraída alguma energia.

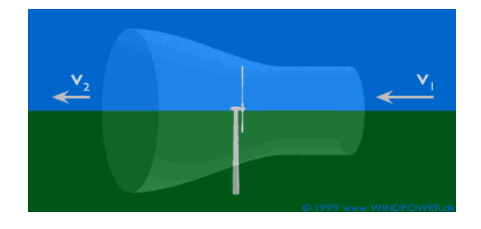

*Figura 4.2 O tubo de corrente* 

Assim pode-se assumir que deve haver alguma forma de frear o vento que está no meio destes dois extremos e que seja mais eficiente na conversão da energia do vento em energia mecânica útil.

### **4.2.2 A lei de Betz**

A lei de Betz (BURTON, p. 41-46, 2001) diz que só se pode converter menos de 16/27 (59%) da energia cinética em energia mecânica usando um aerogerador. Foi formulada pela primeira vez pelo físico alemão Albert Betz em 1919. Seu livro "Wind-Energy", publicado em 1926, proporciona boa parte do conhecimento desta época sobre energia eólica e aerogeradores.

### **4.3 FUNÇÃO DENSIDADE DE POTÊNCIA**

## **4.3.1 Potencial do vento**

Sabe-se que o potencial de energia por segundo (potência) varia proporcionalmente ao cubo da velocidade do vento e a massa específica do ar. Ao multiplicar-se a potência de cada velocidade do vento com a probabilidade de cada velocidade do vento do gráfico de Weibull, tem-se a distribuição de energia eólica a diferentes velocidades do vento que é a densidade de potência. Observa-se que a curva de Weibull anterior muda de forma, pois as altas velocidades do vento são responsáveis pela maior parte da potência.

#### **4.3.2 Da densidade de potência a potência disponível**

A área cinza sob a curva ao longo do eixo horizontal (figura 4.3) mostra a quantidade de potência eólica por metro quadrado do fluxo do vento que pode esperar-se neste local em particular. Neste caso temos uma velocidade de vento média de 7 m/s e uma curva de Weibull com k=2 e, portanto 402 W/m². Observa-se que esta potência é quase o dobro da obtida quando o vento sopra constantemente com a velocidade média.

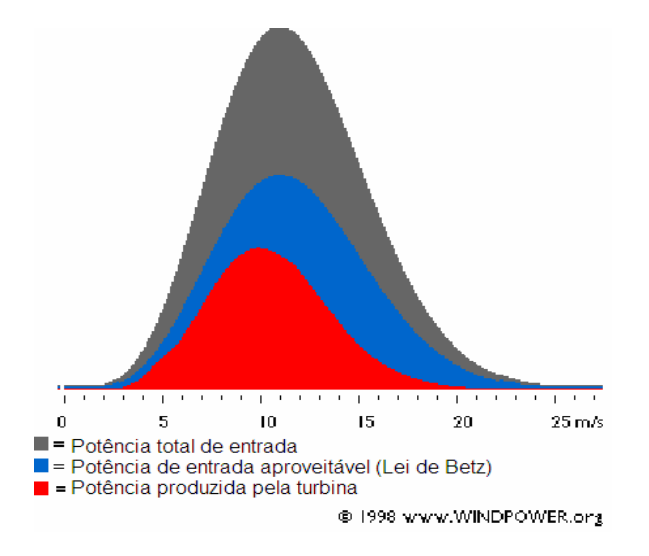

*Figura 4.3 Potência produzida* 

O gráfico consta de certo número de colunas estreitas, uma para cada intervalo de 1 m/s da velocidade do vento. A altura de cada coluna é a potência (número de Watts por metro quadrado), com a qual cada velocidade do vento em particular contribui na quantidade total de potência disponível por metro quadrado. A área sob a curva azul indica a quantidade de potência que pode ser teoricamente convertida em potência mecânica (segundo a lei de Betz, será 16/27 da potência total do vento).

A área sob a curva vermelha indica qual será a potência elétrica que um aerogerador produzirá em tal local. A maneira de calculá-la será vista no item sobre curvas de potência.

#### **4.3.3 As mensagens mais importantes do gráfico**

O mais importante é observar que a maior parte da energia se encontrará a velocidades acima da média do vento do sítio. Não é tão surpreendente como parece, já que sabemos que as altas velocidades do vento têm um conteúdo energético muito maior que as velocidades baixas.

#### **4.3.4 Velocidade de partida**

Normalmente os aerogeradores estão projetados para começar a girar a velocidades de vento em torno de 3 a 5 m/s. É a chamada *velocidade de partida*. A área azul da esquerda (figura 4.3) mostra a pequena quantidade de potência perdida por começar a funcionar a partir de 5 m/s, por exemplo.

## **4.3.5 Velocidade de corte**

O aerogerador se programará para parar quando o vento atingir altas velocidades, em torno de 25 m/s, para evitar possíveis danos na turbina ou na sua vizinhança. A velocidade do vento de parada é denominada *velocidade de corte*. A minúscula área azul da direita (figura 4.3) representa a perda de potência.

#### **4.3.6 Velocidade nominal**

Velocidade nominal é a velocidade do vento para a qual o aerogerador começa a gerar energia na sua potência nominal.

# **4.4 CURVA DE POTÊNCIA DE UM AEROGERADOR**

A curva de potência de um aerogerador é um gráfico que indica qual será a potência elétrica disponível no aerogerador a diferentes velocidades do vento.

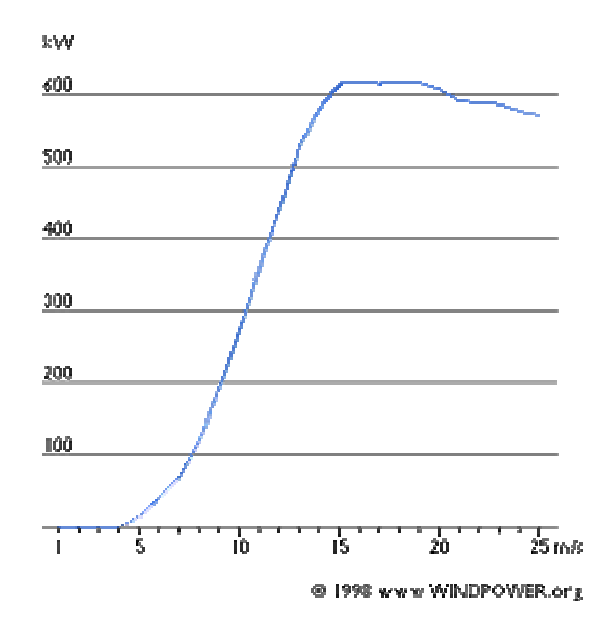

*Figura 4.4 Curva de potência de um aerogerador*

O gráfico da figura 4.4 mostra uma curva de potência de um típico gerador dinamarquês de 600 kW. As curvas de potência se obtém a partir de medidas realizadas no campo, onde um anemômetro é situado em uma torre relativamente próxima do aerogerador (não sobre ele nem muito próximo, pois o rotor pode

intensificar a turbulência e fazer com que a medida da velocidade do vento seja pouco confiável).

Se a velocidade do vento não está variando muito rapidamente, podem-se usar as medidas da velocidade do vento realizadas com o anemômetro e ler a potência elétrica disponível diretamente no aerogerador, desenhando os dois tipos de valores conjuntamente em um gráfico como o da figura 4.4.

#### **4.4.1 Incertezas nas medições das curvas de potência**

Na realidade, pode-se ver no gráfico (figura 4.4) uma nuvem de pontos espalhados em torno da linha azul e não uma curva bem definida. O motivo é que na prática a velocidade do vento sempre flutua e não se pode medir exatamente a coluna de vento que passa através do rotor (colocar um anemômetro na frente do aerogerador não é uma solução viável, já que o aerogerador também projetará um "abrigo" que freará o vento na frente dele).

Assim, na prática deve-se tomar um valor médio das diferentes medidas para cada velocidade do vento e desenhar o gráfico com estes valores. Além do mais, é difícil fazer medidas exatas da própria velocidade do vento. Um erro de 3% nas medições da velocidade do vento significa que a energia pode ser 9% superior ou inferior. Em conseqüência podem existir erros de até 10% para mais ou para menos, inclusive nas curvas certificadas.

#### **4.4.2 Verificação das curvas de potência**

As curvas de potência estão baseadas em medidas realizadas em zonas de baixa intensidade de turbulências e com o vento vindo diretamente pela parte da frente da turbina. As turbulências locais e os terrenos complexos (por exemplo, aerogeradores situados em uma ladeira com rugosidade alta) podem fazer com que rajadas de vento atinjam o rotor de diversas direções. Portanto pode ser difícil reproduzir exatamente a curva em uma localização qualquer.

#### **4.5 COEFICIENTE DE POTÊNCIA**

O coeficiente de potência indica com que eficiência o aerogerador converte a energia do vento em eletricidade. Para medir o quão tecnicamente eficiente é um aerogerador, simplesmente divide-se a potência elétrica disponível pela potência eólica de entrada. Em outras palavras, toma-se a curva de potência e divide-se pela área do rotor para obter a potência disponível por metro quadrado de área do rotor.

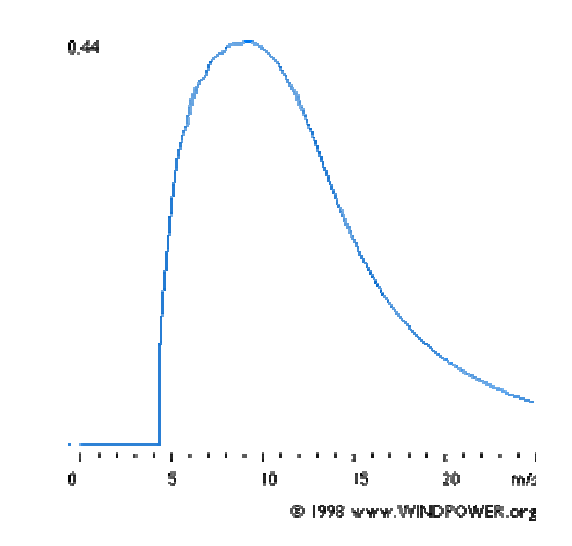

*Figura 4.5 O coeficiente de potência de um aerogerador* 

O gráfico da figura 4.5 mostra a curva do coeficiente de potência para um aerogerador dinamarquês típico. Ainda que a eficiência média destes aerogeradores possa estar acima de 20%, ela varia muito com a velocidade do vento (pequenas oscilações na curva podem ser devidas a erros de medição).

Como se pode observar, a eficiência mecânica do aerogerador mais alta (neste caso 44%) se dá na velocidade em torno de 9 m/s. Este valor foi escolhido deliberadamente pelos projetistas da turbina. A baixas velocidades de vento a eficiência não é tão alta, já que não há muita energia para recolher. Nas altas velocidades de vento, a turbina deve dissipar qualquer excesso de energia acima daquela para a qual foi projetada. Assim, a eficiência interessa, sobretudo na zona de velocidades de vento onde se encontra a maior quantidade da energia.

### **4.6. POTÊNCIA DISPONÍVEL, ENERGIA ANUAL E FATOR DE CAPACIDADE**

Para usar a curva de potência corretamente deve-se combinar os conhecimentos sobre a distribuição de Weibull com a curva de potência. Para cada intervalo de 1 m/s de velocidades do vento multiplica-se a probabilidade deste intervalo (da curva de Weibull) pelo valor obtido da curva de potência do aerogerador. A soma de todas estas multiplicações dará a potência disponível média ou valor médio, que nada mais é que a integração da curva de potência e da distribuição de Weibull.

A Potência disponível por metro quadrado de área do rotor indica quanta potência de entrada por metro quadrado será convertida em energia.

A Energia disponível por metro quadrado de área do rotor por ano, é simplesmente a potência disponível média por metro quadrado de área do rotor multiplicado pelo número de horas em um ano.

A Energia disponível em kWh por ano indica quanta energia elétrica produzirá o aerogerador em um ano médio. Esta é provavelmente a cifra que mais vai interessar no que diz respeito ao fator econômico. Deve-se considerar também o preço da máquina, sua confiabilidade e o custo de operação e manutenção.

O Fator de Capacidade indica em que proporção a turbina usa a capacidade nominal de seu (principal) gerador, isto é, a produção anual de energia dividida pela produção teórica máxima, se a máquina estivesse funcionando a sua potência nominal durante as 8760 horas do ano.

Exemplo: Se uma turbina de 600 kW produz 1,5 milhões de kWh ao ano, seu fator de capacidade é 1500000 :  $(365*24*600) = 1500000$  : 5256000 = 0,285 = 28,5%.

Os fatores de capacidade podem variar em teoria de 0 a 100, ainda que na prática a faixa de variação vá de 20 a 70% e sobre tudo em torno de 20 a 30%.

# **5. AJUSTANDO PARÂMETROS DE WEIBULL PARA APLICAÇÕES DE ENERGIA EÓLICA**

O programa WindPro usa no seu método de cálculo da energia anual um ajuste nos parâmetros na curva de distribuição de Weibull. Devido a isto, apresenta-se e que é exposto no anexo B do "WindPro User Guide 2.6" que trata sobre como o programa faz referido ajuste de parâmetros no método Weibull do módulo Meteo.

Existem vários métodos diferentes para calcular os parâmetros de uma distribuição arbitrária. Entre os métodos mais comuns temos: 1) estimação dos momentos estatísticos, 2) método dos mínimos quadrados, 3) métodos da probabilidade máxima ou 4) método de Bayes. Uma introdução para estes métodos pode ser encontrada em Ross, Sheldon M.: *Introduction to Probability And Statistics For Engineers and Scientists*, John Wiley & Sons, 1987.

 Tradicionalmente é recomendado o método da probabilidade máxima para calcular os parâmetros de distribuição por causa da habilidade deste método para, não só calcular os parâmetros, mas também uma estimativa consistente de qualquer incerteza estatística conectada aos parâmetros da distribuição. Ao usar os métodos 1) ou 2), é possível incluir estimativas de incerteza nos parâmetros da distribuição utilizando os métodos de Bootstrap ou de Jackknife, veja Efron, Bradley & Robert J. Tibshirani: *An Introduction to the Bootstrap*, Chapman & Hall, 1998.

## **5.1 A DISTRIBUIÇÃO DE WEIBULL**

Para aplicações de energia eólica, a distribuição de Weibull de dois parâmetros é usada como a distribuição paramétrica mais comum no cálculo da média da velocidade do vento em T-minutos (normalmente T=10).

$$
F(u) = 1 - \exp\left[-\left(\frac{u}{c}\right)^k\right]
$$
 (5.1)

$$
f(u) = F'(u) = \frac{k}{c} \left(\frac{u}{c}\right)^{k-1} \exp\left[-\left(\frac{u}{c}\right)^k\right]
$$
 (5.2)

Onde k é o parâmetro de forma, c o parâmetro de escala, f(u) é a função densidade Weibull e F(u) é a função de distribuição cumulativa de Weibull.

Os momentos estatísticos, a<sub>v</sub>, são relacionados aos parâmetros da distribuição de Weibull como segue:

Valor médio:

$$
\mu = a_1 = c. \Gamma [1 + 1/k] \tag{5.3}
$$

Momento estatístico de ordem v:

$$
a_v = \int f(u) \ u^v \ du = c^v. \ \Gamma \ [1 + v/k] \tag{5.4}
$$

# **5.2. ESTIMANDO OS MOMENTOS DA AMOSTRA DA DISTRIBUIÇÃO (MEDIDA / OBSERVADA)**

Na distribuição da amostra, os momentos estatísticos de ordem v  $(a<sub>v</sub>)$  são determinados por (Cramér, Harald: *Mathematical Methods of Statistics*, Princeton University Press, 1946, capítulo 27):

$$
a_{\nu} = \frac{1}{n} \sum_{i} x_{i}^{\nu} \tag{5.5}
$$

Onde *av* é o momento estatístico de ordem v, *n* é o número de medições e *xi* é a medida de índice *i*.

Nota: Os momentos da amostra deveriam ser determinados diretamente da série temporal disponível. Porém, também é possível calcular os momentos da amostra de histogramas, ainda que este procedimento seja ligeiramente mais inexato.

# **5.3. A DENSIDADE DE POTÊNCIA EÓLICA**

 A densidade de potência eólica disponível é proporcional ao cubo da velocidade média do vento. Isto pode ser expresso usando os parâmetros de Weibull:

$$
E = \int 0.5(\rho u)u^2 f(u) du = 0.5\rho a_3
$$

$$
E = 0.5 \rho c^3 \Gamma (1 + \frac{3}{k}) \tag{5.6}
$$

Ao lidar com a distribuição da amostra, a densidade de potência eólica é:

$$
E_{\text{amostra}} = 0,5 \rho \frac{1}{n} \sum_{i} u_i^3 \tag{5.7}
$$

# **5.4. ESTIMANDO OS PARÂMETROS DE WEIBULL PARA APLICAÇÕES DE ENERGIA EÓLICA**

Esta seção descreve como calcular os parâmetros de Weibull usando o método descrito no Atlas Eólico Europeu (Troen, I & E.L. Petersen, *European Wind Atlas*, Risø National Laboratory, 1989, ISBN 87-550-1482-8).

Ao usar a distribuição de Weibull de dois parâmetros para aplicações de energia eólica, os requisitos para o cálculo dos parâmetros ótimos da distribuição podem não ser como especificado nos quatro métodos acima. Realmente, O Atlas de Vento europeu especifica dois critérios bastante diferentes dos especificados pelos métodos tradicionais:

I) A energia eólica total na distribuição ajustada de Weibull e na distribuição observada é igual.

II) A freqüência de ocorrência das velocidades do vento mais altas que as velocidades médias observadas é a mesma para as duas distribuições.

Estas duas exigências conduzem a uma equação somente em função de k. É importante observar que a velocidade média do vento no requisito II é a velocidade de vento da amostra. Isto conduz à equação em função de k somente. As equações (5.6) + (5.7) são usadas para determinar o parâmetro c como uma função de k:

$$
E=E_{\textit{amostra}} \Leftrightarrow
$$

$$
c = \left[ \left( \frac{1}{n} \sum_{i} u_i^3 \right) / \Gamma(1 + 3/k) \right]^{1/3} = \left[ a_3 / \Gamma(1 + 3/k) \right]^{1/3}
$$
 (5.8)

Agora o requisito II) é usado com a equação 5.8:

$$
P[u > \mu_{amostra}] = 1 - F(\mu_{amostra}) = \exp\left[-\left(\frac{\mu_{amostra}}{c}\right)^k\right]
$$

$$
= \exp\left[-\left(\frac{\mu_{\text{amostra}}}{\left[a_{3}/\Gamma(1+3/k)\right]^{1/3}}\right)^{k}\right]
$$
(5.9)

Um algoritmo padrão é utilizado para determinar k da eq. (5.9), assim como a probabilidade de exceder o valor médio (P[*u>µamostra*]) é calculado diretamente da distribuição da amostra (série temporal ou histogramas). Agora, quando k é conhecido (calculado de (5.9)), c é facilmente determinado de (5.8), assumindo que *E* ou *a3* também são determinados da distribuição de amostra.

#### **Exemplo – amostras com histogramas e dados de série temporal.**

Usando dados da série temporal em uma seção entre os graus [255;285 ] de uma fazenda eólica dinamarquesa em Torrild, o primeiros e terceiro momentos podem ser calculados:  $a_0$  = 5,593 m/s e  $a_3$  = 321,88 (m/s)<sup>3</sup> (usando a equação 5). A probabilidade de exceder a velocidade média do vento na distribuição da amostra é 0,45421. O parâmetro k pode ser determinado como k=2,0444 e c=6,2801 m/s usando as equações (5.9) e (5.8).

Estimando os momentos de um histograma que usa 1 m/s de largura de faixa de velocidades, resulta a<sub>0</sub> = 5,654 m/s, a<sub>3</sub> = 332,15 (m/s)<sup>3</sup> e a probabilidade de exceder a média é 0,4511. Os parâmetros de Weibull podem ser determinados como k=2,0267 e c=6,3275, sendo um resultado ligeiramente diferente que o obtido usando a série temporal. A implementação atual de WindPRO difere ligeiramente das especificações apresentadas no Atlas de Vento europeu (que usa a função de densidade da distribuição em vez da função de distribuição), mas também usa histogramas para estimar os parâmetros de Weibull. Aqui, são encontrados c=6,316 e k=2,0340. WASP fornece  $c = 6.3$  e k = 2,04. Os valores do histograma que foram usados são apresentados abaixo:

| Vento [m/s]  | $<1\ 2\ 3\ 4\ 5\ 6\ 7\ 8\ 9\ 10\ 11\ 12\ 13\ 14\ 15\ 16\ 17\ 18\ 19\ 20$     |
|--------------|------------------------------------------------------------------------------|
| Count [o/oo] | $11\ 62\ 121\ 155\ 122\ 120\ 97\ 84\ 77\ 73\ 41\ 22\ 8\ 4\ 2\ 1\ 1\ 0\ 0\ 0$ |

Note que ao calcular o valor médio dos parâmetros de Weibull c e k (veja eq. (5.3)), o valor médio é ligeiramente diferente do encontrado diretamente dos valores da amostra. Isto se deve ao fato de que os critérios de ajuste só asseguram que a energia da amostra e da distribuição é igual. Além disso, a probabilidade de exceder a média da amostra é a mesma. As médias calculadas dos parâmetros de Weibull c e k são 5,564 m/s para os dados da série temporal e 5,606 m/s para os dados do histograma.

#### **5.5. ESTIMANDO A INCERTEZA.**

Podemos utilizar um método de bootstrap [Efron, Bradley & Robert J. Tibshirani: *An Introduction to the Bootstrap*, Chapman & Hall, 1998] para calcular a incerteza estatística ligada aos parâmetros de Weibull c e k usando as duas exigências como mostrado acima. Lidando novamente com os dados da série temporal de Torrild, os resultados são os apresentados abaixo. Aqui, são calculadas as estimativas na incerteza estatística usando 10000 réplicas.

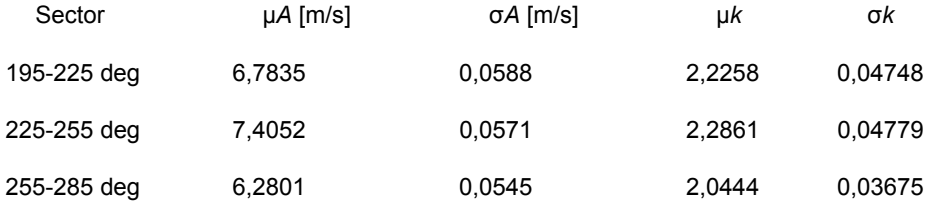

Em circunstâncias normais, a incerteza estatística pode ser ignorada porque a incerteza conectada à variabilidade inerente (variações diárias e sazonais) e a incerteza do modelo (por exemplo, WASP) é maior.

## **6. INSTALAÇÕES DE TURBINAS E PARQUES EÓLICOS**

Para qualquer instalação de turbina eólica, há certas atividades adicionais como: construção de fundações e estradas de acesso, conexões elétricas, montagens, como também desenvolvimento de projeto e administração. Para locais planos que se encontram tipicamente na Dinamarca ou norte da Alemanha, o custo de investimento total é aproximadamente 1,3 vez o custo da turbina colocada em obra (Agência EUREC, 1996). No Reino Unido esta proporção (i.e., todos os custos além das turbinas de vento) tende a ser mais alta, pois freqüentemente estão situadas em lugares mais distantes e um arranjo típico é mostrado na Tabela 6.1. Fomentadores Comerciais de fazendas de vento preferem projetos maiores a fim de reduzirem os custos fixos como, conexão de rede elétrica, desenvolvimento de projeto e administração. Porém, há indivíduos, comunidades e organizações comerciais que desenvolvem parques menores e projetos deste tipo são comuns na Dinamarca e Alemanha.

*Tabela 6.1. Típica distribuição de custos para um parque de 10 MW* 

| <b>ELEMENTO</b>                        | % CUSTO TOTAL |
|----------------------------------------|---------------|
| <b>Turbinas</b>                        | 65            |
| Construção civil (inclusive fundações) | 13            |
| Infra-estrutura elétrica               | 8             |
| Conexão à Rede                         | 6             |
| Custos de projeto e gerenciamento      | 8             |

## **6.1 DESENVOLVIMENTO DO PROJETO DE UM PARQUE EÓLICO**

O desenvolvimento de um parque eólico segue um processo semelhante a qualquer outro projeto de geração de energia, mas com duas exigências particularmente importantes: as turbinas devem ser localizadas em locais de velocidade de vento altos para maximizar produção e o tamanho delas tem efeitos visuais importantes no que diz respeito ao impacto ambiental. Uma orientação no desenvolvimento de sistemas de energia eólica foi emitida pela Associação de Energia de Vento Britânica (BWEA, 1994) em "*Best Practice Guidelines for Wind* 

*Energy Development*". Um documento semelhante é publicado pela Associação de Energia Eólica Européia (EWEA). Os três elementos principais do desenvolvimento de um projeto eólico são: (1) assuntos técnicos e comerciais, (2) considerações ambientais, e (3) diálogo e consulta. As considerações técnicas e comerciais são freqüentemente o mais simples e o sucesso do empreendimento depende criticamente das considerações ambientais, do processo de consulta e do sucesso do diálogo com a população local e autoridades do planejamento.

O desenvolvimento de parques eólicos pode ser dividido em várias fases:

- Seleção inicial do local,

- Avaliação de viabilidade (inclusive obtenção de um contrato de compra de energia para a produção do parque).

- Preparação e submissão do planejamento e do projeto.

- Construção.
- Operação.

- Descomissionamento e restabelecimento do terreno.

### **6.1.1 SELEÇÃO DO LOCAL INICIAL**

Inicialmente um estudo é realizado a fim de localizar um local satisfatório e confirmá-lo como um candidato potencial para o local de uma fazenda eólica. A produção média de energia para uma turbina eólica (assumindo 100% de disponibilidade) é determinada por:

$$
E = T \int P(U) f(U) dU \tag{6.1}
$$

Onde: *P(U)* é a curva de potência da turbina

*f(U)* é função densidade de probabilidade da velocidade do vento (PDF)

*T* é o período de tempo

A curva de potência é fornecida pelos fornecedores das turbinas enquanto que uma estimativa inicial da PDF da velocidade do vento pode ser obtida de um Atlas eólico, como por exemplo, o mapa eólico Brasileiro, europeu ou do Rio Grande do Sul. A PDF geralmente é baseada em uma distribuição de Weibull e leva em conta a climatologia regional, rugosidade do terreno circunvizinho, obstáculos locais e topologia. São calculadas PDFs para 12 setores de 30° e integradas com a curva de potência usando normalmente técnicas de avaliação numéricas. Nesta fase do desenvolvimento de projeto só uma indicação aproximada da produção do parque é exigida para confirmar o potencial do local. Pode ser útil complementar os dados do Atlas eólico com alguma forma de modelagem computacional.

No Reino Unido existe um banco de dados de velocidade de vento baseado no modelo de fluxo NOABL (ETSU, 1999). O modelo representa o efeito da topografia na velocidade do vento e proporciona estimativas de velocidades médias anuais, na resolução de 1 km², até 10 m, 25 m ou 45 m sobre nível do solo. Não leva em conta a direção do vento ou efeitos térmicos locais. Estes podem ter um efeito considerável na velocidade do vento e assim são requeridas medidas in loco para uma avaliação precisa.

Se dados da velocidade do vento do local estão disponíveis, então a produção de energia de uma turbina eólica pode ser calculada como mostrado na Figura 6.1. combinando a distribuição da velocidade do vento com a curva de potência:

$$
Energia = \sum_{i=1}^{i=n} H(U_i)P(U_i)
$$
 (6.2)

Onde: *H(Ui)* é o número de horas em cada faixa de velocidade do vento

*P(Ui)* é a produção de energia àquela velocidade de vento

*n* é o número de faixas de velocidade do vento.

Além de avaliar o recurso do vento, também é necessário confirmar se há acesso a estradas disponíveis, ou se pode ser construído a custo razoável, para transportar as turbinas e outros equipamentos. As pás das turbinas de vento são grandes e podem atingir até 40 m de comprimento e podem ter dificuldades ao serem transportadas em estradas secundárias. Para uma fazenda eólica grande, o equipamento mais pesado é provavelmente o transformador principal, se existir uma subestação no local.

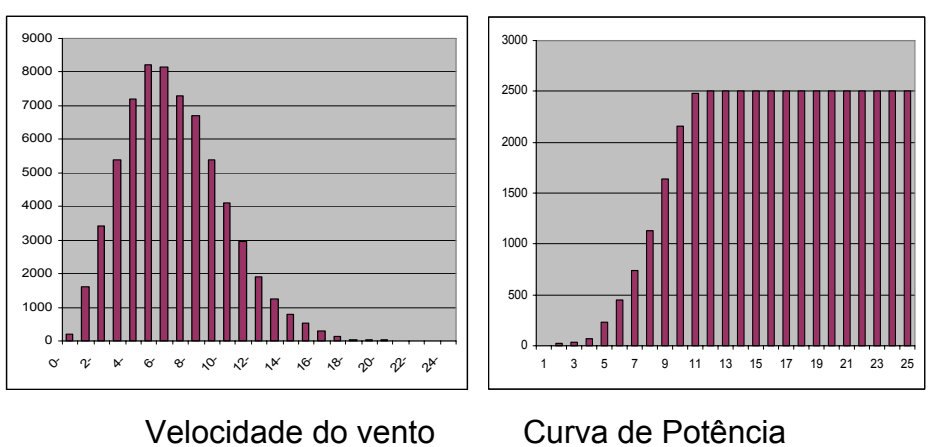

*Figura 6.1. Cálculo da energia anual de uma turbina* 

A empresa de eletricidade local deve ter informação sobre a quantidade de energia que a rede de distribuição pode aceitar e também onde a conexão elétrica requererá longas extensões da rede de energia com alto custo associado e impacto ambiental.

A avaliação técnica inicial será acompanhada por uma revisão das considerações ambientais principais. As restrições mais importantes incluem consideração especial de parques nacionais ou áreas de lazer, assegurando que nenhuma turbina fique situada perto de habitações domésticas causando incômodo (por exemplo, por ruído, dominação visual ou luz bruxuleante devido ao reflexo ou sombras nas pás em movimento). Uma avaliação preliminar de efeitos visuais deve considerar particularmente também a visibilidade da fazenda eólica de pontos de vista públicos importantes. Se, dentro do perímetro da fazenda eólica, há áreas de valor ecológico, devido à flora ou fauna, então estes precisam ser evitados como também qualquer local de interesse arqueológico ou histórico. Sistemas de comunicação (por exemplo, ligações de micro-onda, televisão, radar ou rádio) podem ser afetados pelas turbinas de vento e isto precisa ser considerado em uma fase inicial.

Paralelamente com as avaliações técnicas e ambientais, é normal começar o diálogo com as autoridades civis ou do planejamento para identificar os principais problemas potenciais que precisarão ser discutidos em mais detalhe se o desenvolvimento do projeto continuar.

#### **6.1.2 AVALIAÇÃO DA VIABILIDADE DO PROJETO.**

Uma vez que um local em potencial foi identificado, são requeridas investigações mais detalhadas e caras para confirmar a viabilidade do projeto. A produção de energia da fazenda eólica, e conseqüentemente a viabilidade financeira do empreendimento, será muito sensível à velocidade do vento nas turbinas durante a vida do projeto. Conseqüentemente, não é considerado aceitável confiar nas estimativas de velocidade do vento feitas em terreno complexo durante a seleção do local inicial, mas usar uma técnica (medir- correlacionar- predizer - MCP) para estabelecer uma avaliação do recurso eólico de longo prazo. (DERRICK, 1993, MORTIMER, 1994).

## **6.1.3 A TÉCNICA MCP**

O enfoque da MCP é baseado em levantar uma série de medidas de velocidade do vento no local da fazenda eólica e os correlacionar com medidas de velocidade do vento simultâneas feitas em uma estação meteorológica. O período de medida escolhido dos dados locais é o mesmo dos dados da estação meteorológica. Em sua implementação mais simples é usada uma regressão linear para estabelecer a relação entre a velocidade do vento medida no local e os dados da velocidade do vento meteorológico de longo prazo da forma:

$$
U_{local} = a + bU_{longo - \text{prazo}} \tag{6.3}
$$

 São calculados coeficientes para os 12 setores direcionais de 30° e a correção para o local é aplicada ao registro de dados de longo prazo da estação meteorológica. Isto permite que o registro da velocidade do vento de longo prazo gravado pela estação meteorológica possa ser usado para calcular a velocidade do vento no local da fazenda eólica nos últimos 20 anos, por exemplo. Assume-se que a velocidade do vento local de longo prazo é representada por esta estimativa que é usada como uma predição da velocidade de vento durante a vida do projeto. Assim, MCP requer a instalação de uma torre de medição no local da fazenda eólica na qual são montados anemômetros (normalmente anemômetros de canecas) e um indicador de direção do vento. Se possível um anemômetro é montado à altura do cubo das turbinas propostas com outros abaixo para permitir medir a turbulência do vento. Medições são feitas durante um período de pelo menos 6 meses (embora quanto mais dados forem obtidos, mais confiança haverá no resultado) correlacionando-as com as medidas da estação meteorológica simultaneamente.

Há várias dificuldades de usar MCP (LANDBERG e MORTENSEN, 1993) incluindo:

\* com turbinas modernas, são necessários mastros meteorológicos altos no local e estes necessitam de licenciamento para serem colocados;

\* pode não haver uma estação meteorológica próxima satisfatória (dentro de 50- 100 km) ou com uma exposição de vento e clima semelhante;

\* os dados obtidos da estação meteorológica nem sempre podem ser de boa qualidade e podem incluir falhas, de forma que isto pode consumir tempo para assegurar que está correlacionado corretamente com os dados do local;

\* está baseado na suposição que o registro prévio de longo prazo provê uma boa estimativa do recurso eólico durante a vida do projeto.

Técnicas de MCP convencionais assumem que a distribuição da direção do vento no local é igual à da estação meteorológica. Recentes investigações (ADDISON, 2000) sugerem que esta suposição é fonte de erro significativo e uma técnica de correlação baseada em redes neurais artificiais é proposta. Usando esta aproximação uma melhoria na precisão de 5 a 12 por cento foi obtida, embora deva ser enfatizado que estas técnicas avançadas não são prática industrial comum.

#### **6.1.4 MICROSITING**

A técnica de MCP convencional é hoje bem estabelecida e data loggers, torres de medição e programas de computador são especialmente projetados e estão comercialmente disponíveis. As estimativas das velocidades de vento de longo prazo obtidas da MCP podem ser usadas com um programa de computador de parques eólicos (por exemplo, WindFarmer, Windfarm) para investigar o desempenho de vários tipos de turbinas potenciais. Estes programas sofisticados levam em conta os dados de distribuição do vento e os combinam com a interferência da topografia, calculando o efeito conjunto das outras turbinas no rendimento da produção de energia para qualquer leiaute escolhido. Um modelo comumente usado para calcular o efeito da topografia e da rugosidade do terreno local e área circunvizinha é o WASP (Wind Atlas Analises and Aplication Program). Outras limitações como distância entre as turbinas, declive do terreno, ruídos das turbinas de vento e limites de propriedade da terra também podem ser aplicados. São usadas técnicas de otimização para aperfeiçoar o leiaute das turbinas para rendimento máximo de energia no local, levando em conta a velocidade do vento e seu efeito de rastro. Alguns pacotes também têm modelos de visualização para gerar zonas de impacto visual, vistas da fazenda eólica em 3D ou fotomontagens.

## **6.1.5 INVESTIGAÇÕES DO LOCAL.**

Ao mesmo tempo em que estão sendo colhidos dados da velocidade do vento, também podem ser realizadas investigações mais detalhadas do local proposto. Estas incluem uma avaliação cuidadosa do uso da terra existente e como a fazenda eólica pode ser integrada com, por exemplo, as atividades agrícolas.

O solo do local precisa ser investigado para assegurar que possam ser construídas as fundações das turbinas, as estradas de acesso e as construções civis necessárias a um custo razoável. Condições locais do solo podem influenciar a posição das turbinas para reduzir os custos das fundações. Também pode ser importante fazer um estudo hidrológico para determinar se as águas de manancial do local são alcançadas pela fazenda eólica e se as fundações propostas ou galerias que conterão os cabos, não causarão rompimento do fluxo da água.

Investigações mais detalhadas das características necessárias ao acesso local incluirão avaliação dos raios das curvas, largura, nivelamento e qualquer restrição de peso nas estradas de acesso. Também é provável que discussões continuem com a concessionária de eletricidade local relativas à conexão da rede de distribuição e a exportação de energia da fazenda eólica.

O planejamento requererá a preparação de um Relatório Ambiental e o seu conteúdo é geralmente de acordo com as exigências das autoridades civis durante a Avaliação de Viabilidade de Projeto.

# **6.1.6 CONSULTA PÚBLICA**

Antes da colocação das torres anemométricas no local, o fomentador da fazenda eólica pode iniciar alguma forma de consulta pública informal. É provável que isto envolva organizações da comunidade local como sociedades ambientalistas e protetoras da vida selvagem. Também pode ser apropriado manter os políticos locais informados. A colocação das torres de medição necessariamente não insinua que a fazenda eólica será construída, mas, como elas são estruturas bastante visíveis, uma cuidadosa consulta é exigida para assegurar que os órgãos públicos fiquem tranqüilos.

# **6.1.7 PREPARAÇÃO E SUBMISSÃO DO RELATÓRIO AMBIENTAL.**

Fazendas eólicas são reconhecidas como tendo impacto ambiental significante e é habitual que um Relatório Ambiental seja requerido como parte principal na obtenção da Licença de Construção. A preparação desse Relatório Ambiental é um empreendimento caro e demorado e normalmente requer a ajuda de vários especialistas. A intenção de um Relatório Ambiental de uma fazenda eólica pode ser assim resumida:

\* Descrever as características físicas das turbinas eólicas e as exigências de aproveitamento da terra.

\* Estabelecer o caráter ambiental do local proposto e a área circunvizinha.

\* Predizer o impacto ambiental da fazenda eólica.

\* Descrever as medidas que serão tomadas para mitigar qualquer impacto adverso.

\* Explicar a necessidade da fazenda eólica e prover detalhes para permitir que a autoridade de planejamento e o público em geral tomem uma decisão na aplicação.

 Os tópicos cobertos no Relatório Ambiental incluirão tipicamente o seguinte (BWEA, 1994):

**Estrutura política**. A aplicação é colocada no contexto da política nacional e regional.

**Seleção de local**. A escolha do local que foi selecionado é justificada.

**Áreas de proteção**. O impacto potencial da fazenda eólica em qualquer área de proteção (por exemplo, parques nacionais) é avaliado.

**Avaliação visual e da paisagem**. Esta é geralmente a consideração mais importante e é certamente a mais aberta a julgamento subjetivo. Conseqüentemente, é habitual empregar uma consultoria profissional para prepará-la. As técnicas principais que serão usadas incluem: zonas de influência visual (ZVI) para indicar de onde a fazenda eólica será visível, análise em modelos 3D de computador em estruturas de arame que mostra o local das turbinas de determinados pontos de vista, e produção de fotomontagens que é uma fotografia do local revestida com imagens das turbinas nas posições de projeto, geradas pelo computador.

**Avaliação de ruído**. Depois do impacto visual, o ruído é provavelmente, o tópico mais importante. Conseqüentemente são requeridos indicativos do som produzido pelo parque eólico proposto com atenção especial para as habitações mais próximas em cada direção. Pode ser necessário estabelecer o ruído de fundo nas habitações por uma série de medidas de forma que avaliações realísticas podem ser feitas depois que a fazenda eólica estiver em operação.

**Avaliação ecológica**. O impacto da fazenda eólica na flora e fauna local, incluindo sua construção, precisa ser considerado. Isto pode requerer levantamentos no local em uma estação particular do ano.

**Avaliação arqueológica e histórica**. Esta é uma extensão da investigação empreendida durante a seleção de local.

**Avaliação Hidrológica**. Dependendo do local, pode ser necessário avaliar o impacto do projeto em cursos de água e mananciais.

**Interferência com sistemas de telecomunicação**. Embora turbinas eólicas causem alguma interferência na transmissão de televisão, normalmente este é só um efeito local e pode ser sanado a um custo modesto. Qualquer interferência com instalações de comunicação ponto a ponto (por exemplo, sistemas de microonda) ou radar de aeródromo é provável que seja um problema muito mais significante.

**Segurança de aeronave**. A proximidade de aeródromos ou áreas de treinamento militar precisa ser considerada cuidadosamente.

**Segurança**. É necessária uma avaliação da segurança do local, inclusive da integridade estrutural das turbinas.

**Administração do tráfego e da construção**. O Relatório Ambiental dirige todas as fases do projeto, então, as vias de acesso e o aumento no movimento de veículos nas estradas públicas precisam ser considerados.

**Conexão elétrica**. Pode haver impacto ambiental significante associado com a conexão elétrica (por exemplo, a construção de uma subestação e um novo circuito). Qualquer exigência de colocar circuitos subterrâneos longos de alta-voltagem terão custos muito altos.

**Efeitos econômicos na economia local e benefícios ambientais globais**. É comum enfatizar o benefício que a fazenda eólica trará à economia local e para redução em emissões gasosas.

**Desmobilização**. A avaliação também deve incluir propostas para a desmobilização da fazenda eólica e a remoção das turbinas ao término do projeto. É provável que medidas de desmobilização envolvam a remoção de todo o equipamento que está sobre o solo e a restauração da superfície de todas as áreas.

**Medidas atenuadoras**. É óbvio que a fazenda eólica terá um impacto no ambiente local e assim esta seção detalha os passos que são propostos para suavizar os efeitos adversos. É provável que isto enfatize as tentativas que foram feitas para minimizar a intrusão visual e o controle de ruído.

**Resumo Não-técnico**. Finalmente um resumo não-técnico é requerido e este pode ser distribuído amplamente aos residentes locais.

# **6.2 AVALIAÇÃO DO IMPACTO VISUAL NA PAISAGEM**

Turbinas eólicas modernas são estruturas grandes, algumas vezes a ponta da pá atinge mais de 100 m de altura, e devem ser colocadas em locais expostos com velocidade de vento alta para operar efetivamente. As turbinas individuais devem ser espaçadas a uma distância de pelo menos 3 a 5 vezes o diâmetro do rotor e conseqüentemente grandes fazendas eólicas são extensas. Geralmente há uma escolha entre rendimento de energia e visibilidade de turbinas eólicas e a avaliação
do impacto visual na paisagem é um aspecto fundamental do Relatório Ambiental requerido para qualquer projeto de fazenda eólica. A avaliação da paisagem e efeitos visuais de uma fazenda eólica normalmente é empreendida por uma consultoria profissional especializada que tentará quantificar os impactos, mas geralmente é reconhecido que um grau de interpretação subjetiva é requerido para tal fim.

O processo de avaliação é, obviamente, iterativo e influenciará o projeto e a planta da fazenda eólica. Entretanto, pode ser dividido de modo geral em várias áreas:

\* Avaliação do caráter paisagístico.

\* Projeto e mitigação.

\* Avaliação dos impactos (inclusive visibilidade e análise de ponto de vista).

\* Efeito de sombra oscilante, devido ao movimento das pás.

Também é essencial considerar os aspectos sociológicos do empreendimento. A percepção de um indivíduo sobre uma fazenda eólica não só será determinada pelos parâmetros físicos (por exemplo, tamanho das turbinas, número, cor, etc.), mas também por sua opinião sobre o uso de energia eólica como parte da provisão da energia global. (TAYLOR e RAND, 1991).

# **6.2.1 Avaliação do caráter paisagístico.**

O passo fundamental para minimizar o impacto visual de uma fazenda eólica é identificar um local apropriado e assegurar que o projeto proposto estará em harmonia com o mesmo.

Uma vez que um local potencial foi identificado, um estudo básico é empreendido para estabelecer a paisagem e o contexto visual da área. Isto incluirá uma descrição da paisagem existente baseada em observações de trabalhos de campo e mapas atualizados. É necessário descrever os acidentes geográficos, o recobrimento do solo e padrões de uso da terra. A caracterização da paisagem será descrita e sua qualidade avaliada juntamente com a localização dos pontos de visão potencialmente sensíveis.

Stanton (1994) sugere algumas características visuais da fazenda eólica que são consideradas desejáveis. O arranjo deve ser simples, lógico e evitando confusão visual. Embora um tipo de paisagem não seja mais apropriado que outro para o desenvolvimento de fazendas eólicas, este autor considera que sua conveniência para tipos diferentes de desenvolvimento varia grandemente. Por exemplo, solo agrícola plano é considerado satisfatório para um número pequeno de turbinas de vento ou fazendas eólicas grandes de máquinas semelhantes, regularmente espaçadas. Áreas do litoral são consideradas apropriadas para grandes números de turbinas, mas deve-se relatar a qualidade linear do litoral. Tais visões são abertas ao debate, mas eles ilustram que é essencial considerar o caráter da paisagem antes de um desenvolvimento de fazenda eólica ser proposto.

Os efeitos cumulativos são também considerados importantes e o impacto de mais de uma fazenda eólica visível em uma área é a consideração mais relevante. Características locais como edifícios e cercas vivas, que restringem a visão, podem significar que uma paisagem tem a capacidade para acomodar turbinas eólicas adicionais, mas investigação detalhada é exigida para estabelecer isto.

#### **6.2.2 Projeto e mitigação**

Projetistas de turbinas eólicas reconhecem há alguns anos que a forma global da estrutura de uma grande turbina eólica tem que ser agradável e este aspecto do projeto industrial é considerado recente no desenvolvimento das máquinas. É reconhecido agora, que por razões estéticas, três pás são preferidas nas turbinas. Rotores de duas pás às vezes dão a ilusão de que a velocidade de rotação varia o que pode ser desconcertante. Além disso, para uma área varrida semelhante, um rotor de duas pás operará mais rapidamente que um com três lâminas. Há evidência considerável (TAYLOR e RAND, 1991, GIPE, 1995) que uma velocidade mais lenta de rotação é mais relaxante ao olho. Este efeito trabalha a favor das grandes turbinas de vento modernas que operam tipicamente a 30-35 r.p.m. Há alguma especulação que, no futuro, turbinas eólicas muito grandes, especificamente

projetadas para instalação perto da praia, podem ser revertidas a rotores de duas pás para aproveitar os benefícios deste arranjo.

Parece haver uma diferença entre a prática européia e a norte americana com relação à aceitabilidade de torres treliçadas de aço. Existem claramente benefícios associados às torres treliçadas de aço em termos dos custos das fundações, embora a seção superior da torre deva ser cônica para prover liberação adequada para as lâminas. De longe e em certas condições de luminosidade podem desaparecer as torres treliçadas, deixando somente os rotores visíveis e considera-se que este efeito é indesejável. Na Europa, são preferidas geralmente torres tubulares sólidas.

As alturas das torres podem variar grandemente com respeito às condições de vento e restrições do planejamento. Na Alemanha do norte, torres muito altas (>60 m) são usadas para maximizar a geração de energia. Reciprocamente, em partes ocidentais do Reino Unido, que tem velocidades de vento mais altas, as alturas das torres são reduzidas para minimizar a área da qual a fazenda eólica é visível.

A visibilidade das turbinas pode ser influenciada até certo ponto pela cor das mesmas. Nos locais de planalto do REINO UNIDO, as turbinas serão vistas geralmente contra o céu e assim geralmente é considerado que um tom quase branco ou meio-cinzento é apropriado. Onde a fazenda eólica é vista contra outros fundos, uma cor misturada com as condições do solo pode ser mais apropriada. Há acordo geral que a camada de gel externo das lâminas deveria ser fosco para minimizar os reflexos.

A planta e o projeto da fazenda eólica são importantes, determinando se a licença de construção será recebida. A planta preliminar da fazenda eólica será determinada baseada em considerações (por exemplo, velocidades de vento locais, separação de turbinas, ruído, considerações geotécnicas, etc.) e será modificada para levar em conta os impactos visuais na paisagem. Em terreno aberto, plano, as turbinas são organizadas freqüentemente em uma planta regular para proporcionar uma imagem visual simples e lógica com máxima produção de energia.

Alternativamente em locais de colina, ou onde há cercas ou limites de campo, a planta das turbinas é organizada ao redor destes. Quando vistas de até 1-2 km, é considerado que as turbinas dominam o campo de visão e assim, é aconselhável que sejam minimizadas suas visualizações dentro desta distância (por exemplo, movendo turbinas para fazer uso das características dos abrigos locais ou através da plantação de árvores). Quando são vistas turbinas uma atrás da outra, há um aumento da confusão visual e este amontoado é considerado um efeito indesejável. É provável que alguns pontos de vista sejam particularmente importantes e pode ser apropriado organizar as turbinas de forma que estas visões da fazenda eólica estejam claras e organizadas.

Além das turbinas de vento, há várias estruturas associadas necessárias. Com turbinas de vento menores, os transformadores locais podem ser localizados adjacente às torres, freqüentemente em um compartimento anexo, para prover proteção contra o tempo e vandalismo. Porém, as torres de turbinas grandes têm tamanho suficiente para acomodar os transformadores dentro delas e isto reduz a desordem visual na fazenda eólica.

Há freqüentemente a exigência de uma subestação principal na fazenda eólica e um edifício para o controle local. Considerações técnicas indicariam que esta subestação deveria ser localizada no meio da fazenda, mas para reduzir impacto visual, está freqüentemente situada a uma pequena distância, onde dá intrusão visual mínima. Dentro de fazendas eólicas européias, todos os circuitos de alimentação de energia são subterrâneos e também pode ser apropriado, embora bastante caro, usar cabo subterrâneo para fazer a conexão final ao sistema de distribuição local. É necessária a construção de estradas dentro da fazenda eólica e é uma exigência ocasional do licenciamento do projeto que elas sejam re-vegetadas depois de comissionar. Isto pode conduzir a uma despesa considerável se a estrada tiver que ser restabelecida para permitir usar um grande guindaste para manutenção ou conserto.

#### **6.2.3 Avaliação de impacto**

Uma parte principal da Declaração Ambiental é a avaliação do impacto visual. Duas técnicas principais são usadas: (1) análise da visibilidade que usa zonas de impacto visual (ZVI), e (2) análise de ponto de vista que usa armações de arame e fotomontagens.

Zonas de impacto visual mostram aquelas áreas da região circunvizinha, normalmente até 10-20 km de raio, das quais uma turbina eólica, ou qualquer parte dela, é visível. O ZVI é gerado usando métodos de computador baseado em um modelo de terreno digital e mostra como a topografia local influenciará a visibilidade da fazenda eólica. Normalmente técnicas de ZVI ignoram características da paisagem local, como árvores e edifícios. Também não são consideradas condições de tempo, e visibilidade clara é assumida. O impacto cumulativo de um número de fazendas eólicas pode ser calculado de uma maneira semelhante.

A Análise de ponto de vista está baseada na seleção de vários locais importantes dos quais a fazenda eólica é visível e aplicar um julgamento profissional que usa critérios quantitativos para avaliar o impacto visual. Os pontos de vista são selecionados em consulta com as autoridades civis do planejamento e para uma fazenda eólica grande podem ser escolhidos até 20 locais. Embora a abordagem varie, a avaliação pode envolver consideração de três aspectos: (1) a sensibilidade da paisagem, (2) a sensibilidade do ponto de vista, e (3) a magnitude da mudança de visão.

Por exemplo, a paisagem dentro de um parque nacional será de "sensibilidade alta" enquanto uma paisagem com aspectos discordantes como o funcionamento de uma velha pedreira pode ter uma "sensibilidade baixa". Semelhantemente, um ponto de vista onde o uso de terra é residencial ou tem valor recreativo de alto valor pode ter uma "sensibilidade alta", enquanto um ponto de vista que só é usado em recinto fechado (por exemplo, um parque industrial local), poderia ser considerado que tem uma "sensibilidade baixa".

A magnitude do impacto pode ser descrita de uma maneira semelhante dependendo, por exemplo, do número de turbinas visíveis, da distância da fazenda eólica e da magnitude do empreendimento. A importância global do impacto é avaliada então, novamente usando terminologia quantitativa (como significativo, moderado, leve, desprezível, etc.), combinando estes fatores. Onde um impacto significativo é identificado, a aceitabilidade dependerá da consideração se a fazenda eólica terá um efeito prejudicial na qualidade de paisagem.

#### **6.2.4 Shadow flicker**

Shadow flicker é o termo que descreve o efeito estroboscópico das sombras geradas pelas pás das turbinas eólicas em movimento de rotação quando o sol estiver atrás delas. A sombra pode criar uma perturbação nas pessoas em uma janela dentro de edifícios expostos a tal transcurso. Embora considerado um assunto importante na Europa, e reconhecido na operação de moinhos de vento tradicionais (VERKUIJLEN e WESTRA, 1984) esse efeito geralmente não é considerado significante nos E.U.A. (GIPE, 1995).

As freqüências que podem causar perturbação estão entre 2,5-20 Hz. O efeito em humanos é semelhante ao causado por mudanças na intensidade de uma luz elétrica incandescente, devido a variações de voltagem da rede de uma turbina eólica. No caso de "shadow flicker" a preocupação principal são as variações da luz nas freqüências de 2,5-3 Hz que se mostrou causar reações em alguns sofredores de epilepsia. Freqüências mais altas (15-20 Hz) podem conduzir até mesmo a convulsões epilépticas. Da população geral, uns 10 por cento de todos os adultos e 15-30 por cento das crianças são até certo ponto afetadas por variações de luz a estas freqüências (VERKUIJLEN e WESTRA, 1984).

Grandes turbinas eólicas de três pás giram abaixo de 35 r.p.m. dando freqüências de movimento das pás de menos de 1,75 Hz que está abaixo da freqüência crítica de 2,5 Hz. O espaçamento mínimo de 10 diâmetros de rotor entre as turbinas e as habitações é recomendado para reduzir a duração de qualquer incômodo devido à luz bruxuleante (TAYLOR e RAND, 1991). De qualquer forma, é provável que um espaçamento desta magnitude seja necessário devido a restrições de ruído e para evitar dominação visual.

#### **6.2.5 Aspectos sociológicos.**

Há várias ferramentas computacionais disponíveis para quantificar os efeitos visuais e arquitetos paisagistas e planejadores desenvolveram técnicas para colocar medidas quantitativas em impacto visual que usa um julgamento profissional. Porém, atitudes públicas que no final das contas, determinam se uma fazenda eólica pode ser construída, são influenciadas por muitos fatores mais complexos. Foram estudadas as atitudes públicas para fazendas eólicas em várias ocasiões (por exemplo, ETSU, 1993, 1994) e Gipe (1995) discute este assunto em detalhe considerável. Em geral, a grande maioria das pessoas aprova fazendas eólicas depois que elas são construídas, embora uma minoria se oponha a eles. Em particular, há a dificuldade de que alguns residentes locais consideram que eles estão pagando um custo alto por um benefício, financeiro ou ambiental, que beneficia a outros. Os benefícios financeiros podem ser compartilhados com a comunidade de vários modos que incluem o desenvolvimento de cooperativas ou fazendas eólicas comunitárias, enquanto que o assunto ambiental tem que ser abordado através de consulta.

# **6.3 RUÍDO**

O Ruído das turbinas eólicas é considerado um dos impactos ambientais mais significantes (WAGNER, BAREIS e GUIDATI, 1996). Durante o começo do desenvolvimento da energia eólica, nos anos oitenta, algumas turbinas eram bastante ruidosas e isto conduziu a reclamações justificadas daqueles que viviam nas proximidades. Porém, desde então, houve uma evolução considerável tanto das técnicas para reduzir o ruído das turbinas, como para predizer o incômodo causado pelo ruído que uma fazenda eólica criará.

O "UK document Planning Policy Guidance Note" (Departamento do Ambiente, 1993) sugere:

O pedido de licenciamento de qualquer projeto de fazenda eólica poderia usualmente ser acompanhado pelas seguintes informações relativas a detalhes das turbinas propostas e previsão dos níveis de ruído:

\* Previsão dos níveis de ruído, em propriedades específicas próximas da fazenda eólica, sobre a faixa mais crítica de velocidades do vento.

\* Níveis de ruído de fundo medidos nas propriedades e nas velocidades de vento referidas acima.

\* Um mapa em escala mostrando as turbinas propostas, as condições de vento predominantes, desenvolvimentos existentes nas proximidades.

\* Resultados de medidas independentes da emissão de ruído da turbina proposta, inclusive a potência sonora e espectro de freqüência de banda estreita; no caso de uma turbina de protótipo, onde nenhuma medida esteja disponível, predições devem ser feitas através da comparação com máquinas semelhantes.

# **6.4 AVALIAÇÃO ECOLÓGICA.**

Fazendas eólicas serão construídas freqüentemente em áreas de importância ecológica e a Declaração Ambiental incluirá uma avaliação abrangente da ecologia local, sua importância de conservação, o impacto da fazenda eólica (durante a construção e operação) e medidas atenuadoras. Também é provável que um estudo da hidrologia do local seja incluído por causa de sua importância para a ecologia. É sugerido pela "English Nature" (1994) que ao analisar o impacto ecológico de projetos de energias renováveis, devem ser consideradas as seguintes categorias de efeitos:

\* Dano imediato para habitats de vida selvagem durante a construção.

\* Efeitos diretos em espécies individuais durante a operação.

\* Mudanças de longo prazo de habitats de vida selvagem como conseqüência da construção ou devido a mudanças de gestão e prática do uso do solo.

Assim, é provável que a extensão da avaliação ecológica inclua:

\* Uma pesquisa botânica completa inclusive identificação e mapeamento de espécies de plantas no local.

\* Uma pesquisa de pássaros existentes e fauna não voadora.

\* Uma avaliação de como as condições hidrológicas do local se relacionam à ecologia.

\* Avaliação da importância da conservação da ecologia do local.

\* Avaliação do impacto potencial da fazenda eólica.

\* Medidas mitigatórias propostas, incluindo que parte(s) do local deva(m) ser evitada(s).

 Gipe (1995) sugere que o impacto mais importante nas plantas e na vida selvagem (excluindo pássaros) é a construção de estradas e a perturbação do habitat. A perda direta de habitat devido a construção da fazenda eólica é pequena (aproximadamente 3 por cento) e isto pode ser reduzido mais adiante restabelecendo estradas e áreas de construção, uma vez construída a fazenda eólica. Porém, durante a construção é provável que haja perturbação considerável que inclui tráfico freqüente de veículos pesados e pode ser necessário organizar os horários de trabalho para evitar períodos sensíveis (por exemplo, estações de reprodução).

#### **6.4.1 Impacto em pássaros**

O impacto de empreendimentos de energia eólica em pássaros era particularmente controverso nos anos noventa por causa da preocupação com as aves de rapina que colidiam com turbinas eólicas nos E.U.A. e no sul da Espanha, em Tarifa. Em outro lugar na Europa a preocupação principal não era colisões de pássaros com turbinas, mas assuntos associados com perturbação e perda de habitat (COLSON, 1995, ETSU, 1996). Desde então, houve muita pesquisa no impacto de fazendas eólicas em pássaros e mostra que o impacto ambiental em pássaros pode ser administrado efetivamente por avaliação cuidadosa e monitoramento, antes da construção e durante operação da fazenda eólica.

Lowther, em ETSU (1996), sugere que a presença de uma fazenda eólica pode afetar a vida de pássaros em um ou mais dos seguintes modos:

- Colisão.
- Perturbação.
- Perda do habitat.

Porém, Lloyd (ETSU, 1996) sugere que, os impactos mais importantes são o comportamento dos pássaros devido a construção ou operação do parque e a mortalidade direta de pássaros que colidem com turbinas eólicas porque a remoção de hábitat é comparativamente pequena em um projeto de fazenda eólica.

Gipe (1995) discute a experiência dos EUA e fornece a tabela 6.2 para dar o número calculado de pássaros mortos no norte da Califórnia. Colson cita uma estimativa de mortalidade de pássaros nos empreendimentos de energia eólica nos E.U.A. antes de 1992, na faixa de 0-0,117 pássaros / turbina por ano.

*Tabela 6.2 Número Calculado de Pássaros Mortos por Turbinas Eólicas no norte da Califórnia (Gipe, 1995, Fontes: para Altamont, Orloff e Fiannery, Comissão de Energia da Califórnia, 1992; para Solano, Howell e Noone, Município de Solano, 1992).* 

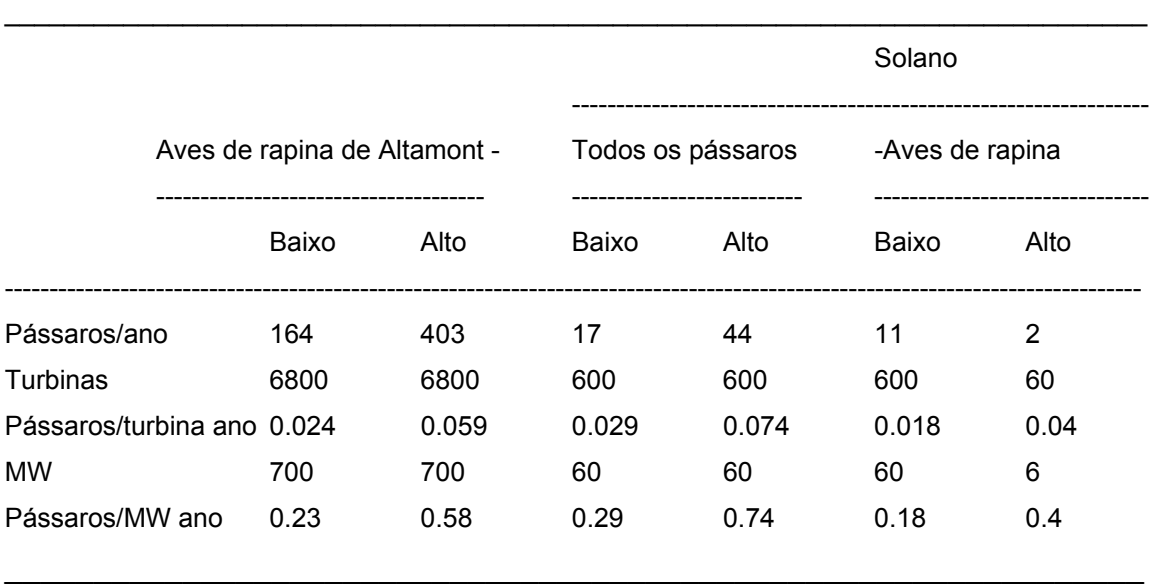

As fazendas eólicas do passo de Altamont no começo dos anos 90 não possuem as características dos projetos europeus ou dos mais recentes empreendimentos dos E.U.A.

As turbinas eram muito numerosas, umas 7000 turbinas em 200 km², bastante pequenas em tamanho (tipicamente 100 kW), freqüentemente em torres de aço treliçadas em uma área fechada ao longo de filas em direção perpendicular aos ventos predominantes. Lloyd (ETSU, 1996) sugere que vários fatores possam ter conduzido à alta taxa de colisão entre as aves de rapina. As turbinas de Altamont freqüentemente ficam situadas em baixas elevações e na passagem de cumes para explorar a aceleração local da velocidade do vento. Um grande número das colisões parece acontecer ao término das filas de turbinas onde os pássaros tentam voar ao redor das turbinas densamente acumuladas. Em Tarifa e Altamont há poucas árvores e parece que algumas espécies usavam as torres de aço treliçadas como poleiros e até mesmo para aninhar.

A taxa de colisão de pássaros no Reino Unido nas primeiras fazendas eólicas é citada por Lowther (ETSU, 1996) e é mostrada na Tabela 6.3.

Incluindo um protótipo de 3 MW e 60 m de diâmetro, as três turbinas experimentais em Burgar Hill eram vizinhas dos habitats de várias populações de pássaros de importância nacional, incluindo 4 por cento da população de aves de rapina criadas no Reino Unido. Foram empreendidos estudos em um período de 9 anos e durante aquele tempo quatro mortes (três gaivotas e um peregrino) foram consideradas como sendo possivelmente o resultado de colisão com turbina.

A fazenda eólica Blyth Harbour [STILL et al., 1994] consiste em nove turbinas eólicas de 300 kW posicionadas ao longo do quebra-mar de um refúgio que foi escolhido como um local de interesse científico especial. Como tem a densidade mais alta de pássaros de qualquer fazenda eólica do Reino Unido (110 variedades identificadas com mais de 1100 movimentos de pássaro por dia) foi o objeto de um programa de monitoramento.

As espécies principais que habitam a área são: cormorão, espécie de pato, maçarico roxo e três tipos de gaivotas. Havia preocupação particular com o maçarico roxo que passava o inverno no abrigo, e então foram tomadas medidas especiais para melhorar seu habitat provendo abrigo adicional. No período de 3 anos, foram identificadas 31 vítimas de colisão. A mortalidade através de colisão estava principalmente entre a espécie de pato e as gaivotas. Foi calculado não ter um impacto adverso significante nas populações locais.

Em comum com estudos empreendidos em fazendas eólicas no litoral holandês e dinamarquês, constatou-se que a maioria das espécies tinha se adaptado às estruturas das turbinas eólicas. Com relação à perturbação e perda de habitat, indicou o estudo que não havia nenhum impacto significante de longo prazo. O maçarico roxo não foi afetado de forma adversa pela fazenda eólica e, embora tenha acontecido o deslocamento temporário do cormorão durante a construção, a população voltou a seus abrigos uma vez que a construção foi completada.

A fazenda eólica de Bryn Titli é adjacente a um Local de Interesse Científico Especial, isso mantém importantes criações de: urubus, peregrinos, tetrazes vermelhas, narcejas, maçaricos e corvos. A fazenda eólica foi objeto de um estudo de impacto em pássaros que não apontou impactos estatisticamente significantes em criações de pássaros e um estudo de colisão de pássaros empreendidos em 1994/95 indicou que é improvável ter havido qualquer mortalidade por colisão durante aquele tempo.

Clausager (ETSU, 1996) empreendeu uma revisão extensa da literatura americana e européia do impacto de turbinas eólicas em pássaros. Ele conclui que, nos locais estudados principalmente no litoral, o risco de morte por colisão com rotores de turbina eólica é secundário e não cria preocupação imediata de um impacto no nível da população de espécies comuns. Utilizando 16 estudos, e usando um multiplicador de 2,2 para pássaros não encontrados, ele calcula ser de 6-7 pássaros / turbina ano o número mais alto de mortalidades devido a colisões.

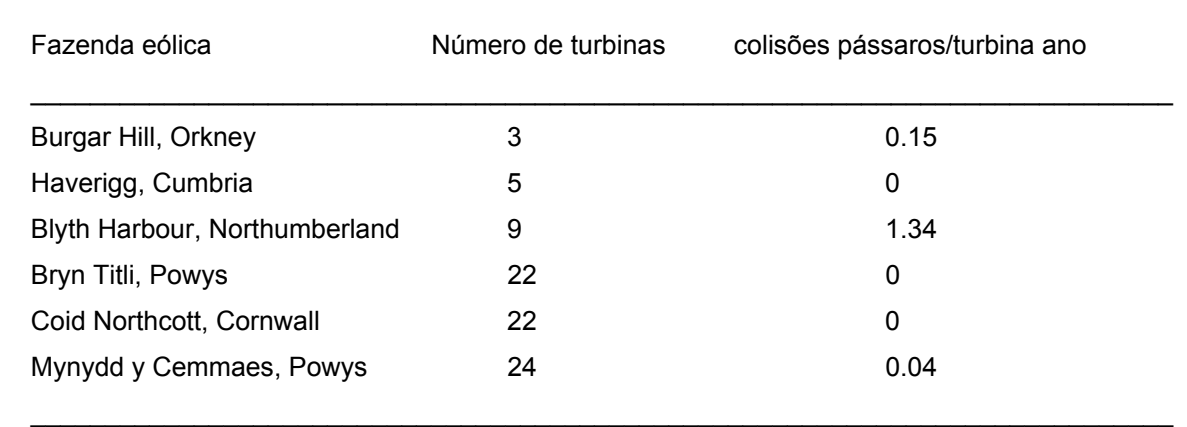

*Tabela 6.3 Colisões de Pássaros em Fazendas eólicas no Reino Unido (LOWTHER em ETSU, 1996)* 

Com aproximadamente 3500 turbinas eólicas na Dinamarca isto conduz a um número máximo de pássaros que morrem por colisão entre 20000-25000. Este número é pequeno comparado com pelo menos um milhão de pássaros que são mortos no trânsito na Dinamarca a cada ano. Ele descarta a perda direta de habitat por ser pequena e de importância secundária, mas chama atenção aos assuntos de mudanças na área devido à construção da fazenda eólica particularmente a drenagem de áreas baixas. Ele também observa que podem ser afetadas algumas espécies de pássaros que ficam temporariamente em uma área adversa e que um impacto foi registrado dentro de uma zona de 250-800 m, particularmente em gansos e aves pernaltas. É enfatizada a necessidade de estudos adicionais, particularmente para fazendas eólicas no mar e empreendimentos em planaltos onde um número limitado de investigações foi realizado.

Lloyd e Colson propõem medidas mitigatórias que podem ser tomadas para proteger espécies de pássaros importantes enquanto permite continuar o desenvolvimento da energia eólica. Estes incluem o seguinte:

\* Estudos básicos devem ser empreendidos em todo local de fazenda eólica para determinar quais espécies estão presentes e como os pássaros usam o local. Esta deve ser uma parte obrigatória da Declaração Ambiental para todas as turbinas eólicas.

\* Devem ser evitados corredores conhecidos de pássaros migratórios e áreas de altas concentrações a menos que investigação específica local indique o contrário. Onde existem rotas de migração significantes, as turbinas devem ser organizadas para deixar aberturas satisfatórias, (por exemplo, deixando espaços grandes entre grupos de turbinas).

\* Micro habitats, incluindo ninhos e locais de abrigo, de espécies raras ou sensíveis, devem ser evitados por turbinas e estruturas auxiliares. (Deve ser notado que torres meteorológicas como também turbinas eólicas podem apresentar perigo para pássaros).

\* Cuidado particular é necessário durante a construção e é proposto que deve ser limitado o acesso a contratantes para evitar perturbação geral no local. Se possível, a construção deve acontecer fora da estação de procriação. Se isto não é possível, a construção deve começar antes da estação de procriação para evitar deslocamentos dos ninhos dos pássaros.

\* São preferidas torres tubulares a torres treliçadas. Deve ser dada preferência para usar torres meteorológicas estaiadas.

\* Um número menor de turbinas grandes é preferível a números maiores de turbinas pequenas. Turbinas maiores com baixas velocidades de rotação são provavelmente mais visíveis a pássaros que máquinas menores.

\* Dentro da fazenda eólica o sistema de distribuição de energia elétrica deve ser subterrâneo.

\* As turbinas devem ser dispostas de forma que espaço adequado esteja disponível para permitir que os pássaros voem entre elas sem encontrar efeito de esteira severo. Um espaçamento mínimo de 120 m entre turbinas é temporariamente sugerido como tendo conduzido a mortalidades mínimas por colisão em fazendas eólicas do Reino Unido. Turbinas devem ser colocadas atrás dos cumes e devem ser evitadas selas e dobras que são usadas por pássaros para atravessar planaltos.

É interessante notar que o desenvolvimento de uma fazenda eólica de 30 MW na Escócia só pôde prosseguir depois de um estudo extenso de aves de rapina e a conversão de 450 ha de floresta conífera em um terreno pantanoso dominado por arbustos e a exclusão de ovelhas de 230 ha adicionais (MADDERS e WALKER, 1999). É previsto que esta extensão do habitat de terreno pantanoso aumentará a quantia de presas longe da fazenda eólica e assim reduzirá o risco de colisões de águias douradas e outras aves de rapina.

#### **7. METODOLOGIA**

#### **7.1 INTRODUÇÃO**

Para determinar o potencial eólico da região do Pontal do Abreu, município de Viamão, foi instalada uma torre de medição de vento de 50m de altura com dois anemômetros, um a 50m e outro a 30m, um wind vane (sensor de direção ou biruta), barômetro, termômetro e computador de vento (data logger). Com a medida da velocidade do vento em duas alturas (30 e 50m), pode-se calcular o coeficiente do gradiente do vento e obter o perfil da velocidade em função da altura do solo, através da Lei da Potência. Extrapolando os valores da velocidade do vento para alturas maiores de 50m, determina-se o potencial na altura do cubo do aerogerador. É usual que esta altura, nos dias de hoje, fique em torno de 100m.

Essa extrapolação de valores deve ser feita com cuidado, pois se for superior a 20% contém uma imprecisão considerável. Devido a este fato as torres de medição atuais já possuem em torno de 100m de altura, como é o caso da que foi instalada este ano (2008) na região da Querência, na praia do Cassino, para analisar a viabilidade de implantar um parque eólico no local.

Os dados foram coletados em intervalos de no máximo seis meses para que não houvesse perda dos mesmos, pois esta é a capacidade de armazenagem do computador de vento. Os dados foram coletados a cada 10 min, desde o dia 07 de março de 2006 as 19:10 até o dia 18 de dezembro de 2007 as 14:50, perfazendo um total de 86347 registros divididos nos seguintes campos (ver tabela 1.1):

\* Data no formato dd.mm.aa.

\* Horário no formato hh:mm.

\* Velocidade média no anemômetro a 50 m de altura (em m/s) no intervalo de 10 min.

\* Velocidade máxima no anemômetro a 50 m de altura (em m/s) no intervalo de 10 min.

\* Desvio padrão da velocidade no anemômetro a 50 m de altura no intervalo de 10 min.

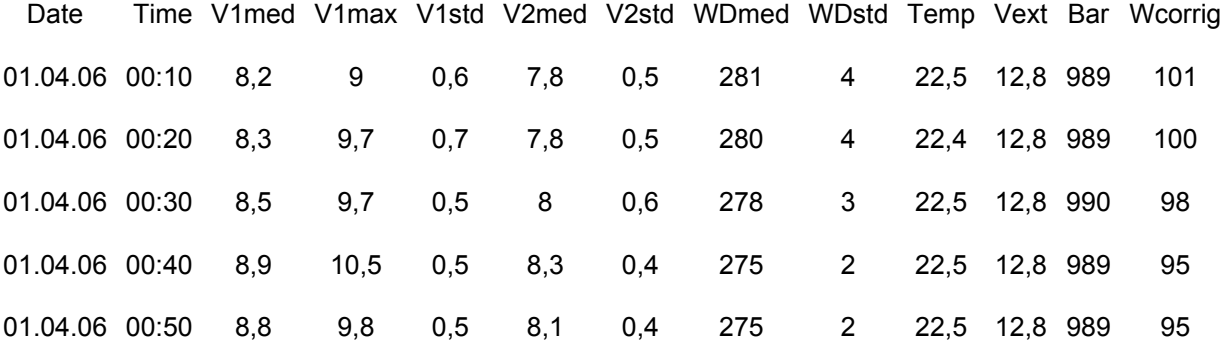

*Tabela 7.1: cabeçalho e primeiros dados da planilha "dados".* 

\* Velocidade média no anemômetro a 30 m de altura (em m/s) no intervalo de 10 min.

\* Desvio padrão da velocidade no anemômetro a 30 m de altura no intervalo de 10 min.

\* Direção média do vento em graus.

\* Desvio padrão da direção média do vento.

\* Temperatura em graus centígrados.

\* Tensão na bateria do data logger em V.

\* Pressão.

A apresentação do trabalho será a comparação dos resultados obtidos usando as fórmulas originadas em estudos já consagrados pela prática e constantes na bibliografia sobre o assunto e os obtidos com o uso do software WindPro da Emd, usado pela maioria das empresas do mercado eólico no mundo. Para o cálculo do primeiro caso, usou-se a planilha Excel, do pacote Office da Microsoft como ferramenta, devido ao grande número de dados com o qual se trabalha.

A planilha Excel possui funções, gráficos, filtros de dados, etc. que facilitam em muito o trabalho. Alguns artifícios tiveram que ser usados para melhorar a qualidade dos gráficos, pois não há nenhum tipo disponível que satisfaça plenamente quando queremos representar, por exemplo, a rosa dos ventos e a das rugosidades do terreno. O gráfico usado foi o tipo radar com algumas mudanças no intuito de melhorar a informação visual.

O cálculo está limitado ao potencial eólico, energia anual total e por direção do vento e do fator de capacidade usando um único aerogerador da fabricante FURLANDER com torre de 100m de altura do cubo, raio do rotor de 50m, potência nominal de 2500kW, velocidade de partida de 3m/s e velocidade de corte de 25m/s. A curva de potência do aerogerador foi obtida no catálogo de aerogeradores do **WindPro.** 

Quando existem dados de medição do local estudado usa-se o módulo METEO do WindPro para realizar os cálculos energéticos. Ele possui duas opções de cálculo:

- MEASURE - usa os dados brutos baixados do computador de vento em uma distribuição de freqüências em forma de tabela.

- WEIBULL - usa a função de distribuição de Weibull com ajuste nos parâmetros c e k.

# **7.2. O MÉTODO MEASURE**

#### **7.2.1. Linhas gerais do método**

Esse método usa os dados brutos do computador de vento sem fazer nenhuma triagem nem eliminação de possíveis inconsistências, por exemplo, quando a velocidade do anemômetro mais baixo dá maior que a velocidade do mais alto. Distribui os dados de medição a 50m e 30m em tabelas de freqüências por setor de direção e classes de vento. Na ocasião do cálculo, escolhe-se qual altura deve ser a referência, se 50m ou 30m. É evidente que na de 50m a extrapolação é menor e mais precisa.

No cálculo com a planilha Excel, a partir dos dados brutos, calcula-se as velocidades para a altura do cubo (100m), extrapolando os valores de 50m ou 30m conhecidos. Para isso usa-se o expoente do gradiente do vento (γ), que pode ser um valor médio ou por setor, obtido a partir dos dados; ou um valor arbitrário que será usado tanto na planilha Excel quanto no WindPro para fins de comparação dos resultados.

A equação para cálculo é:

$$
V_{100} = V_{50} \left(\frac{100}{50}\right)^{\gamma} \tag{7.1}
$$

Onde:

 $V_{100}$  é a velocidade do vento à altura do cubo.

V<sub>50</sub> é a velocidade do vento à altura do anemômetro de referência.

100 e 50 são as alturas do cubo e do anemômetro de referência.

γ é o expoente do gradiente do vento.

 Com essas novas velocidades a 100m distribui-se os dados por setor de direção e classe de vento e com a curva de potência da máquina escolhida, calculase a energia anual e o fator de capacidade.

#### **7.2.2. Criação da pasta de trabalho e planilha de dados no Excel**

A pasta de trabalho Excel (viamão.xls) começa com a criação da planilha dos dados baixados do computador de vento. O número máximo de linhas por planilha é de 65536 e o total de registros é de 86347. O número máximo de registros que a memória do computador usado nos cálculos suportou foi em torno de 50000 dados, então optou-se por fazer uma análise para 1 ano precisamente, dando um total de 365x144=52560 dados. Os arquivos que devem ser colocados aí são os de dados brutos baixados, que tem a extensão row. Quando baixados, são separados por mês, então deve-se abrir os arquivos no próprio Excel, um por um, selecionar todos os registros, copiá-los e colá-los na planilha "dados" até completar as 52560 linhas da mesma.

Acrescentou-se uma coluna na planilha "dados" chamada de WDcorrig (coluna "M"). Após ter um número grande de dados, notou-se que a direção predominante do vento não correspondia com a indicada no mapa eólico do estado e que ela indicava uma defasagem de em torno de 180 graus. No campo verificou-se que o indicador de direção do vento (Wind vane) tinha sido instalado com esta defasagem. Devido a isso corrigiu-se a direção do vento com a criação dessa coluna. O programa WindPro oferece uma opção para corrigir essa distorção, o que também foi feito no mesmo.

A fórmula que pode ser usada para fazer a correção no Excel é:

$$
=SE((H2+180>360); (H2+180)-360; H2+180) \tag{7.2}
$$

Sendo, H a coluna que contém os dados medidos da direção do vento.

Acrescentou-se também uma coluna para calcular os valores das velocidades do vento a altura do cubo chamada de  $V_{100}$  (coluna "P") usando a equação (1), fazendo assim a extrapolação dos dados de 50 para 100m. Na célula O1, nomeada como γvento (gradiente do vento), colocou-se um valor arbitrário que deve ser o mesmo usado no WindPro. Este valor pode ser calculado, pois as medidas da velocidade do vento na altura de 30m e 50m são conhecidas, entretanto isso também acarretaria mais uso da memória na planilha de dados. Como o objetivo é comparar resultados, usou-se um expoente do gradiente do vento médio arbitrário.

#### **7.2.3 Criação da planilha "setores"**

Após colocar todos os dados acrescentou-se uma nova planilha chamada de "setores" com o objetivo de separá-los por setor de direção. A direção predominante deve ser associada com a velocidade do vento, isto é, direções predominantes com velocidades de vento baixas podem produzir menos energia que direções com menor freqüência e velocidades altas. A direção predominante do vento, bem como a energia gerada em cada setor de direção é muito importante na definição do leiaute de um parque eólico.

Dividiu-se os dados em 8 setores de direção: N (norte), NE (nordeste), L (leste), SE (sudeste), S (sul), SO (sudoeste), O (oeste) e NO (noroeste). Não é usual essa divisão, mas optou-se por ela para não sobrecarregar ainda mais a planilha de cálculo. O normal são 12 ou 16 setores de direção, segundo as normas.

Separou-se por direção apenas o dado mais importante que é a velocidade média do vento a cada 10min. (colunas "C", "F" e "P" da planilha "dados"). Então o cabeçalho da planilha "setores" (colunas "A", "B" e "C") para a direção norte fica:

*Tabela 7.2. Colunas A, B e C para a direção Norte.* 

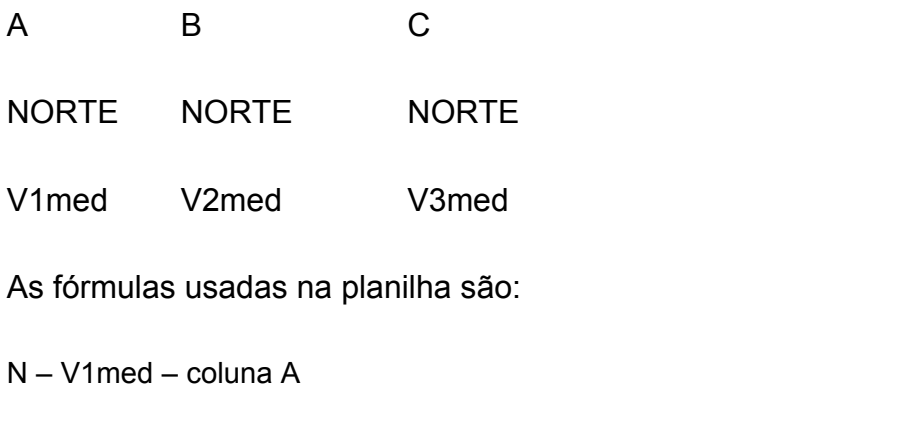

SE(E(dados!C2<>0)\*OU(dados!M2<=22,5;dados!M2>337,5);dados!C2) (7.3)

N – V2med – coluna B

```
=SE(E(dados!C2<>0)*OU(dados!M2<=22,5;dados!M2>337,5);dados!F2) (7.4)
```
 $N - V_{100}$  - coluna C

```
=SE(E(dados!C2<>0)*OU(dados!M2<=22,5;dados!M2>337,5);dados!P2) (7.5)
```
Observe que a fórmula é repetitiva e só muda a coluna da velocidade do vento no final (C2 para V1med, F2 para V2med e P2 para  $V_{100}$ )

Apresenta-se abaixo apenas uma fórmula para cada setor, sempre para a velocidade V1med. As outras são análogas:

- NE =SE(E(dados!C2<>0;dados!M2<=67,5;dados!M2>22,5);dados!C2) (7.6)
- L =SE(E(dados!C2<>0;dados!M2<=112,5;dados!M2>67,5);dados!C2) (7.7)
- SE =SE(E(dados!C2<>0;dados!M2<=157,5;dados!M2>112,5);dados!C2) (7.8)

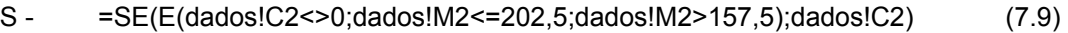

SO - =SE(E(dados!C2<>0;dados!M2<=247,5;dados!M2>202,5);dados!C2) (7.10)

$$
O - =SE(E(dados!C2 < > 0; dados!M2 < = 292, 5; dados!M2 > 247, 5); dados!C2) \tag{7.11}
$$

NO - =SE(E(dados!C2<>0;dados!M2<=337,5;dados!M2>292,5);dados!C2) (7.12)

Na última linha desta planilha pode-se colocar um contador para determinar a quantidade de dados em cada setor de direção, com a função do Excel:

$$
=CONT.NÚM(A2: A65535)
$$
 (7.13)

Esta função conta todos os valores entre as células A2 e A65535, determinando o número de dados na direção norte. Para os outros setores, procede-se de maneira análoga. A soma total dos setores deve dar o número total de dados inseridos na planilha "dados".

#### **7.2.4. Criação da planilha "cálculos"**

#### *7.2.4.1. Cálculo da energia anual total*

Criou-se uma planilha nomeada "cálculos". Na planilha "cálculos" é que se realiza o objetivo propriamente dito, isto é, obter a energia anual total e por setor de direção, o potencial eólico e o fator de capacidade para a máquina escolhida. Faz-se a tabela de distribuição de freqüências da velocidade do vento a altura do cubo (100m) usando a função FREQÜÊNCIA do Excel. A função FREQUENCIA conta quantas vezes ocorre um determinado valor da velocidade do vento em cada intervalo ou classe de vento.

Na coluna "A" colocou-se uma seqüência de 0 a 24,5. Na "B", de 0,5 a 25,5. Desta maneira dividiu-se a velocidade do vento em intervalos de 1 m/s. De 0 a 0,5; de 0,5 a 1,5 e assim sucessivamente. Na próxima coluna ("C") colocou-se a função FREQÜÊNCIA:

{=FREQÜÊNCIA(dados!P2:P65536;B5:B30)} (7.14)

Uma fórmula começa com o sinal de igual, seguido da função usada (FREQUENCIA) e os parâmetros passados para a função. No caso, vai contar todas

as ocorrências na planilha "dados" da  $V_{100}$  (velocidade média a 100m) na coluna P, da linha 2 até a linha 65536 nos intervalos de velocidade definidos na coluna B da linha 5 até a 30 (0 a 0,5; 1 a 2, etc.). Deve-se ter cuidado na hora de copiar a função FREQUENCIA para as células abaixo. O procedimento correto é:

1) Selecionam-se todas as células para onde vai ser feita a cópia da função, inclusive a que já contém a função.

2) Aperta-se a tecla F2 e a seguir Ctrl+Shift+Enter.

Na célula "C32" calcula-se a soma total das freqüências que deve ser igual ao número de dados inseridos na planilha "dados":

$$
=SOMA(C5.C30) \qquad (7.15)
$$

Na coluna "D" converte-se as freqüências em horas anuais, isto é, proporcionais a 8760 horas que é a duração de um ano, pois o objetivo é a energia anual gerada. Para a primeira linha (linha 5) a fórmula é:

$$
=8760^{\circ}C5/\$C$\,32\tag{7.16}
$$

Esta fórmula deve ser copiada para as células abaixo, até a "C30". Deve-se colocar o símbolo \$ na frente da coluna e da linha da célula "C32" pois este valor é a soma total das freqüências e permanece constante. A célula "D32" indica a soma de todos os valores da coluna e o total deve fechar em 8760.

Na coluna "E" calculou-se a energia anual gerada em KWh, ou seja, as freqüências em horas por classe de vento multiplicadas pela curva de potência da máquina. Colocou-se os valores da curva de potência na coluna "AD" para deixar espaço para os cálculos da energia por setor de direção nas colunas de "F" a "AC". A fórmula da coluna "E" é simplesmente:

$$
=D5^*AD5
$$
 (7.17)

Ela deve ser copiada para as células abaixo, até a "E30". O somatório desta coluna ("E32") dá a energia anual em KWh.

#### *7.2.4.2. Cálculo da energia anual por setor de direção*

Partiu-se então para o cálculo da energia por setor de direção. Na coluna "F" calculou-se as freqüências na direção norte. Novamente foi usada a função FREQÜÊNCIA e o processo é análogo ao explicado no cálculo da energia anual total. A diferença é que agora a função conta os dados da planilha "setores" e a velocidade do vento a 100m está na coluna "C" e não "P". A fórmula para a linha 5, para o setor norte é:

## =FREQÜÊNCIA(setores!C3:C65535;B5:B30) (7.18)

Esta fórmula deve ser copiada para as células abaixo, até a "F30", tendo-se o cuidado com o fato de que ela é uma função FREQÜÊNCIA. Na célula "F32" calculou-se a soma total dos dados na direção norte.

Na coluna "G" converteu-se as freqüências em horas anuais proporcionais aos dados da direção norte dividido pelos dados totais. A fórmula para a linha 5 é:

=8760\*(F5/\$F\$32)\*(\$F\$32/\$C\$32) (7.19)

Esta fórmula deve ser copiada para as células abaixo, até a "G30", usando-se o sinal \$ nas células "F32" e "C32" pois estes valores são constantes. Na célula "G32" obteve-se a soma total das horas anuais na direção norte.

Na coluna "H" calculou-se a energia anual em KWh para o setor norte, ou seja, as freqüências em horas para o setor norte por classe de vento multiplicadas pela curva de potência da máquina.

A fórmula da coluna "H" para a linha 5 é:

$$
=G5^*AD5 \qquad (7.20)
$$

Ela deve ser copiada para as células abaixo, até a "H30". O somatório desta coluna ("H32") dá a energia anual em KWh na direção norte.

Fez-se a seguir o mesmo procedimento feito para o setor norte, para todos os demais setores de direção (NE, L, SE, S, SO, O e NO), nas colunas de "I" a "AC". A soma das energias por setor deve ser igual a energia total anual.

#### *7.2.4.3 Cálculo do potencial eólico (Power density)*

Na linha 41, foram inseridos os dados da massa específica do ar (ρ) em kg/m<sup>3</sup>  $[$ "B41"=  $ρ(50m)$ ; "K41"=  $ρ(100m)$ ].

O potencial eólico (Power density) em W/m² é dado por:

$$
Potencia le ólico = 0,5 \rho a_3 \tag{7.21}
$$

onde: ρ é a massa específica do ar em kg/m<sup>3</sup>.

*3* = momento estatístico de 3ª ordem da velocidade do vento.

$$
a_3 = \frac{1}{n} \sum_i u_i^3
$$
 (7.22)

Para o cálculo de *3* criou-se na planilha "dados" uma coluna ("Q") para o cálculo do somatório das velocidades a 100m elevadas ao cubo e outra ("R") para o somatório das velocidades a 50m elevadas ao cubo. Os resultados estão nas células "Q65536" e "R65536".

Na célula "E47" calculou-se o potencial eólico a 50m com a fórmula:

$$
=0.5*BA1*(1/C32)*dados!R65536
$$
 (7.23)

Na célula "E48", o potencial eólico a 100m com a fórmula:

$$
=0.5*K41*(1/C32)*dados!Q65536
$$
 (7.24)

O WindPro não fornece o potencial eólico (Power density) para a altura de 50m, embora seja possível obtê-lo dividindo por 8760 e multiplicando por 1000 o valor "Wind Energy", fornecido pelo relatório METEO - Main Result. Colocou-se o valor "Power density" fornecido no relatório "METEO – Production Analysis" na célula "N48".

A comparação percentual entre os valores do Excel e WindPro está na célula "Q48".

# *7.2.4.4 Cálculo do potencial anual de Energia (Wind Energy) em MWh/m² (Potencial eólico\*8760/1000).*

Na célula "E52" calculou-se o potencial anual de energia em MWh/m² a 50m com a fórmula:

$$
= E47*8760/1000 \qquad (7.25)
$$

Na célula "E53" calculou-se o potencial anual de energia em MWh/m² a 100m (altura do cubo do aerogerador):

$$
= \mathsf{E}48^*8760/1000 \tag{7.26}
$$

Os valores de "Wind Energy" do relatório "METEO-Main Result" do WindPro foram colocados nas células "N52" (para a altura de 50m) e "N53" (para a altura de 100m).

A comparação percentual entre os valores do Excel e WindPro estão nas células "Q52" e "Q53" respectivamente.

# *7.2.4.5 Cálculo do Fator de Capacidade – FC*

O FC expressa a qualidade de um projeto em termos de potencial eólico e varia na razão direta do mesmo. Expressa também a adequação da turbina utilizada. Para um mesmo projeto, pode ser diferente dependendo da turbina eólica empregada. Outro aspecto do FC é a configuração do parque (leiaute ou arranjo das máquinas). Quanto menor forem as perdas por interferência aerodinâmica entre as máquinas, maior a eficiência do conjunto e maior o FC.

 Este problema não é tratado neste trabalho e o módulo do WindPro utilizado é o PARK que calcula a energia gerada por um grupo de aerogeradores em função da posição de cada um dentro do conjunto. Ele calcula a energia total bem como a energia gerada por cada turbina e as perdas causadas pelo efeito de esteira.

O FC reflete as horas equivalentes de plena potência, isto é, quantas horas uma determinada máquina geraria energia na sua potência nominal.

É calculado por:

$$
FC = \frac{Energy}{HxP_{NO}} \tag{7.27}
$$

Onde:

Energia – energia anual em KWh

H – Horas anuais (8760 h)

P<sub>NO</sub> – Potência nominal da máquina em KW (no caso estudado, 2500).

# *7.2.4.6 Gráfico da rosa dos ventos.*

Determinou-se também a direção predominante do vento e o gráfico chamado "rosa dos ventos".

Colocou-se os setores de direção (N, NE, etc.) a partir da linha 43, coluna "R" com três linhas em branco entre eles. Após o último setor (NO) deixou-se duas linhas em branco e repetiu-se o setor N. Na coluna "S" fez-se referência às células que dão os totais por setor. Estes valores são multiplicados por 100 e divididos pelo total de registros para ter valores em porcentagem. A fórmula no Excel para a primeira linha (N) fica:

$$
=\$F\$32*100/\$C\$32\tag{7.28}
$$

Note que deve-se colocar o símbolo \$ na frente da coluna e da linha para manter o valor desta célula constante quando a copiarmos para as outras células. Copia-se esta fórmula para a célula de baixo na coluna "S" e para a última (ao lado de N) após todos os outros setores.

Agora copia-se a mesma fórmula para o setor seguinte (coluna "S", ao lado de NE). Precisamos editá-la trocando o \$F\$32 por \$I\$32 que é a célula onde está o valor do referido setor. Copia-se agora esta fórmula já editada para a célula acima e para a célula abaixo. Repetimos este procedimento para todos os setores de direção e estamos prontos para visualizar a rosa dos ventos.

Marcam-se as colunas "R" e "S" nesta faixa de linhas entre 43 e 74. Clica-se em *Assistente gráfico* e escolhe-se o tipo "Radar preenchido". Botão avançar e avançar novamente. Dá-se um título para o gráfico (Rosa dos ventos, por exemplo). Em eixos deixa-se marcado o quadrinho "Eixo dos valores (Y)". Em linhas de grade deixa-se marcado o quadrinho "Linhas de grade principais". Em "legenda" desmarca-se o quadrinho mostrar legenda. Em "rótulo de dados" deixam-se todos em branco. Para melhorar a apresentação dos valores do eixo Y pode-se mudar a cor da fonte e escolher um tamanho mais adequado. Apaga-se a letra N da coluna A da última linha dos dados do gráfico a fim de melhorar o visual. O gráfico é mostrado na planilha "cálculos".

Nota-se que a direção predominante do vento é L com 20,2%, seguido da SO com 19,7 %. As direções com menor freqüência são N com 5,7% e NE com 7,6%.

Até aqui, descreveu-se um procedimento para obter a energia anual, o potencial eólico e o fator de capacidade para os dados do caso estudado e um determinado aerogerador, usando como ferramenta de cálculo a planilha Excel da Microsoft. No item seguinte descreve-se o procedimento para o mesmo cálculo usando o software WinPro.

# **7.3 O PROCEDIMENTO DE CÁLCULO COM O WINDPRO**

### **7.3.1 A criação de um novo projeto**

Os dados do projeto devem ser introduzidos no programa através do módulo BASIS, obrigatório para utilizar qualquer outro. Ao executar WindPRO, a tela inicial é como a figura 7.1.

Para criar um novo projeto clica-se no ícone  $\pm$  ao lado de "New Project" e em seguida escolhe-se um ponto do mapa onde o mesmo será localizado, clicando duas vezes. Abre-se uma janela, onde é criada uma pasta para o projeto e um arquivo é salvo escolhendo um nome para ele. A estrutura de arquivos recomendada é criar a pasta em WindPRO Data \ Projects. Além disso, duas sub pastas para os MAPAS (maps) e DADOS DO VENTO (windata). Depois de criado, o projeto aparece no mapa como mostra a figura 7.1. Para abrir um projeto, escolhemos Project-Open ou

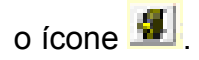

A tela de criação de um novo projeto é mostrada na figura 7.2.

# **7.3.2 Propriedades do projeto e inserção de mapas digitais ou digitalizados**

Ao salvar o arquivo, abre-se a janela Propriedades do projeto com quatro registros como na figura 7.3. Na janela "Project and Site", coloca-se um nome para o projeto em "Project name", por exemplo, Viamão. Em "Site" escolhe-se o país, no caso Brasil. Em "Time Zone" escolhe-se (GMT-03:00) Brasília.

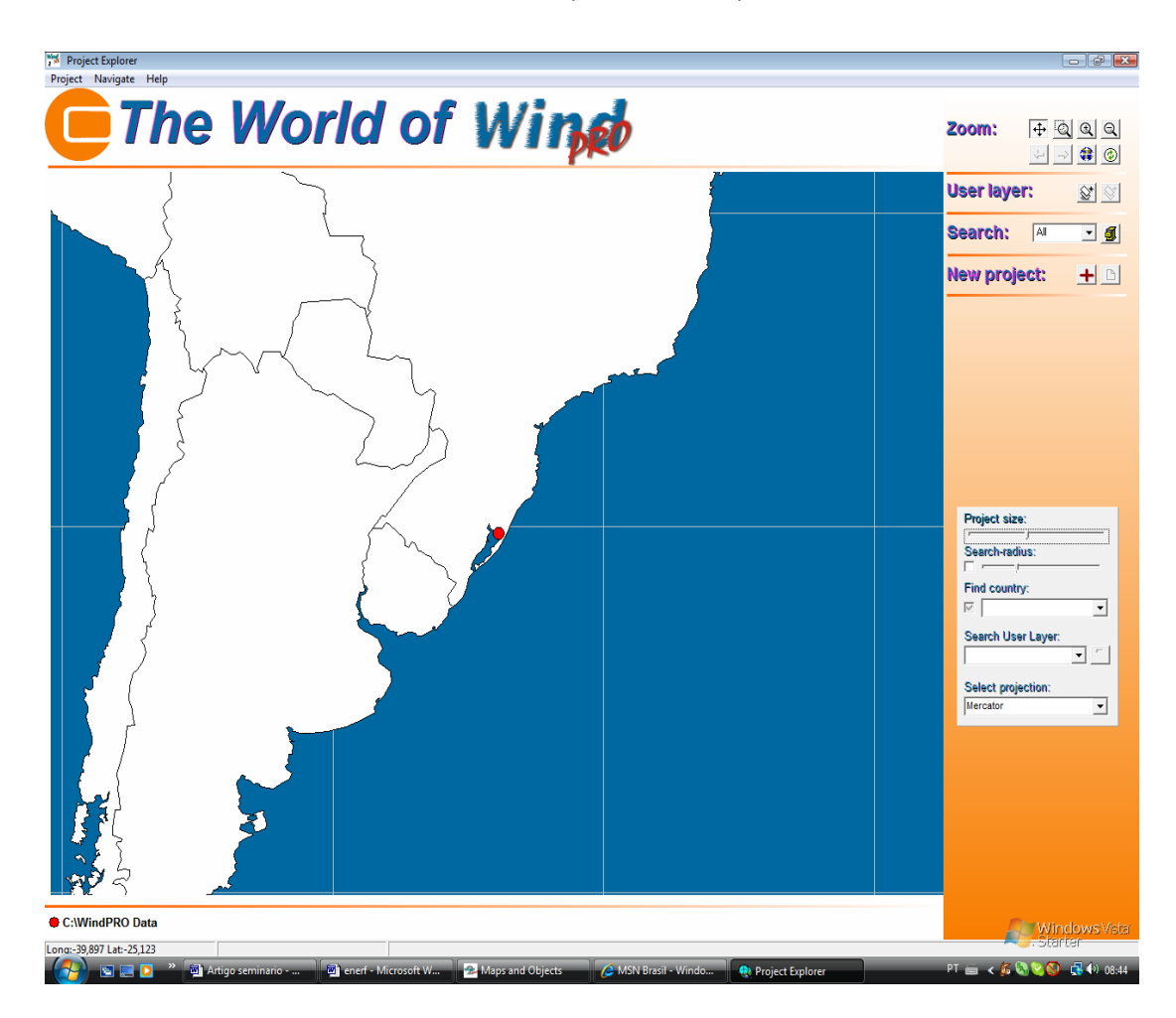

*Figura 7.1 – Tela inicial do WindPRO* 

Ao clicar na aba "Coordinate system" escolhe-se UTM WGS 84 South e em "Zone", 22. A seguir clica-se na aba "Background maps". A possibilidade de trabalhar durante a realização e apresentação de projetos com mapas digitais é um dos pontos fortes do WindPRO (o programa também pode ser utilizado sem necessidade de mapas digitais).

WindPRO pode ler vários tipos correntes de formatos para mapas (veja as distintas opções na janela), ou também pode-se, por meio da opção "Georeference new map" (Referenciar coordenadas em um mapa novo), ler um mapa digitalizado e prepará-lo para uma aplicação com o WindPRO. Após carregar os mapas necessários, estes são listados na parte de baixo do registro mapas. Aperta-se o botão OK para voltar para a janela do menu principal do WindPRO, o organizador de projetos. Com o botão **integ** pode-se voltar, a qualquer instante, à janela "Propriedades do projeto".

# **7.3.3 A janela principal do WindPRO e a inserção de objetos no projeto**

Na janela principal (figura 7.4) vê-se à direita os módulos do WindPRO instalados no sistema. Os triângulos à direita dos nomes indicam, quando na cor amarela, que estão instalados, mas não possuem licença de uso. Neste caso, podese ver os exemplos e os relatórios de resultados, mas não fazer cálculos. Quando os triângulos têm a cor verde, estão licenciados. Para realizar um cálculo, clica-se duas vezes sobre o nome do módulo.

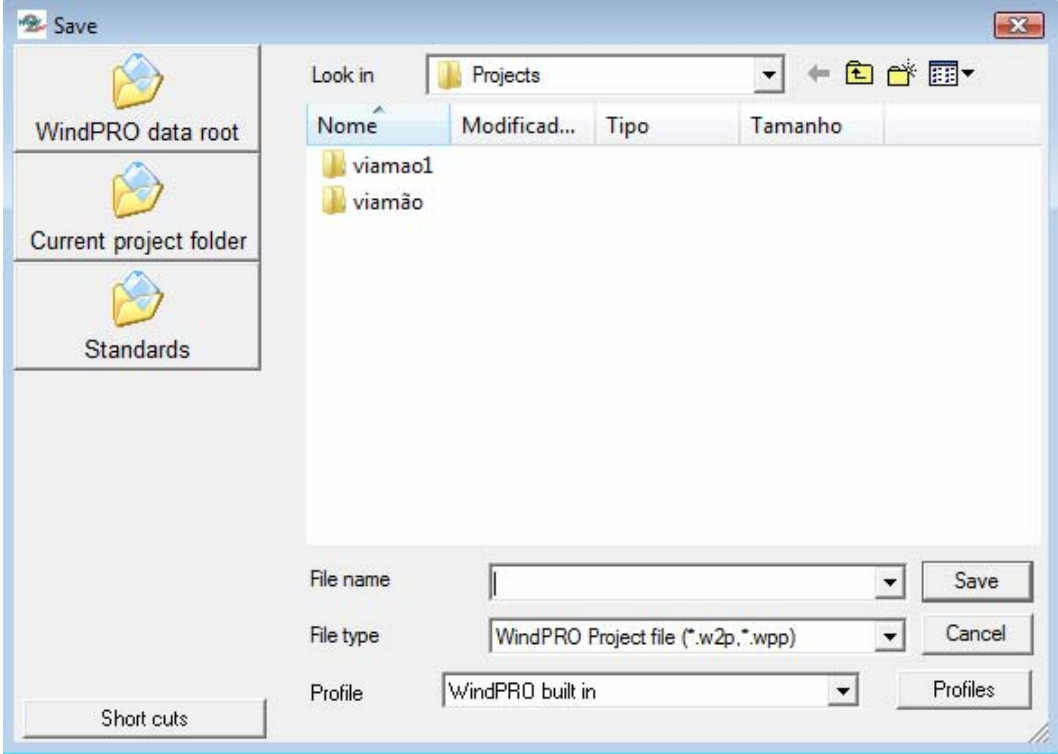

*Figura 7.2 – Criando um projeto novo.* 

 $\overrightarrow{A}$  esquerda da janela principal encontra-se o ícone  $\overrightarrow{A}$  e clicando sobre ele, se os mapas necessários foram carregados, entra-se em outra janela onde se coloca, sobre o mapa, os objetos necessário para os cálculos. Na janela de mapas que aparece há mais cinco símbolos como este; com o segundo deles pode-se carregar o segundo mapa (é possível fazer isso antes mesmo de carregar o primeiro).

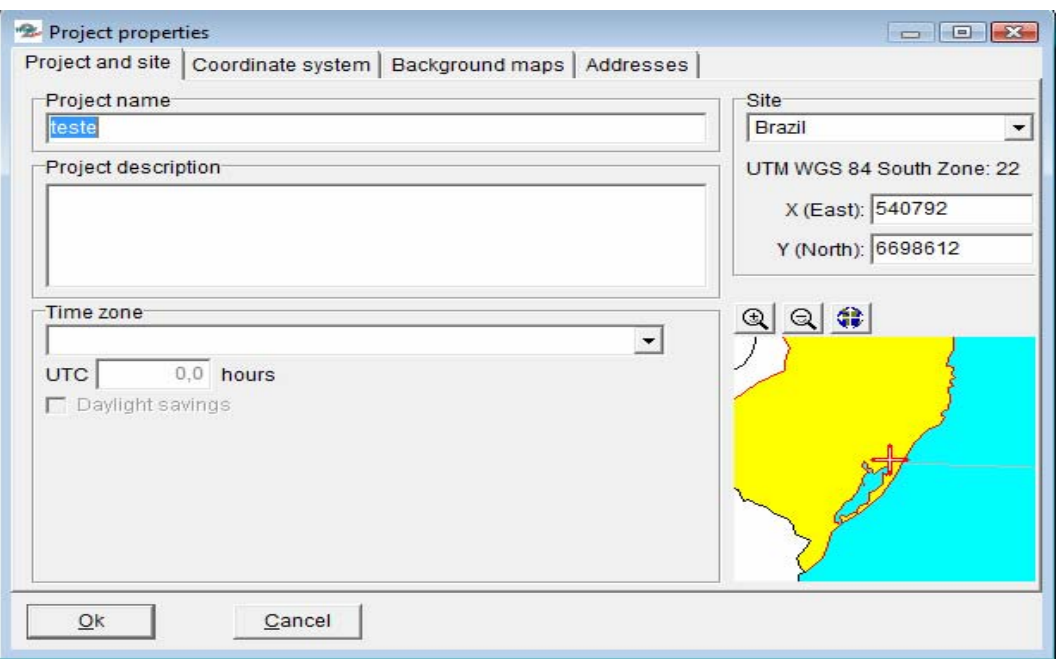

*Figura 7.3 – a janela Propriedades do projeto.* 

Dependendo da capacidade do computador, o procedimento de carga pode demorar um pouco. Mas depois disto, é possível trocar os mapas de forma cômoda e fácil clicando os dois símbolos do globo superiores da janela de mapas. Outros botões de mapas poderão ser utilizados para mapas adicionais.

# **7.3.4 Inserção do objeto METEO e dos arquivos de dados brutos**

O mapa 1 (botão de mapa superior) é o mapa mais detalhado, por isso introduzse sobre este os dados relevantes do projeto, como por exemplo, a posição dos aerogeradores. No caso do cálculo com o módulo METEO, é necessário inserir um objeto METEO. Selecione o Objeto-Meteo da lista no lado direito da janela de mapas. Situe-o no ponto onde se fez a medição de vento. Em relação ao projeto de demonstração, supõe-se que a medição foi feita no centro do parque eólico em planejamento.

Aparecerá a janela (figura 7.5) com as propriedades do Objeto-Meteo. Escolha o número de setores no campo "Number of sectors". Escolha como altura da medição de vento os valores de 30 m e 50m que são as alturas dos anemômetros na torre de medição do caso estudado (botão Inserir no bordo direito da janela) e vá então ao registro "Row datta" (figura 7.6).

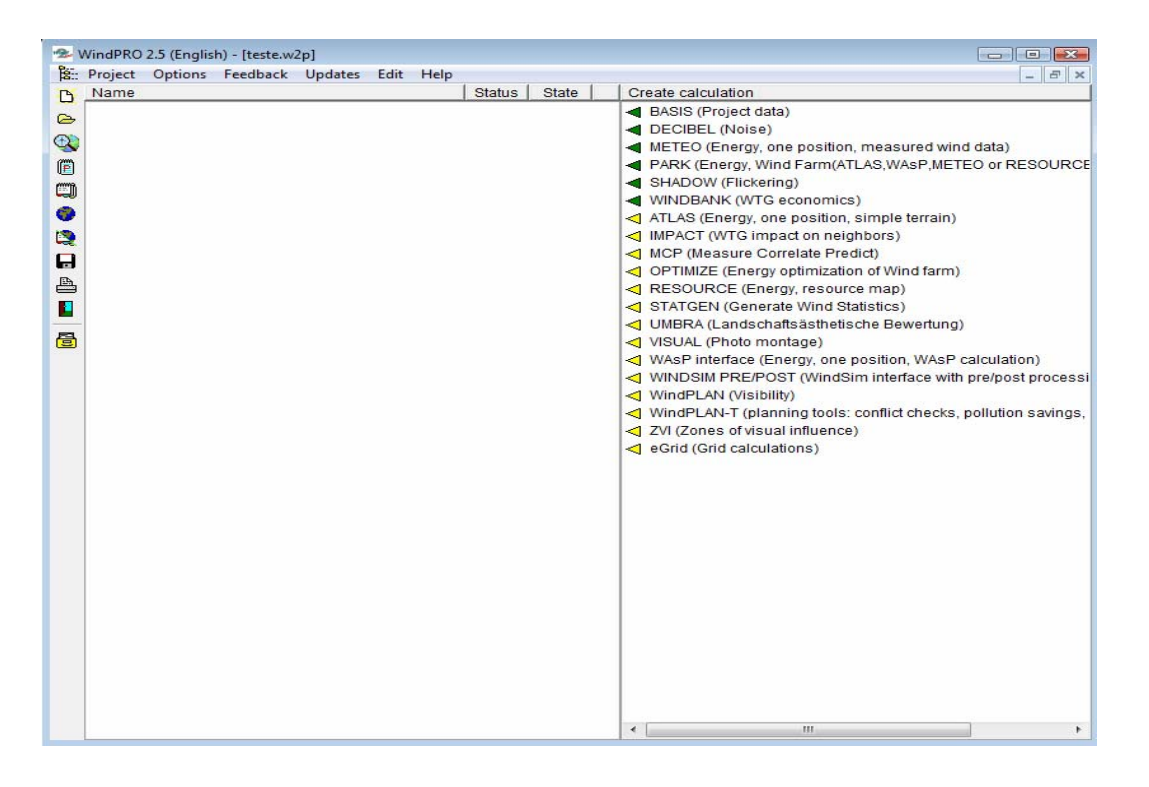

*Figura 7.4 – janela principal (organizador de projetos).* 

Aqui são introduzidos os arquivos de medição baixados do computador de vento instalado na torre de medição. Em "Source" assinala-se se os dados são "files" (arquivos) ou "clipboard" (área de transferência do Windows). Se forem arquivos, clica-se no botão "Add" para adicioná-los. Os arquivos de dados brutos baixados do computador de vento têm a extensão ROW.

É necessário escolher o tipo de registro em "Record type", a primeira linha que contém os dados (First line with datta), o separador de campos (Field sparator) e o separador decimal (ponto ou vírgula). A seguir, as colunas correspondentes aos dados medidos devem ser indicadas bem como as unidades dos mesmos.

Marcando-se um arquivo e usando o botão "View" se podem ver as primeiras linhas do mesmo e verificar se os dados foram configurados corretamente, de forma que o programa os entenda. Marcando-se um ou mais arquivos e usando o botão

"Statistics" é vista uma estatística dos dados introduzidos no objeto meteo, como data inicial, data final, dados observados totais e por dia.

## **7.3.5 Séries de dados temporais**

Inseridos os dados, passa-se para "Time series". Neste item os dados são transformados em séries temporais, uma série de informações compreensíveis ao WindPRO sobre o transcurso da velocidade e direção do vento em dependência do tempo. Os dados são representados em distintos registros; podem-se fazer diferentes análises gráficas sobre a tela (botão "Graphics") ou também se podem imprimi-los mediante o botão "Reports" como se fossem do próprio WindPRO. Podese ordenar os valores, eliminar dados que sejam inconsistentes como velocidades do vento muito altas e usar filtros para separar dados, por exemplo, do dia e da noite. Carrega-se a tabela "Time series" usando o botão "(Re)load all".

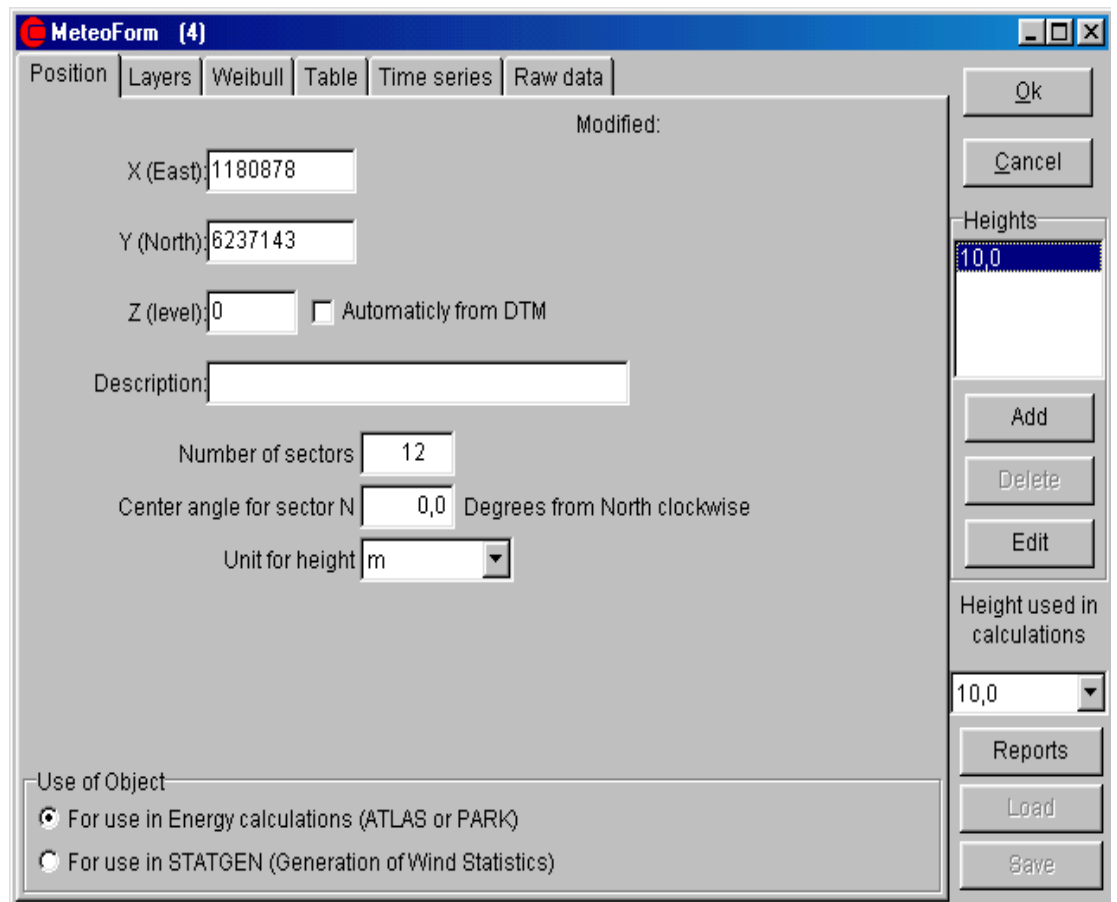

*Figura 7.5 – Os dados do objeto meteo* 

# **7.3.6 Tabelas de distribuição de freqüências**

Em seguida passamos para o registro "Table". Nele a série temporal é transformada em uma tabela bidimensional de freqüências que contém intervalos de velocidades do vento divididas em setores. Carregam-se os dados do registro "Table" através do botão "Load from Time series".

Para determinar a produção energética de um tipo determinado de aerogerador com ajuda de dados do vento medidos durante um prazo representativo de tempo, terá que multiplicar e integrar a distribuição das velocidades do vento com a curva de potência da turbina.

Feito todo o procedimento descrito acima, clica-se em OK e volta-se a janela principal. É nela que se realizam os cálculos. Para fazer um cálculo METEO, clica-se duas vezes sobre o nome do módulo (METEO) ao lado do triângulo de cor verde.

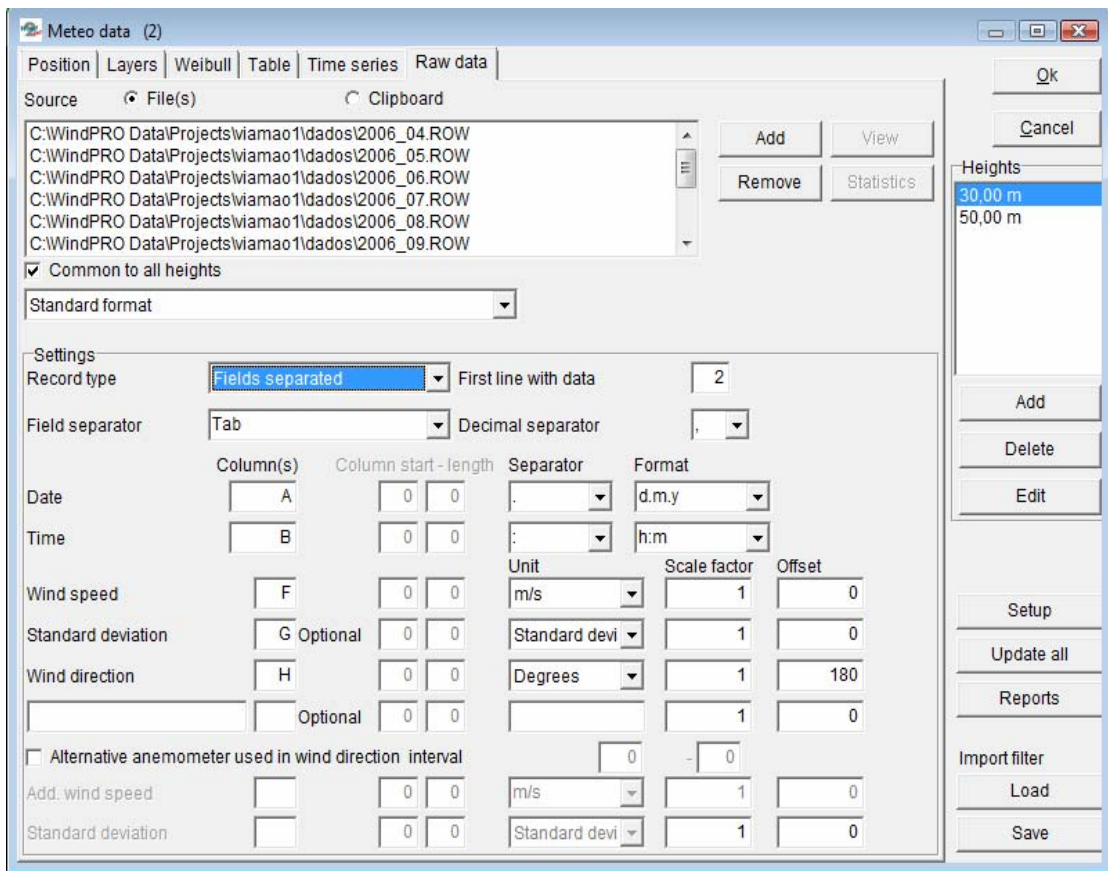

*Figura 7.6- Inserção dos dados do computador de vento.* 

Abre-se uma janela (figura 7.7) onde, no registro "Main" se fornecem os dados para o cálculo como nome, densidade do ar, altura do cubo do aerogerador, um percentual de redução para o cálculo da energia e tipo de cálculo escolhido (WEIBULL ou MEASURE).

No registro "Wind distribution and WTGs" (figura 7.8) escolhe-se o aerogerador do catálogo de WindPRO clicando em "Select from WindCat". Também a altura dos dados de referência deve ser selecionada nesta janela.

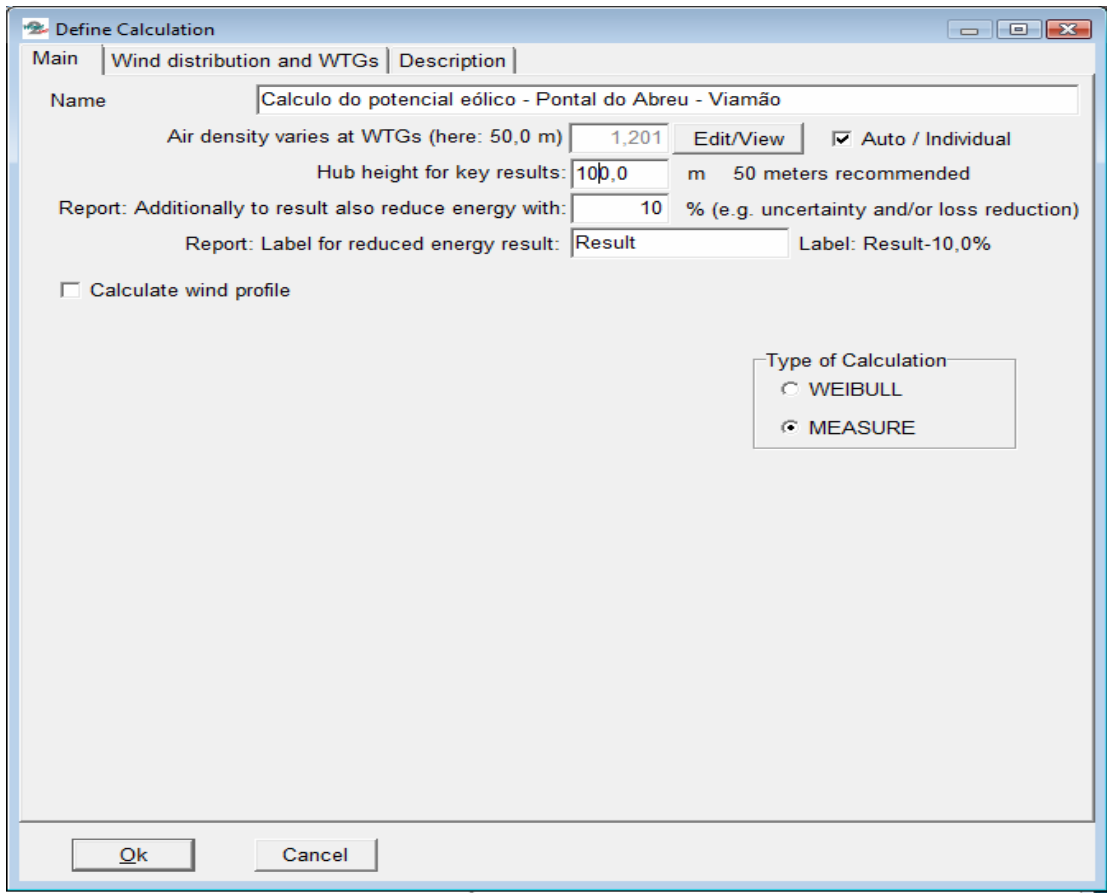

*Figura 7.7 – Janela do cálculo METEO.* 

Clica-se em OK e aparece uma outra janela (figura 7.9) para a definição do valor do gradiente do vento, que pode ser por setor de direção ou um valor médio. Este valor pode ser avaliado conforme o local do projeto de acordo com a rugosidade do terreno ou calculado a partir das velocidades do vento medidas em duas alturas diferentes.

 $\begin{array}{c} \hline \end{array}$ 

Clica-se novamente em OK e o cálculo é realizado. Os resultados podem ser vistos nos relatório que surgem automaticamente na janela principal, logo após a finalização dos cálculos.

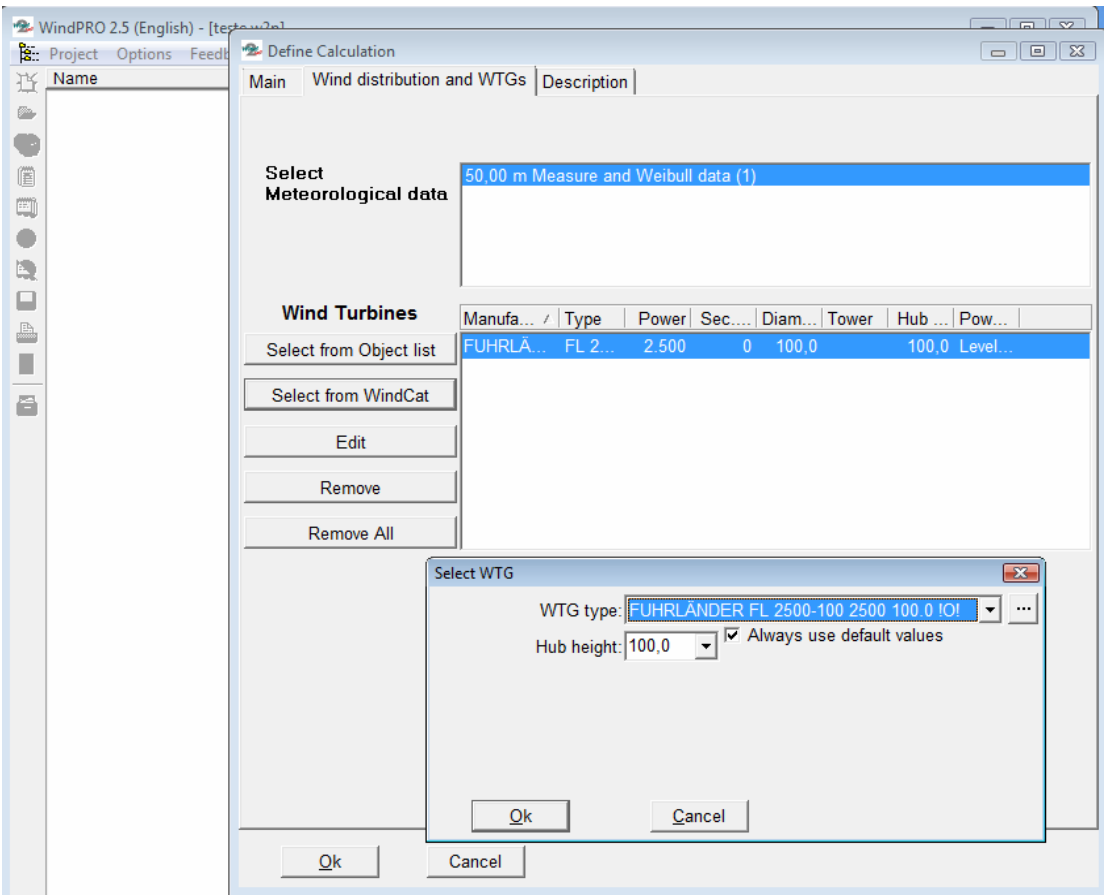

*Figura 7.8 – Escolha do aerogerador e da altura de medição de referência.* 

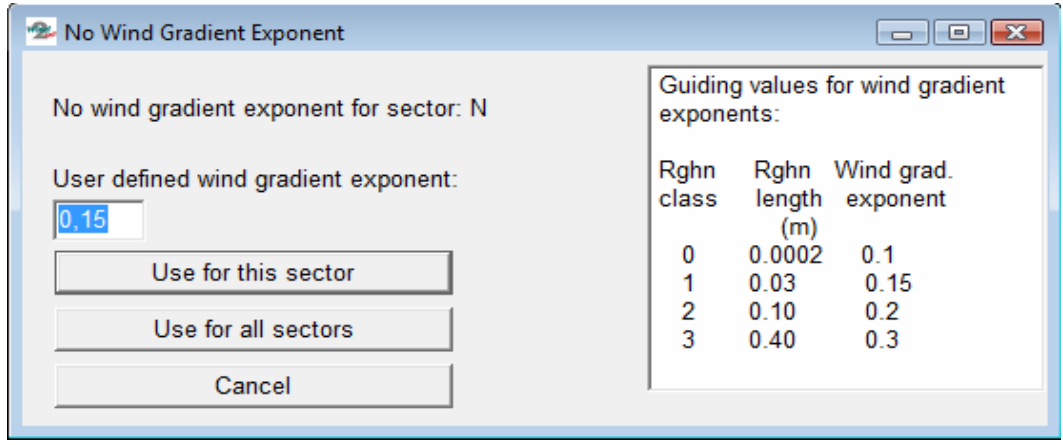

*Figura 7.9 – Definindo o expoente do gradiente do vento* 

# **7.4 O MÉTODO WEIBULL**

#### **7.4.1 Bases do método**

No método WEIBULL se utiliza a distribuição de Weibull, derivada dos dados sem processar, fazendo um ajuste nos parâmetros c e k. Para determinar a produção energética de um tipo determinado de AG com ajuda de dados do vento medidos durante um prazo representativo de tempo, deve-se multiplicar e integrar a curva de Weibull com a curva de potência do AG.

Como no método visto anteriormente, calcularam-se os parâmetros, determinouse a distribuição de Weibull e a energia anual usando a planilha Excel e em seguida usando WindPro. Os itens 7.5.2, 7.5.3, expõem o cálculo com Excel. O item 7.5.4 expõe o procedimento para calcular com WindPro.

#### **7.4.2 As planilhas "dados" e "setores"**

As planilhas "dados" e "setores", onde são inseridos os dados sem processar e onde os mesmos são separados por setor de direção, são as mesmas criadas no método MEASURE visto anteriormente. A planilha "cálculos" é modificada e a seguir é exposta a sua estrutura para atender ao método de Weibull.

#### **7.4.3 A planilha "cálculos"**

Nas primeiras duas colunas, A e B, são definidos os intervalos da velocidade do vento ou as classes do vento. Na coluna C introduz-se a função FREQÜÊNCIA para determinar a distribuição da velocidade do vento à 100m, que é a altura do cubo do aerogerador. Neste caso, a contagem é feita na planilha "dados", na coluna P. A fórmula do Excel, colocada na célula C3, é:

=FREQÜÊNCIA(dados!P2:P65535;B3:B28) (7.30)

Após, a mesma é copiada para as células abaixo, da C4 até a C28. Deve-se notar que a cópia dessa função exige um procedimento específico, já apresentado nas seções anteriores. Na célula C30 é calculada a soma total da freqüência que deve ser igual ao total dos dados introduzidos na planilha "dados".
Na coluna D calcula-se o produto do cubo da velocidade média do vento no intervalo pela freqüência. Para a célula D3 temos:

$$
=C3^*((B3+A3)/2)^{3}
$$
 (7.31)

Essa fórmula deve ser copiada para as células abaixo, da D4 até a D28. Na célula D30, tem-se a soma total de  $V^3x$ f (velocidade do vento ao cubo vezes a freqüência).

Na coluna E é feito o produto da velocidade média do vento no intervalo pela freqüência. Para a célula E3 temos:

$$
= ((B3 + A3)/2)^*C3 \tag{7.32}
$$

Essa fórmula deve ser copiada para as células abaixo, da E4 até a a E28. Na célula E30, calcula-se a soma total de Vxf (velocidade do vento vezes a freqüência).

Antes de passar para a coluna F é necessário calcular a média da velocidade do vento. Na célula C32 é feito este cálculo que é o quociente do somatório dos produtos da velocidade do vento pelas freqüências nas classes do vento (vxf), pelo somatório total das freqüências. A célula C32 fica:

$$
=E30/C30 \tag{7.33}
$$

Na coluna F determina-se a probabilidade da velocidade do vento ser maior que a velocidade média. Usamos para isso um teste com a função SE que pode ser expressa em palavras da seguinte forma:

"Se a velocidade média do vento for maior que o limite máximo do intervalo da classe do vento (coluna B), então a probabilidade da velocidade do vento ser maior que a média é zero. Se não for, e se a média encontra-se no intervalo, a probabilidade é igual a diferença da velocidade máxima no intervalo e a média, vezes a freqüência no intervalo dividido pela freqüência total. Caso contrário, se a velocidade do vento é menor que a média, a probabilidade é igual a freqüência no intervalo dividido pela freqüência total."

Deve-se notar que a função acima é aninhada, ou seja, testa uma condição, que se verdadeira, retorna um valor e se falsa entra em outro teste condicional.

A fórmula no Excel resulta, para a célula F3:

=SE(\$C\$32>B3;0;SE(E(\$C\$32<B3;\$C\$32>A3);(B3-\$C\$32)\*C3/\$C\$30;C3/\$C\$ 30)) (7.34)

Esta função deve ser copiada para as células abaixo, da F3 até a F28.

A probabilidade da velocidade do vento ser maior que a média é o somatório desta coluna e o resultado está na célula F30:

$$
=SOMA(F3:F28)
$$
 (7.35)

#### *7.4.3.1 Determinação dos parâmetros k e c*

A base do método de ajuste dos parâmetros da curva de Weibull é que a energia da amostra deve ser igual a probabilidade da velocidade do vento ser maior que a média:

P > média = exp [-(( $\mu$ amostra/[ mto\_estat /  $\Gamma(1+3/k)$ ]^1/3)^k ou

$$
P[u > \mu_{\text{amostra}}] = \exp\left[-\left(\frac{\mu_{\text{amostra}}}{[a_{3}/\Gamma(1+3/k)]^{1/3}}\right)^{k}\right]
$$
(7.36)

Onde:

*u* é a velocidade do vento

<sup>µ</sup>*amostra* é a média da amostra

 $a_3$  é o momento estatístico de terceira ordem da velocidade do vento

Γ é a funçao gama

k é o fator de forma da distribuição de Weibull

Como k está dentro do radical da raiz cúbica e no expoente, esta equação transcendental deve ser resolvida por tentativas. O valor do termo do lado esquerdo é o da célula F30. O da direita está em função de k. Então dá-se um valor arbitrário para k e altera-se o valor de k na equação até igualar os dois termos, o da direita com o da esquerda. Neste ponto, o valor de k está determinado.

Para facilitar, calcula-se o momento estatístico de terceira ordem da velocidade do vento (célula C35), que é o somatório de V³xf dividido pelo total de dados:

$$
=D30/C30 \tag{7.37}
$$

A função gama Г(1+3/k) também é calculada separadamente apenas para facilitar na elaboração da fórmula de cálculo do Excel.

$$
\Gamma(1+3/k) = \text{EXP(LNGAMA}(1+3/C38)) \tag{7.38}
$$

Na célula C44 calcula-se o termo do lado esquerdo da equação que fica:

=EXP(-POTÊNCIA(C32/POTÊNCIA(C35/C39;1/3);C38)) (7.39)

Calculado o valor de k, o parâmetro c é determinado na célula C46:

$$
= POTÊNCIA(C35/C39;1/3)
$$
 (7.40)

#### *7.4.3.2 Cálculo da energia anual total*

Determinados os parâmetros k e c da distribuição de Weibull, a função de Weibull é determinada com a função do Excel na coluna G.

A curva de potência do aerogerador é colocada na coluna H e é a mesma do caso anterior no método MEASURE. Finalmente, na coluna I calcula-se a energia anual gerada, multiplicando a função Weibull (coluna G) pela curva de potência (coluna H) e ainda por 8760 h dividido por 1000, pois a curva de potência está em KW e a energia em MWh. A fórmula na coluna I, na célula I3, fica:

$$
=G3*H3*8760/1000
$$
 (7.41)

Esta fórmula deve ser copiada para as células abaixo, da I4 até a I28. O somatório de toda esta coluna dá o valor da energia anual em MWh. Este somatório está na célula I30.

#### *7.4.3.3 Cálculo da energia anual por setor de direção*

O cálculo exposto acima é para a energia total. Para calcular a energia por setor de direção usaram-se as colunas de J a BV com um procedimento análogo, com a diferença de que a contagem dos dados é feita na planilha "setores" e não na planilha "dados" como no caso da energia total. Abaixo é exposto o procedimento para a direção Norte. As demais são feitas de modo análogo.

Na coluna J colocaram-se as classes de vento. Na coluna K, a função FREQÜÊNCIA calcula a distribuição da velocidade do vento a 100m de altura, na direção norte. A fórmula do Excel na célula K3 é:

=FREQÜÊNCIA(setores!C2:C65535;B3:B27) (7.42)

Ela deve ser copiada para as células abaixo, da K4 até a K28. O total de dados na direção Norte é o somatório desta coluna e está na célula K30.

Na coluna L multiplica-se a freqüência pelo cubo da velocidade média do vento no intervalo. O somatório de V<sup>3</sup>xf está na célula L30. Na coluna M multiplica-se a velocidade média no intervalo pela freqüência e o somatório desta coluna está na célula M30.

De maneira análoga ao cálculo da energia total, na célula M32 encontra-se a média da velocidade do vento e na coluna N, a probabilidade da velocidade do vento ser maior que essa média. Determinam-se, então, os parâmetros k e c da distribuição e com estes define-se na coluna O a função Weibull. A curva de potência é colocada na coluna P e o cálculo da energia na coluna Q. O somatório desta coluna dá a energia gerada na direção Norte e está na célula Q30.

#### **7.4.3.4. Método Weibull com WindPro**

O procedimento é idêntico ao usado no caso do método Measure com duas diferenças:

a) No registro Weibull do objeto Meteo carrega-se a tabela de distribuição de freqüências usando o botão "Load from table" (figura 7.10). Neste registro pode-se ver o cálculo da média da velocidade do vento, dos parâmetros k e c da distribuição de Weibull, total e por setor de direção. Também se pode ver a freqüência dos dados por setor de direção que somados deve ser igual a 100%. A data e o horário da primeira e da última observação também são mostrados.

| <b>22</b> Meteo data (2)                                                                                                    |                                                            |                                 |                        |           |                                   |          |         | $\Box$ $\Box$ $\Box$ |
|----------------------------------------------------------------------------------------------------|------------------------------------------------------------|---------------------------------|------------------------|-----------|-----------------------------------|----------|---------|----------------------|
|                                                                                                    | Position   Layers Weibull   Table   Time series   Raw data |                                 |                        |           |                                   |          |         | Ok                   |
|                                                                                                    | k-parameter correction                                     |                                 | 0,0080 per meter       |           |                                   |          |         |                      |
| -Input-                                                                                                    |                                                            |                                 | <b>Load from Table</b> |           |                                   | Clear    | Cancel  |                      |
| A-parameter                                                                                                    |                                                            |                                 |                        |           |                                   |          |         | <b>Heights</b>       |
|                                                                                                    | C Mean wind speed                                          |                                 | Calculate wind shear   |           |                                   | Graphics | 30,00 m |                      |
|                                                                                                    |                                                            |                                 |                        |           | Keep wind shear at load and clear |          |         | 50,00 m              |
|                                                                                                    |                                                            |                                 |                        |           |                                   |          |         |                      |
| First observation dd/mm/yyyy hh:mm<br>Last observation dd/mm/yyyy hh:mm<br>Availability<br>01/04/2006<br> 00:10 <br>100:00<br>100 %<br>01/04/2007 |                                                            |                                 |                        |           |                                   |          |         |                      |
|                                                                                                    |                                                            |                                 |                        |           |                                   |          |         |                      |
| Sector                                                                                                    | A-parameter                                                | <b>Mean Wind</b><br>Speed [m/s] | k-parameter            | frequency | Wind shear                        |          |         |                      |
|                                                                                                    |                                                            |                                 |                        |           |                                   |          |         |                      |
|                                                                                                    | 7,331                                                      | 6,492                           | 2,1655                 | 100,000   | 0,0000                            |          |         |                      |
| $0-N$                                                                                                    | 5,037                                                      | 4.464                           | 2.3693                 | 5,860     | 0.0000                            |          |         |                      |
| $1-NE$                                                                                                    | 4.708                                                      | 4,169                           | 2,1846                 | 8,891     | 0,0000                            |          |         | Add                  |
| $2-E$                                                                                                    | 9.340                                                      | 8.318                           | 2.8094                 | 30,381    | 0.0000                            |          |         |                      |
| $3-SE$                                                                                                    | 7.292                                                      | 6.490                           | 2.7587                 | 16,036    | 0,0000                            |          |         | <b>Delete</b>        |
| $4-S$                                                                                                    | 6.230                                                      | 5.517                           | 2.1764                 | 10.328    | 0.0000                            |          |         | Edit                 |
| 5-SW                                                                                                    | 6.705                                                      | 5.953                           | 2,5618                 | 13,434    | 0,0000                            |          |         |                      |
| 6-W                                                                                                    | 7.246                                                      | 6.426                           | 2,4465                 | 7,980     | 0.0000                            |          |         |                      |
| 7-NW                                                                                                    | 6.396                                                      | 5.782                           | 1,4817                 | 7,090     | 0,0000                            |          |         |                      |
|                                                                                                    |                                                            |                                 |                        |           |                                   |          |         | Setup                |
|                                                                                                    |                                                            |                                 |                        |           |                                   |          |         | Update all           |
|                                                                                                    |                                                            |                                 |                        |           |                                   |          |         | Reports              |
|                                                                                                    |                                                            |                                 |                        |           |                                   |          |         | Import filter        |
|                                                                                                    |                                                            |                                 |                        |           |                                   |          |         | Load                 |
| Paste<br>Copy                                                                                                    |                                                            |                                 |                        |           |                                   |          |         | Save                 |
|                                                                                                    |                                                            |                                 |                        |           |                                   |          |         |                      |

*Figura 7.10 – O registro Weibull do objeto Meteo.* 

b) A segunda diferença é quando se escolhe o tipo de cálculo (figura 7.7). No caso, escolhe-se agora Weibull em vez de Measure.

### **7.5 ANÁLISE DA VIABILIDADE ECONÔMICA.**

O objetivo principal da determinação da energia anual e do FC (fator de capacidade) é determinar a viabilidade da implantação de um projeto de parque eólico. Os dados usados nesta análise foram fornecidos pela Prowind E. A. Ltda. que permitiu a divulgação dos mesmos. Está baseada na técnica do desconto no fluxo de caixa (DCF – discounted cash flow) (KHATIB, 1997).

Para melhor detalhar o cálculo realizado, preparou-se uma planilha Excel (Tabela 7.2) e os passos realizados são descritos abaixo:

• Na célula C5 colocou-se o valor em R\$ do custo de implantação de 1MW para um parque eólico de 10 MW. Este é o valor de mercado atual para as condições do estado do Rio Grande do Sul.

- Na célula D5, a potência total do parque a ser instalado, ou seja, 4 aerogeradores FURLANDER do tipo usado no estudo = 4 x 2,5 = 10 MW.
- Na célula E5 tem-se o total a ser investido na implantação, sendo 20% de contrapartida e 80% de financiamento (célula J5).
- Na célula E8 colocou-se o custo operacional médio anual de um parque eólico com esta potência instalada.
- Na célula E10, o custo anual médio de depreciação dos equipamentos.
- Na célula E12 colocou-se o valor dos impostos. É um valor médio anual baseado no fato de que a empresa seja tributada pelo Lucro Real e não pelo Lucro Presumido.
- Na célula E14 colocou-se a despesa média por ano com o financiamento. A regra no Brasil é financiar no máximo 80 % do valor total do investimento.
- Na célula F9 tem-se a potência instalada do parque, na G9 o fator de capacidade calculado, na H9 o número de horas de um ano, na I9 o valor da tarifa de energia do Proinfra. O produto destes quatro fatores dá a receita do parque com a produção de energia elétrica. Neste item de receitas, poderia ser incluída a receita da venda de Créditos de Carbono. Cada 1,6 MWh gerado pode render 1 CER (Credit Emission Reduction) = 20 Euros. Esta receita não foi considerada na análise.
- Os totais das despesas e das receitas anuais estão nas células E16 e J16 respectivamente.
- Da linha 22 para baixo faz-se a análise econômica. A taxa anual é a TJLP (taxa de juros de longo prazo – BNDE – 6,5%) + juros de 2,5% =  $9,0\%$ .
- Na coluna A tem-se o fator n que é o número de anos do projeto. O ano "zero" é onde se faz o investimento com a construção do parque (célula B22). De n=1 a n=22 é a duração da vida do projeto.
- Da célula B23 a B44 estão os valores das despesas anuais durante a vida do projeto (22 anos).
- As receitas com venda de energia estão nas células de C23 até C44.

1  $\overline{2}$ 3 4 5 6 7 8 |Custo operacional médio anual 612.000,00 |Potência |FC |horas/ano |R\$/Mwh |Total 9 10 Depreciação média anual 1.937.000,00 11 12 Impostos (média anual) 770.000,00 13 14 Custo de financiamento médio anual 5.404.000,00 15 16 17 18 ANÁLISE DCF (DISCOUNTED CASH FLOW) (KHATIB, 1997) 19  $20n$  $\overline{21}$ 22 23 24 25 26 27 28 29 30 31 32 33 34 35 36 37 38 39 40 41 42 43 44 45 46 47 48 TAXA DE RETORNO INTERNO 49  $50$  TIR= A | B | C | D | E | F | G | H | I | J ANÁLISE ECONÔMICA DE VIABILIDADE - PONTAL DO ABREU - VIAMÃO CUSTO DE IMPLANTAÇ Quant Total<br>10 44.700.000,00 Implantação de 1 MW 4.470.000,00 10 44.700.000,00 Financiamento 80% 35.760.000,00 DESPESAS RECEITA<br>Custo operacional médio anual de contra esta entre 1912.000,00 Potência 10 0,445 8760 278,11 10.841.284,02 TOTAL 8.723.000,00 TOTAL 10.841.284,02 DESPESAS RECEITAS VPL 0 -8.940.000.00 -8.940.000.00 1 8.723.000,00 10.841.284,02 1.943.379.83 2 8.723.000,00 10.841.284,02 1.782.917,28 3 8.723.000,00 10.841.284,02 1.635.703,93 4 8.723.000,00 10.841.284,02 1.500.645,80 5 8.723.000,00 10.841.284,02 1.376.739,27 6 8.723.000,00 10.841.284,02 1.263.063,55 7 8.723.000,00 10.841.284,02 1.158.773,90 8 8.723.000,00 10.841.284,02 9 8.723.000,00 10.841.284,02 975.316,81 10 8.723.000,00 10.841.284,02 894.786,06 11 8.723.000,00 10.841.284,02 820.904,64 8.723.000,00 10.841.284,02 13 8.723.000,00 10.841.284,02 690.939,02 14 8.723.000,00 10.841.284,02 633.889,00 15 8.723.000,00 10.841.284,02 581.549,55 16 8.723.000,00 10.841.284,02 533.531,69 17 8.723.000,00 10.841.284,02 489.478,62 18 8.723.000,00 10.841.284,02 449.062,95 19 8.723.000,00 10.841.284,02 411.984,36 20 8.723.000,00 10.841.284,02 377.967,30<br>21 8.723.000,00 10.841.284,02 346.758,99 21 8.723.000,00 10.841.284,02 22 8.723.000,00 10.841.284,02 318.127,52 20.001.738,93 TIR= 13%

*Tabela 7.2 Análise econômica de viabilidade.* 

• Na coluna D, de D23 até D44, calcula-se o Valor Presente (VP) das receitas menos as despesas com uma taxa de 9%. A fórmula para o cálculo do VP é:

$$
Vp = \frac{Vn}{\left(1+r\right)^n} \tag{8.1}
$$

Onde *Vn* é a receita menos a despesa no ano n e *Vp* é o valor presente. O VPL (Valor Presente Líquido) é a soma de todos os valores VP (célula D46). No ano "zero" (n=0) é computado um valor negativo igual a 20% do investimento total que é a contrapartida.

• Na célula B50 tem-se o cálculo da taxa interna de retorno (TIR) para o investimento.

Neste modelo simples os custos com a contrapartida foram descontados à data do comissionamento (ano zero). Supõe-se que o pagamento completo do parque eólico é feito no comissionamento e a renda e fluxos de O&M são assumidos ao término de cada ano de operação.

#### **8. RESULTADOS**

#### **8.1 INTRODUÇÃO**

O cálculo da energia anual e do fator de capacidade de uma instalação para exploração da energia do vento é decisivo na definição do local e da turbina a ser utilizada no sistema. Algumas observações devem ser feitas antes da apresentação dos resultados e são enumeradas a seguir:

- Utilizaram-se oito setores de 45º na divisão das direções do vento em vez de doze de 30º como é o padrão das normas como, por exemplo, a IEC 61400.
- O expoente do gradiente do vento utilizado nos cálculos foi de 0,15 para terrenos da costa pouco acidentados (DÍEZ, 2005).
- O modelo de cálculo apresentado é válido para terreno aproximadamente plano e simples, isto é, com uma baixa rugosidade.
- O cálculo foi feito com um único aerogerador e normalmente um parque eólico é formado por um conjunto de turbinas sendo necessário calcular as perdas por esteira e usar outro modelo de cálculo.

Estas limitações do estudo deveram-se principalmente pela extensa quantidade de dados utilizados. Sendo a planilha Excel uma ferramenta que utiliza uma grande quantidade de memória do computador, limitou-se o número de dados e cálculos a fim de possibilitar a obtenção de um resultado e compará-lo com o obtido pelo WindPro.

## **8.2 CÁLCULO DA ENERGIA ANUAL, FC (FATOR DE CAPACIDADE) E DO POTENCIAL EÓLICO – MÉTODO MEASURE.**

A tabela 8.1 mostra os resultados obtidos para a energia anual, utilizando os dados brutos do vento. As primeiras doze colunas mostram os valores utilizando-se os dados de cada mês separadamente e na última utilizando-se todo o conjunto de dados.

Na primeira linha mostra-se o número de dados utilizados; na segunda, a energia anual calculada pelo WindPro; na terceira, a energia anual calculada pela planilha Excel; na quarta, um percentual do resultado obtido por WindPro com a planilha Excel e na quinta, a diferença em porcentagem entre os dois cálculos.

O resultado mais significativo é o obtido do conjunto de todos os dados, completando um ciclo de um ano. A energia anual é de 9968,5 MWh calculada com WindPro e de 9858,5 MWh calculada com a planilha Excel. A diferença entre os cálculos é de 1,11%.

O cálculo feito com os dados mês a mês serve apenas para testar a consistência do algoritmo criado na planilha Excel. A diferença entre os cálculos se mantém entre 1 e 3%. Serve também para indicar quais meses produzirão maior energia. Observase que a energia produzida é maior nos meses de setembro a fevereiro e menor nos meses de março a agosto.

#### *Tabela 8.1 Cálculo da energia anual pelo método MEASURE – dados brutos*

#### **Cálculo de energia anual em MWh**

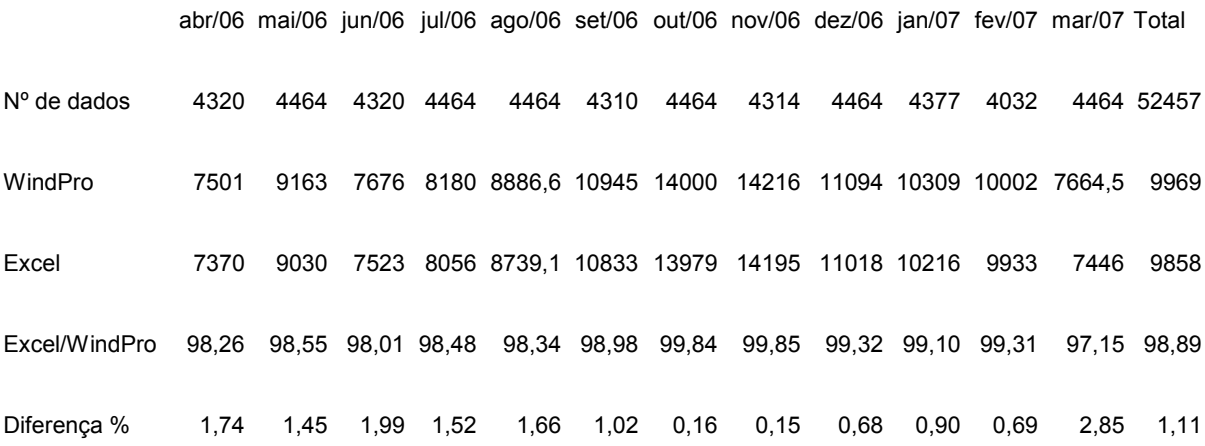

O FC (fator de capacidade) é função da energia anual, da potência nominal da turbina (2500kW) e do número de horas anuais (8760h), logo as diferenças entre os cálculos com WindPro e a planilha Excel mantém-se nos mesmos parâmetros. Para os dados totais, o FC calculado por WindPro é 45,5% e pela planilha Excel é 45%.

O potencial eólico na altura do cubo do aerogerador é de 507 W/m² calculado pelo WindPro e de 493,1 W/m² calculado pela planilha Excel. A diferença entre os resultados é de 2,74%.

A tabela 8.2 mostra os resultados obtidos para a energia anual por setor de direção, utilizando os dados brutos do vento. Na primeira linha mostra-se o número de dados utilizados; na segunda, a energia anual calculada pelo WindPro; na terceira, a energia anual calculada pela planilha Excel; na quarta, um percentual do resultado obtido por WindPro com a planilha Excel e na quinta, a diferença em porcentagem entre os dois cálculos.

#### *Tabela 8.2 Energia anual por setor de direção*

## Cálculo de energia anual por setor de direção em MWh

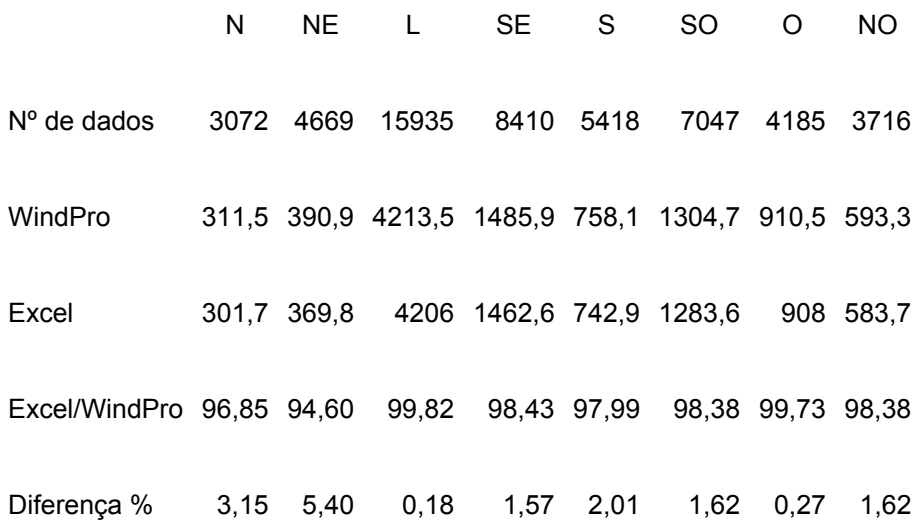

Observa-se que a maior quantidade de energia vem da direção Leste (L) com 4213,5 MWh calculada com WindPro e 4206 MWh calculada pela planilha Excel. A direção Sudeste (SE) vem em seguida com 1485,9 MWh calculada com WindPro e 1462,6 MWh calculada com a planilha Excel. O valor médio da diferença entre os resultados é de aproximadamente 2%.

A rosa dos ventos é mostrada nas figuras 8.1 (WindPro) e figura 8.2 (planilha Excel) e indica que a direção predominante do vento é Leste (L) seguido da Sudeste (SE).

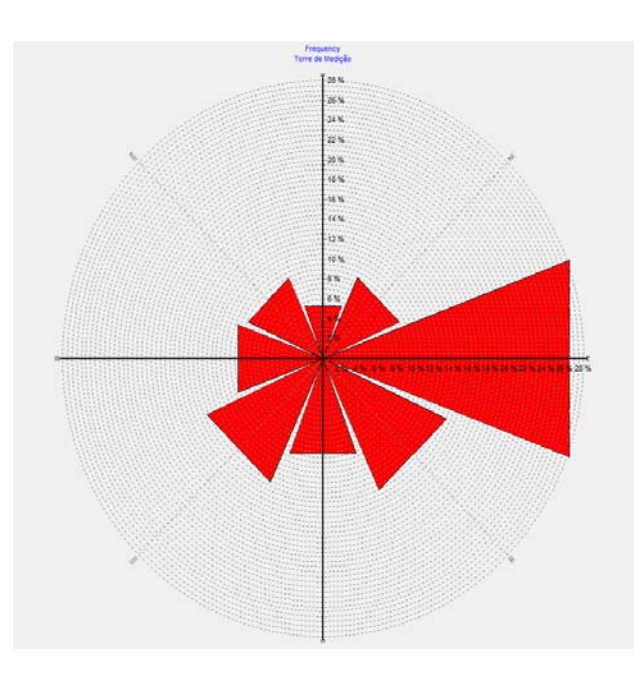

*Figura 8.1 Rosa dos ventos – WindPro* 

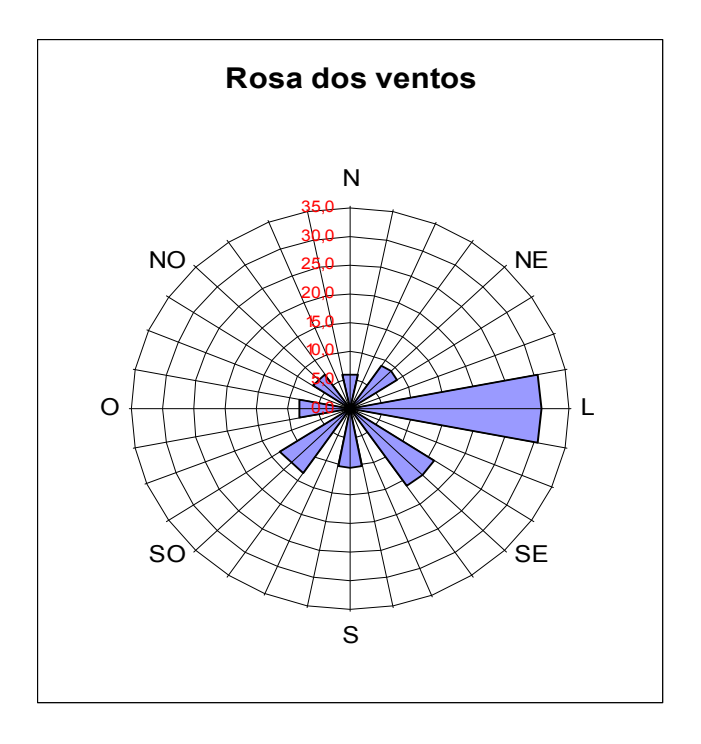

*Figura 8.2 Rosa dos ventos – Planilha Excel* 

## **8.3 CÁLCULO DA ENERGIA ANUAL, FC (FATOR DE CAPACIDADE) E DO POTENCIAL EÓLICO – MÉTODO WEIBULL.**

A tabela 8.3 mostra os resultados obtidos para a energia anual, fator de escala A e fator de forma k, calculadas por WindPro e pela planilha Excel, utilizando os dados de cada mês separadamente e o total dos dados conjuntamente.

|    |              | 2              | 3    | 4       | 5            | 6    |         | 8                 | 9      | 10       | 11   |
|----|--------------|----------------|------|---------|--------------|------|---------|-------------------|--------|----------|------|
|    |              | <b>WINDPRO</b> |      |         | <b>EXCEL</b> |      |         | <b>Diferenças</b> |        |          |      |
|    |              | C              | k    | Energia | C            | k    | Energia | C                 | k      | Energia  | $\%$ |
|    | abril        | 7,4            | 2,56 | 7280,1  | 7,5          | 2,43 | 7390,5  | $-0,0617$         | 0.127  | $-110,4$ | 1,5  |
| 2  | maio         | 8,4            | 2,84 | 9313,6  | 8,3          | 2,52 | 9092.1  | 0,11              | 0,317  | 221,5    | 2,4  |
| 3  | junho        | 7,8            | 2,36 | 7080,3  | 7,4          | 1,73 | 7362,8  | 0,41              | 0,6275 | $-282,5$ | 4,0  |
| 4  | julho        | 7,9            | 2,49 | 8185,7  | 7,7          | 2,04 | 7910,0  | 0,19              | 0,447  | 275,7    | 3,4  |
| 5  | agosto       | 8,2            | 2,28 | 8655,7  | 8,2          | 1,89 | 8729,8  | 0,0134            | 0,3885 | $-74,1$  | 0,9  |
| 6  | setembro     | 9,8            | 2,37 | 11359,0 | 9,5          | 1,99 | 10646,9 | 0,2687            | 0,377  | 712,1    | 6,3  |
| 7  | outubro      | 10,7           | 3,05 | 14141,3 | 10,8         | 2,98 | 14071,8 | $-0,06$           | 0,067  | 69,5     | 0,5  |
| 8  | novembro     | 11,2           | 2,88 | 14701,7 | 11,2         | 2,67 | 14334,2 | 0,04              | 0,207  | 367,5    | 2,5  |
| 9  | dezembro     | 9,7            | 2,59 | 11614,6 | 9,4          | 2,21 | 10923,6 | 0,31              | 0,3845 | 691      | 5,9  |
| 10 | janeiro      | 9              | 2,79 | 10595,9 | 8,9          | 2,51 | 10303,5 | 0,08              | 0,277  | 292,4    | 2,8  |
| 11 | fevereiro    | 8,8            | 3,04 | 10387,9 | 8,5          | 2,53 | 9469.6  | 0,26              | 0,513  | 918,3    | 8,8  |
| 12 | marco        | 7,6            | 2,57 | 7707.1  | 7,7          | 2,34 | 7806,1  | $-0,09$           | 0,23   | -99      | 1,3  |
| 13 | <b>TOTAL</b> | 8,9            | 2,52 | 10196,5 | 8,7          | 2,14 | 9792,6  | 0,16              | 0,378  | 403,9    | 4,0  |

*Tabela 8.3 Resultados para energia anual, c e k.* 

As linhas de 1 a 12 mostram os cálculos dos valores de c, k e da energia anual em MWh utilizando WindPro (colunas 2, 3 e 4) e utilizando a planilha Excel (colunas 5, 6 e 7) com os dados de cada mês separadamente. A linha 13 mostra os mesmos cálculos com o conjunto de todos os dados.

As colunas 8, 9 e 10 mostram as diferenças entre os cálculos feitos com WindPro e com a planilha Excel para c, k e a energia anual. As diferenças encontradas utilizando os dados mensais variam entre 0,5% e 8,8% (coluna 11). Com os dados utilizados em conjunto a diferença encontrada é de 4%.

O FC (fator de capacidade) calculado com WindPro é 46,6% e com a planilha Excel é 44,6%. O potencial eólico calculado com WindPro é de 461,0 W/m² e de 495,7 W/m² calculado com a planilha Excel.

### **8.4 AVALIAÇÃO ECONÔMICA**

A análise foi feita para uma instalação de 10 MW, ou seja, 4 aerogeradores de 2,5MW de potência, do tipo utilizado nos cálculos. O valor encontrado para o VPL (valor presente líquido) é de R\$ 20.001.738,93 e a TIR (taxa de retorno interno) de 13%.

Para uma instalação de 20 MW ou 8 aerogeradores de 2,5MW de potência, o VPL é de R\$ 45.886.108,90 e a TIR é de 18%. Para 40MW, o VPL é de R\$ 93.868.436,26 e a TIR é de 19%.

Não foram consideradas as perdas por esteira devidas ao conjunto de aerogeradores.

#### **9. CONCLUSÕES E RECOMENDAÇÕES**

O estudo do potencial eólico do Pontal do Abreu resultou em várias informações relevantes do local, com respeito ao aproveitamento da energia do vento para produção de energia elétrica. A densidade de potência a altura do cubo considerada (100m) tem um valor em torno de 500 W/m². A direção predominante do vento é L (leste) seguida de SE (sudeste) e SO (sudoeste). A energia anual calculada fica em torno de 10.000 MWh. O FC para instalação considerada (um único aerogerador do tipo especificado) fica em torno de 45%.

O algorítmo criado com a planilha Excel para os cálculos a partir dos dados brutos do vento indica uma boa aproximação com os resultados do WindPro, utilizando-se o método de MEASURE. As diferenças são de 0,16 a 2,85%. Para o cálculo com o método de WEIBULL as diferenças são maiores, entre 0,5 e 8,8%. O valor da energia calculado é função dos parâmetros da curva e os erros de arredondamento podem causar estas diferenças maiores.

Quando se tem uma grande quantidade de dados, o método de MEASURE pode ser usado para os cálculos sem necessidade da determinação da curva de Weibull. Por outro lado, tendo os parâmetros da distribuição de Weibull, pode-se fazer os cálculos sem necessidade dos dados temporais do vento, embora, claro, estes parâmetros sejam determinados em função dos dados do vento. Convém lembrar que estes modelos são válidos para terreno aproximadamente plano e simples (baixa rugosidade).

Quando se usa WindPro integrado ao modelo WASP, para cálculos em terreno complexo, precisamos sempre determinar os parâmetros de Weibull pois o modelo WASP os utiliza. Este é o fator mais importante para a utilização do método de Weibull quando se tem uma grande quantidade de dados temporais.

No que diz respeito à análise econômica, o projeto de instalação de 10 MW é o que dá a menor TIR (taxa de retorno interno) dos casos analisados, cujo valor é de 13%. Considerando que o VPL (valor presente líquido) é positivo pode-se concluir que o projeto é apropriado para considerações adicionais.

Com uma instalação de 20 MW a TIR passa a 18% e com 40 MW a TIR passa a 19%, indicando que o projeto se torna mais viável com o aumento da potência instalada, pois o custo por MW instalado diminui.

Como sugestão para outros trabalhos com o software WindPro, pode-se destacar:

- Módulo Park "Micrositing" e posicionamento de turbinas. PARK é o módulo que se encarrega do cálculo das perdas causadas pelo efeito de esteira, além de determinar a produção energética dos aerogeradores individuais no parque eólico. Os parâmetros a introduzir em um cálculo Park são as posições e as distâncias entre os aerogeradores, os distintos tipos e alturas de cubo, assim como as características do vento. Neste trabalho analisa-se a instalação de um único aerogerador. Sugere-se o estudo de uma instalação com várias turbinas com os respectivos cálculos das perdas por esteira e do posicionamento das mesmas.
- Decibel Cálculo e documentação da emissão de ruídos gerada por uma instalação eólica. Um dos principais impactos de uma instalação eólica é o ruído causado pelos aerogeradores. Sugere-se fazer um estudo do ruído emitido por uma instalação eólica de várias turbinas.

### **REFERÊNCIAS BIBLIOGRÁFICAS**

ADDISON, J. F. D.. *A neural network version of the Measure–Correlate–Predict algorithm for estimating wind energy yield*. International Congress and Exhibition on Condition Monitoring and Diagnostic Management, Texas, USA. 2000.

BLESSMANN, Joaquim. *Intervalo de tempo para cálculo da velocidade básica do vento*. Ed. Universidade / UFRGS, 1974.

BLESSMANN, Joaquim. *O vento na Engenharia Estrutural*. Ed. Universidade / UFRGS, 1995.

BRITISH WIND ENERGY ASSOCIATION. *Best practice guidelines for wind-energy development*. British Wind Energy Association. 1994.

BROWN, L. R., *Eco-Economy: Building an Economy for the Earth*. W.W. Norton & Company, New York, 2001.

BURTON, T., SHARPE, D., JENKINS, N., BOSSANYI, E., *Wind Energy Handbook*. John Wiley & Sons Ltd., 2001.

CASTRO, Rui M.G. *Introdução à Energia Eólica*. Universidade Técnica de Lisboa. Instituto Superior Técnico – Secção de Energia. Edição 2.1 – 2005.

COLSON, E. W.. *Avian interactions with wind energy facilities: a summary.*  Proceedings of the American Wind Energy Association Conference, Windpower 95, pp 77–86. 1995.

DERRICK, A.. *Development of the Measure–Correlate–Predict strategy for site assessment.* Proceedings of the European Wind Energy Association Conference, p. 681–685. 1993.

DIEZ, P. F., *Energia Eólica*. Departamento de Ingenieria Electrica y Energética. Universidade de Cantabria - 2005.

ETSU (Energy Technology Support Unit). '*Attitudes to wind power – a survey of opinion in Cornwall and Devon*'. ETSU Report W/13/00354/038/REP. ETSU, Harwell, UK. 1993.

ETSU (Energy Technology Support Unit). '*Cemmaes wind farm sociological impact study – final report* '. ETSU Report W/13/00300/REP. ETSU, Harwell, UK. 1994.

ETSU (Energy Technology Support Unit). '*Birds and wind turbines: can they co-esist*'. ETSU-N-113. ETSU, Harwell, UK. 1996.

GELLER, H. S., *Revolução energética* – *Políticas para um futuro sustentável*. Editora Relume Dumara. Rio de Janeiro. 2003.

GIPE, P.,*Wind energy comes of age*. John Wiley and Sons, New York, US. 1995.

INTERNATIONAL ENERGY AGENCY, (1998). *Wind turbine generator systems Part II: Acoustic noise measurement techniques*. IEC 61400-11: 1998.

KHATIB, H.. *Financial and economic evaluation of projects in the electricity supply industry*. IEE Power Series, London, UK. 1997.

KLINTOWITZ, J., Apocalipse já, *Revista Veja*, edição 1961, ano 39, nº24, 2006, p.68-83, Abril, Rio de Janeiro.

LANDBERG, L. and MORTENSEN, N. G.. '*A comparison of physical and statistical methods for estimating the wind resource at a site'*. Proceedings of the 15th British Wind Energy Association Conference (ed. K. F. Pitcher). Mechanical Engineering Publications, Bury St Edmunds, UK pp 119–125. 1993.

MADDERS, M. and WALKER, D. G.. '*Solutions to raptor–wind farm interactions*'. Proceedings of the 21st British Wind Energy Association Conference (Ed. P. Hinson). Mechanical Engineering Publications, Bury St Edmunds, UK, pp 191–195. 1999.

MANWELL, J. F., MCGOWAN, J. G., ROGERS, A. L., *Wind Energy Explained – Theory, Design and Application,* John Wiley & Sons Ltd., West Sussex, England, 2002.

MORTIMER, A. A., (1994). *'A new correlation/prediction method for potential wind*  farm sites'. Proceedings of the 16th British Wind Energy Association Conference (Ed. G. Elliot). Mechanical Engineering Publications, Bury St Edmunds, UK, pp 349–352.

NIELSEN, PER. *WindPRO 2.5 User Guide.* EMD International A/S*,* 1st Edition, jan 2006.

STANTON, C., *The visual impact and design of wind farms in the landscape*. Proceedings of the 16th British Wind Energy Association Conference. Mechanical Engineering Publications, Bury St Edmunds, UK, pp 249–255.

STILL, D., LITTLE, B., LAWRENCE, S.G. e CARVER, H. *The birds of Blyth Harbour*. Proceedings of the British Wind Energy Association Conference. Mechanical Engineering Publications, Bury St Edmunds, UK, p. 241–248. 1994.

TAYLOR, D. e RAND, M.. *Planning for wind energy in Dyfed*. EERU 065. Energy and Environment Research Unit, Open University, UK., 1991.

VERKUIJLEN, E. e WESTRA, C. A.. *Shadow hindrance by wind turbines*. Proceedings of the European Wind Energy Conference. pp 356–361. 1984.

WAGNER, S., BAREIS, R. e GUIDATI, G.. *Wind turbine noise*. Springer-Verlag, Berlin, Germany. 1996.

WWW.WINDPOWER.ORG. La visita Guiada. Acessado em agosto/2007.

**ANEXO A - RELATÓRIOS** 

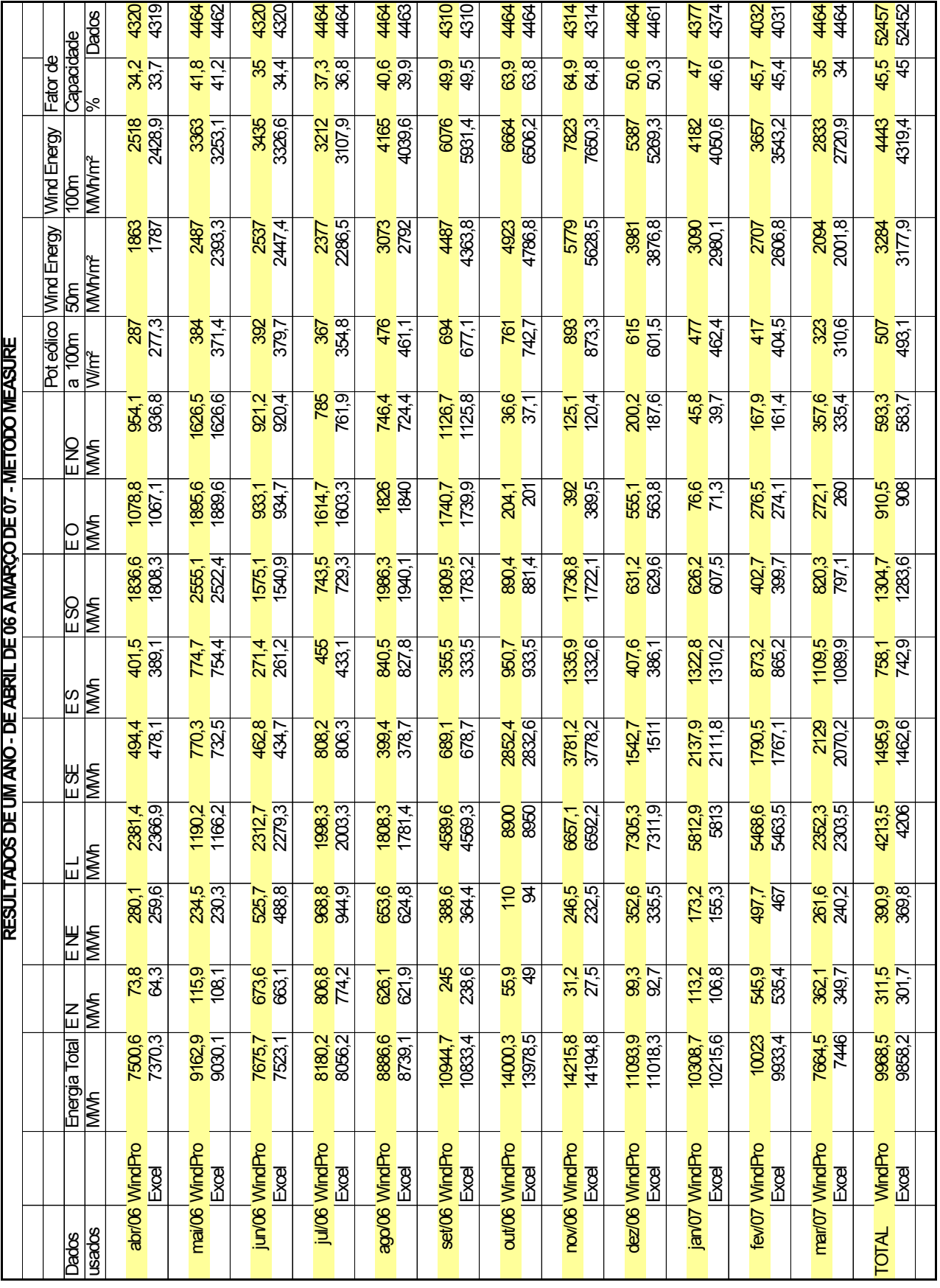

# **A.1. RESULTADOS DO CÁLCULO COM O MÉTODO MEASURE.**

# **A.2. PLANILHA DE CÁLCULO COM O MÉTODO MEASURE – FOLHA 1.**

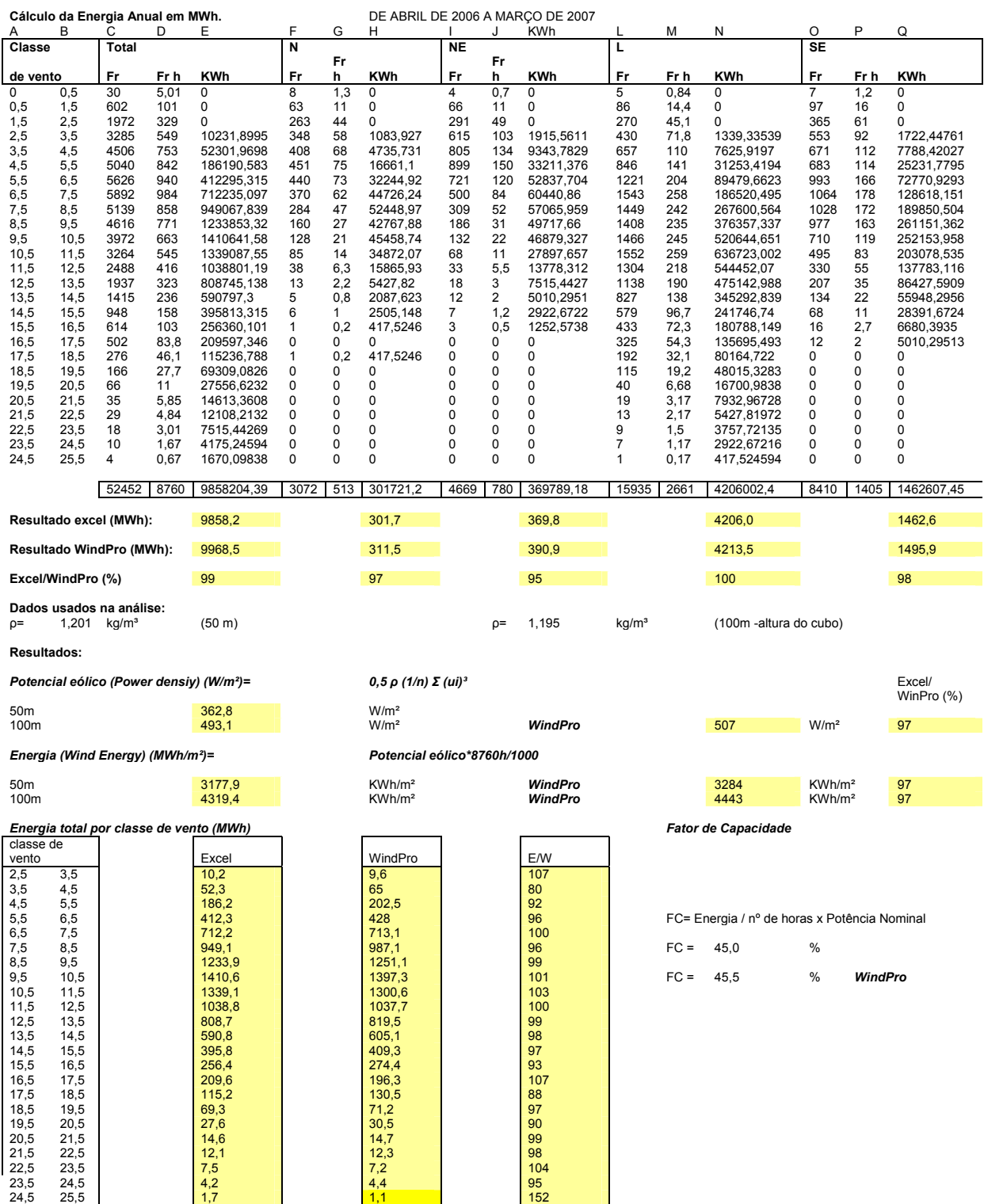

## **A.3. PLANILHA DE CÁLCULO COM O MÉTODO MEASURE – FOLHA 2.**

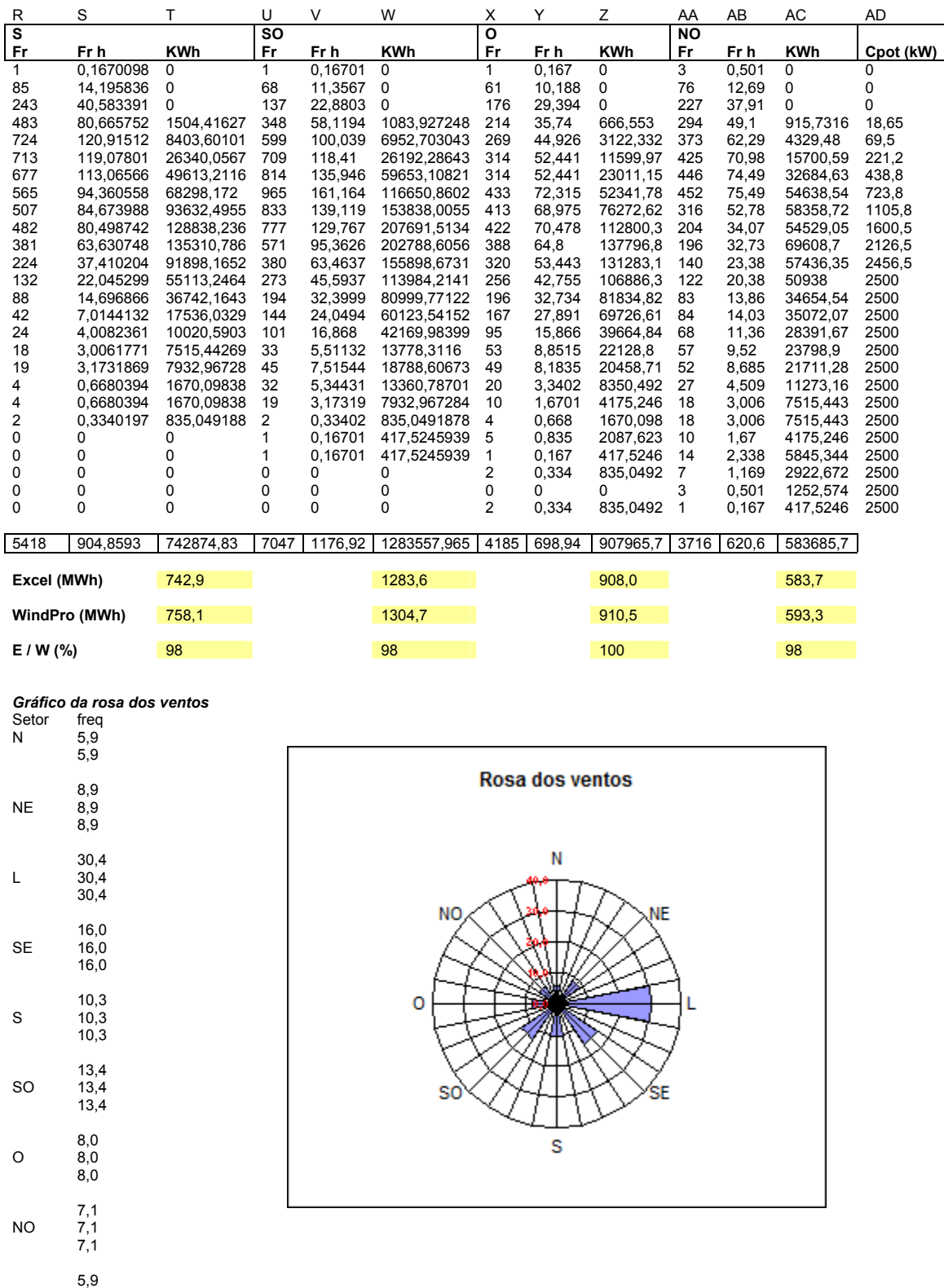

## A.4. RELATÓRIO METEO - MAIN RESULTS, DO WINDPRO, PARA O **MÉTODO MEASURE.**

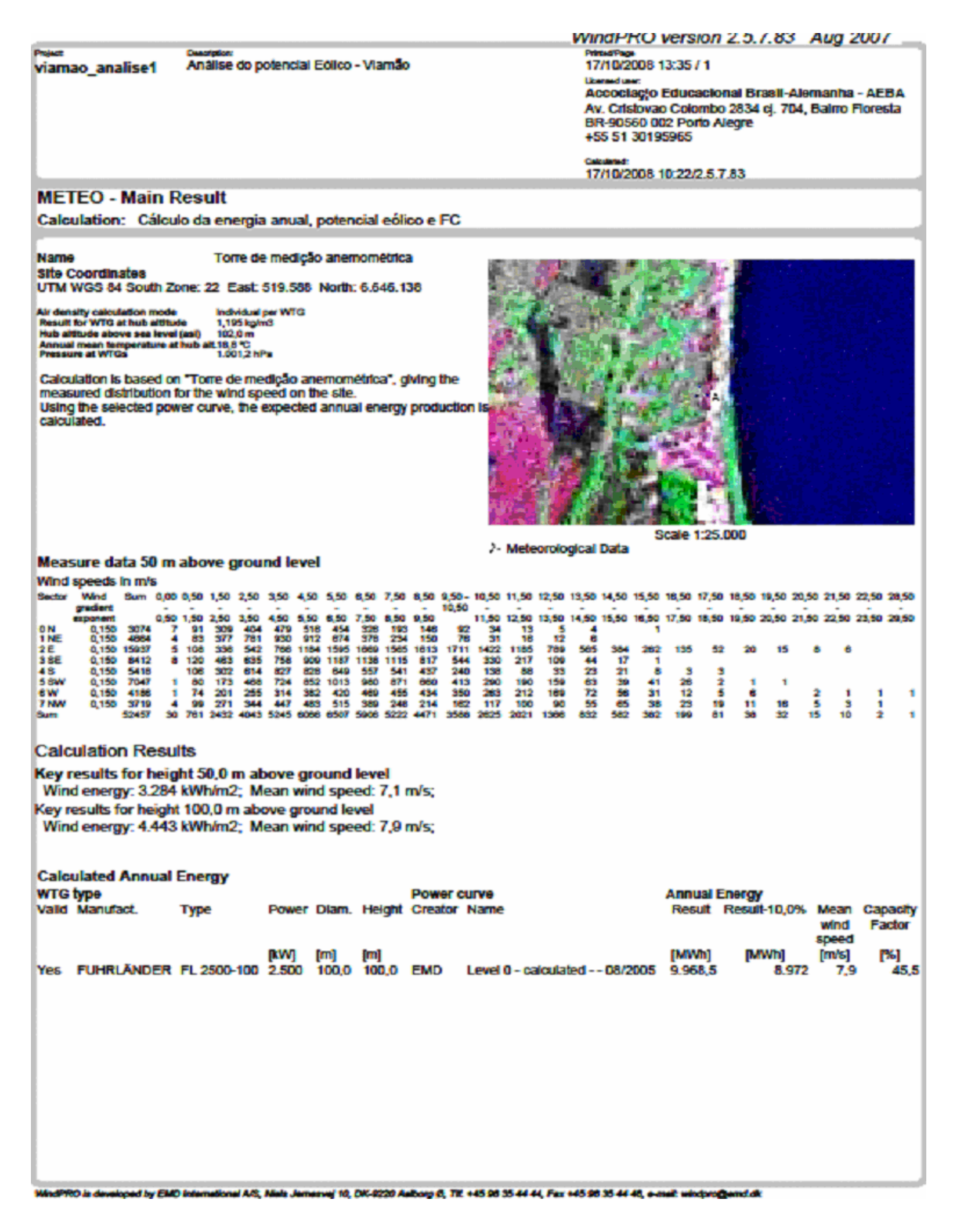

# A.5. RELATÓRIO METEO - PRODUCTION ANALYSIS, DO WINDPRO, PARA O **MÉTODO MEASURE**

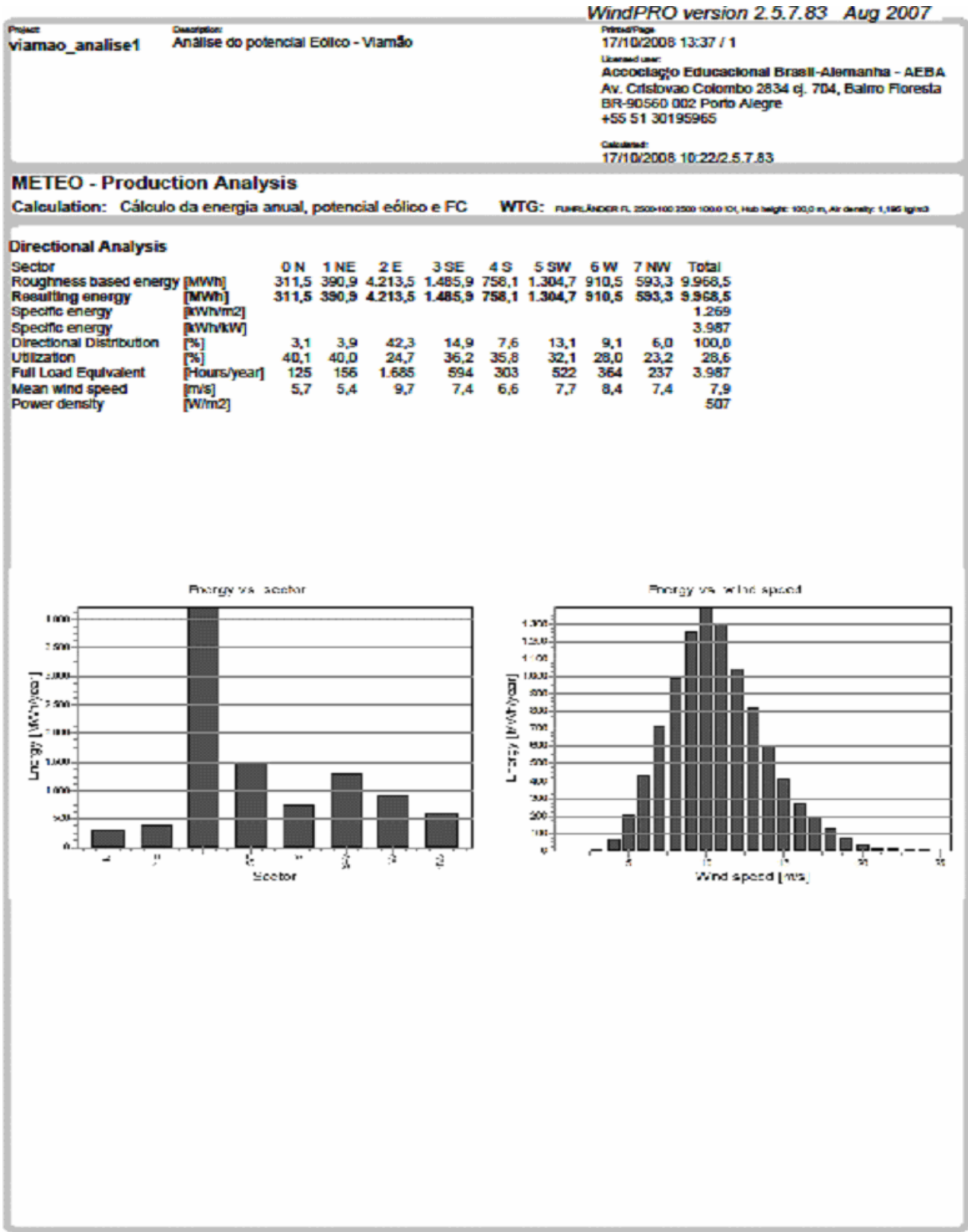

WadPRO is developed by EMD International A/S, Mels Jemenwj 10, DK-9220 AuBorg 8, TE +45 98 35 44 44, Fax +45 98 35 44 48, e-melt windprogrend.dk

# A.6. RELATÓRIO METEO - POWER CURVE ANALYSIS, DO WINDPRO, PARA O **MÉTODO MEASURE.**

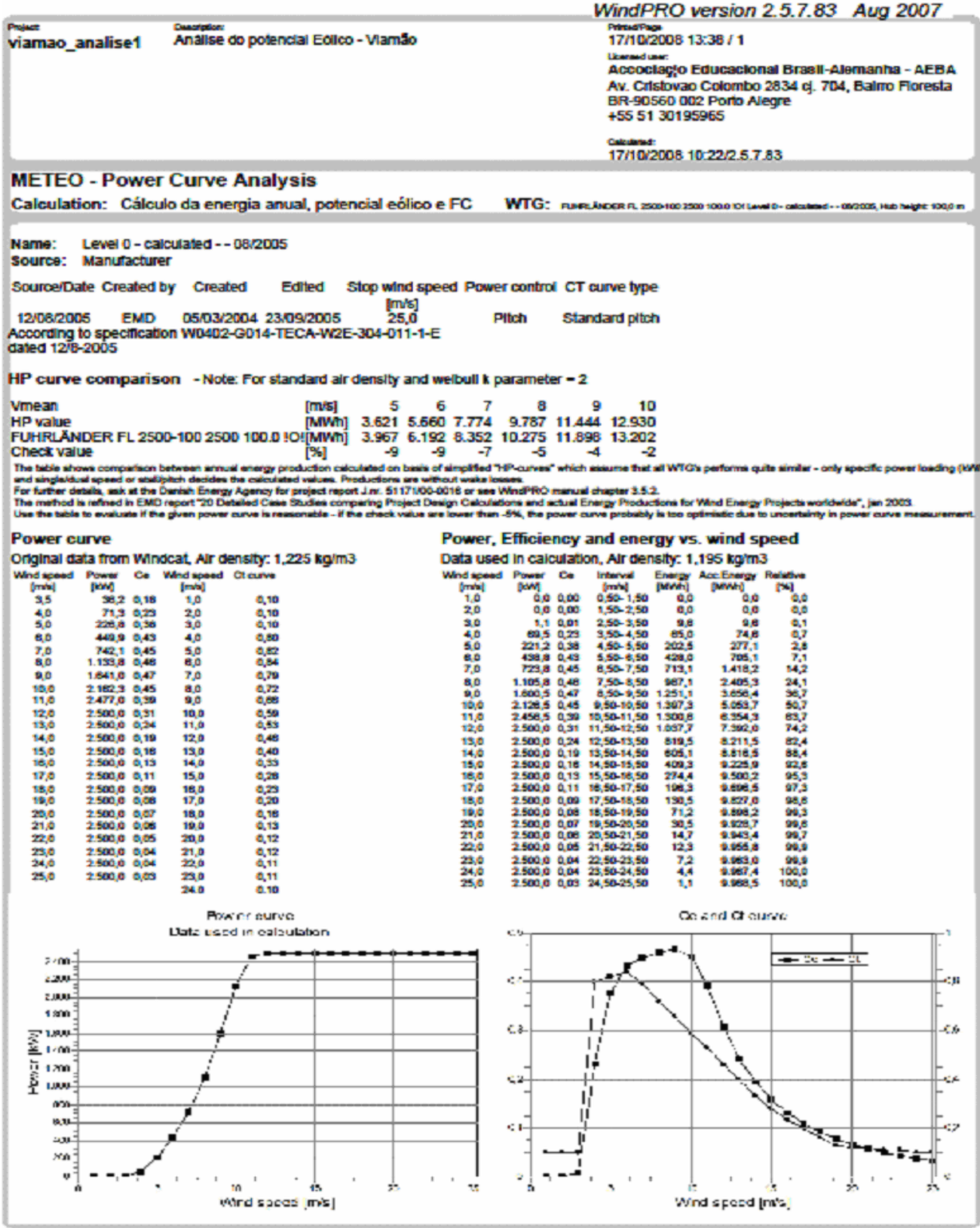

WindPRO is developed by EMD International AR, Niels Jernesvej 10, DK-8220 AuBorg-B, TE +45 98 35 44 44, Fax +45 98 35 44 46, e-mail: windprogramd.dk

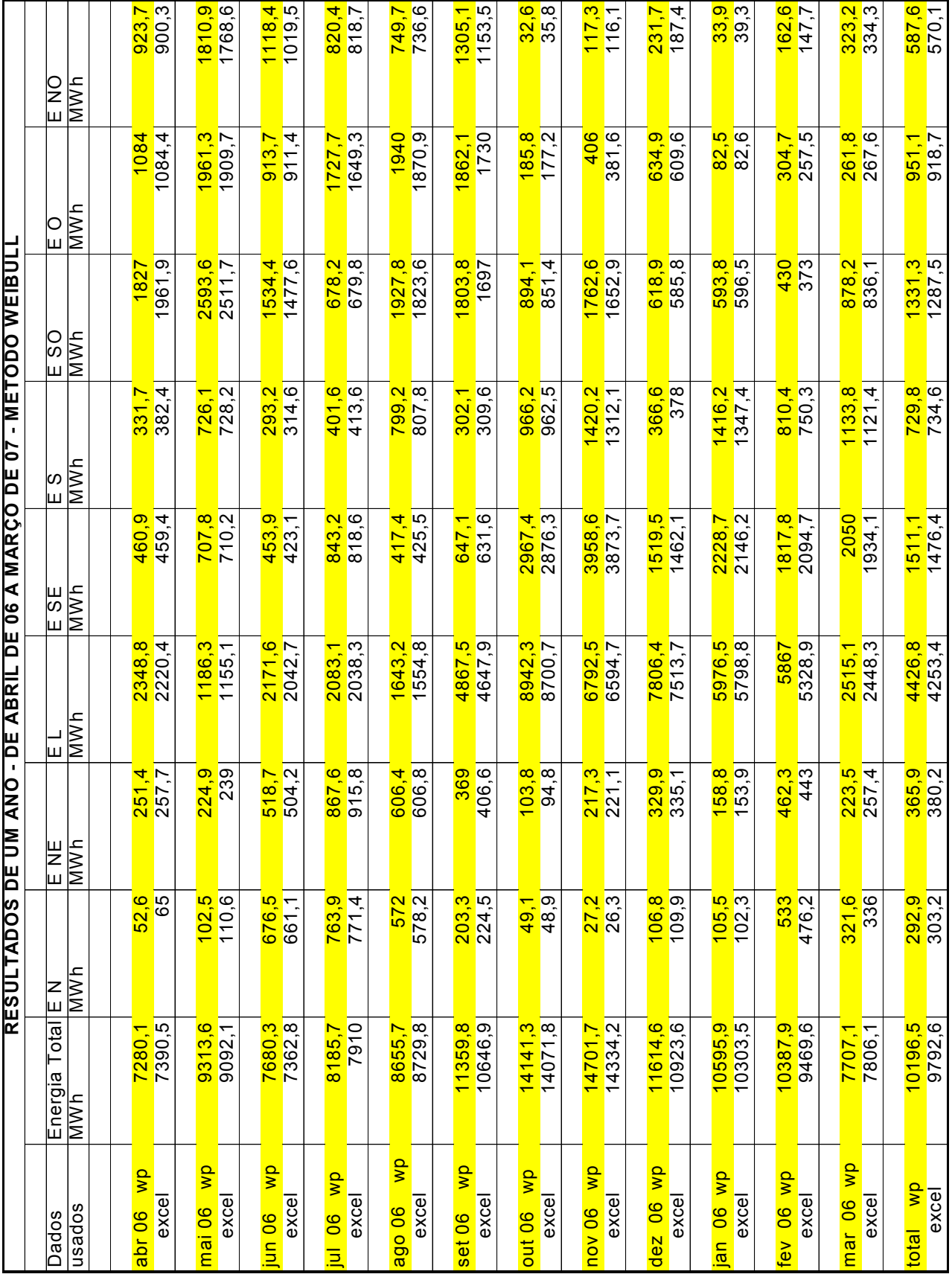

# **A.7. RESULTADOS DO CÁLCULO COM O MÉTODO WEIBULL**

## **A.8. PLANILHA DE CÁLCULO DA ENERGIA TOTAL ANUAL – MÉTODO DE WEIBULL**

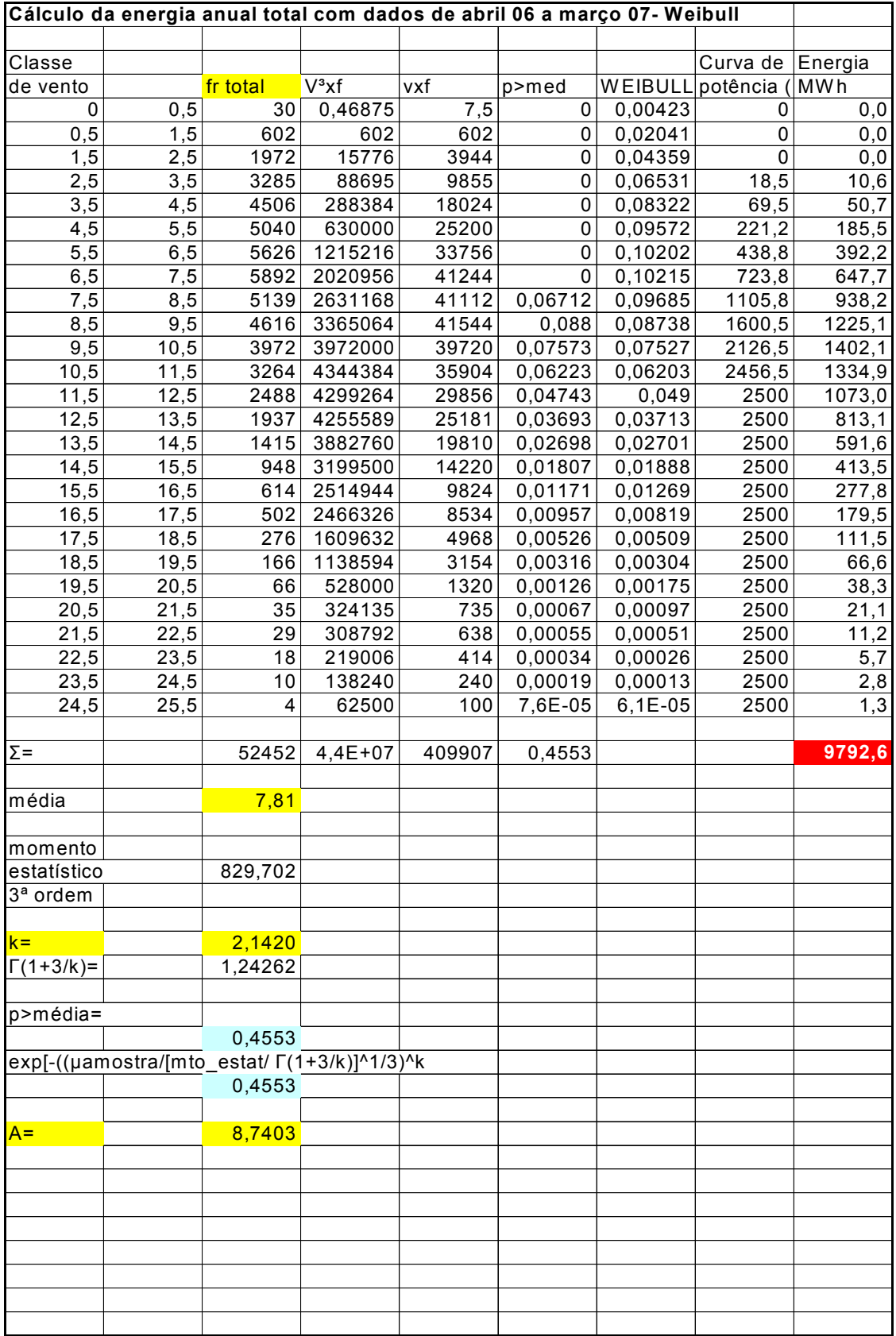

# **A.9. PLANILHA DE CÁLCULO DA ENERGIA ANUAL SETOR NORTE – MÉTODO DE WEIBULL**

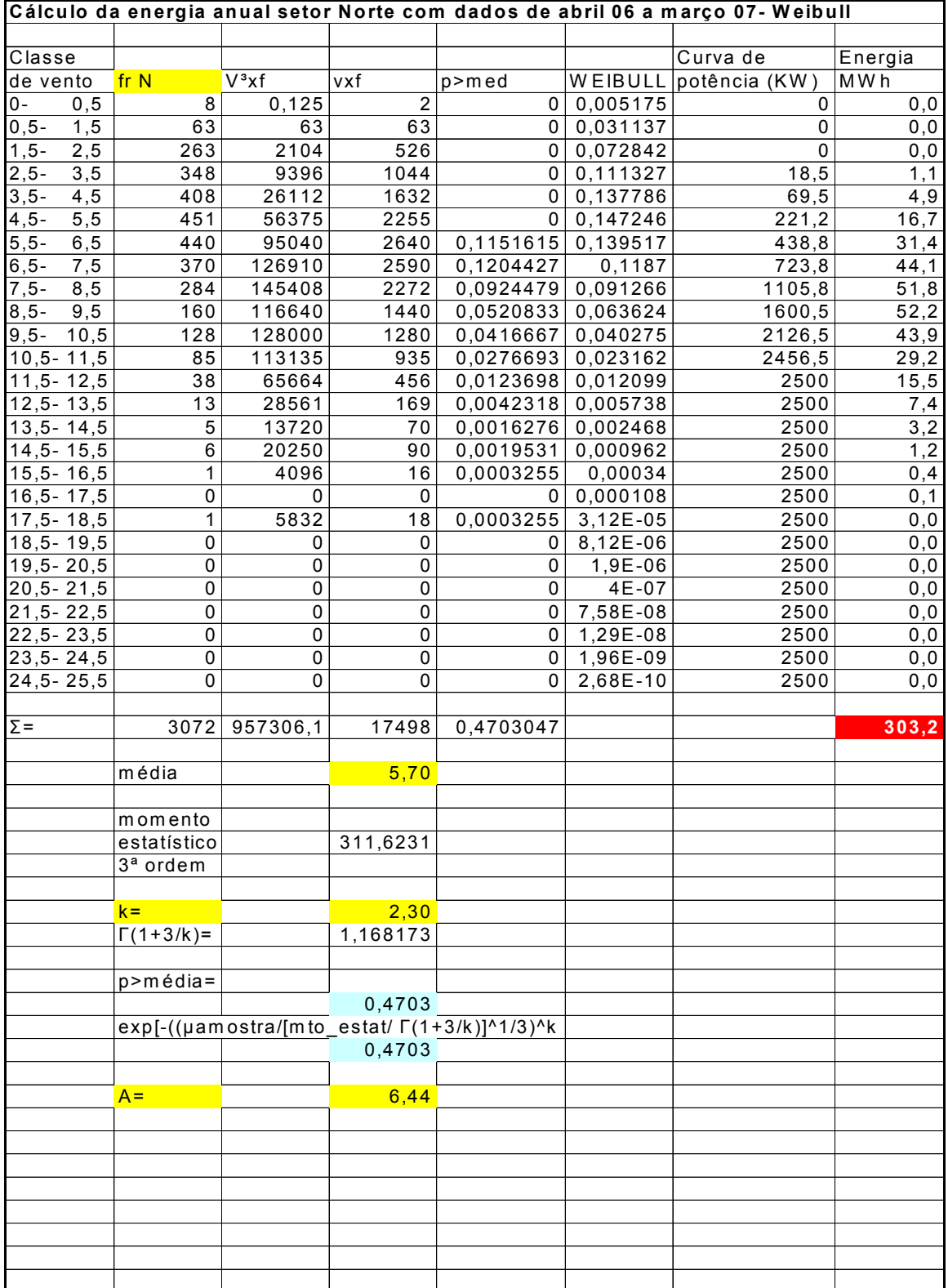

# A.10. RELATÓRIO METEO - MAIN RESULT. MÉTODO DE WEIBULL

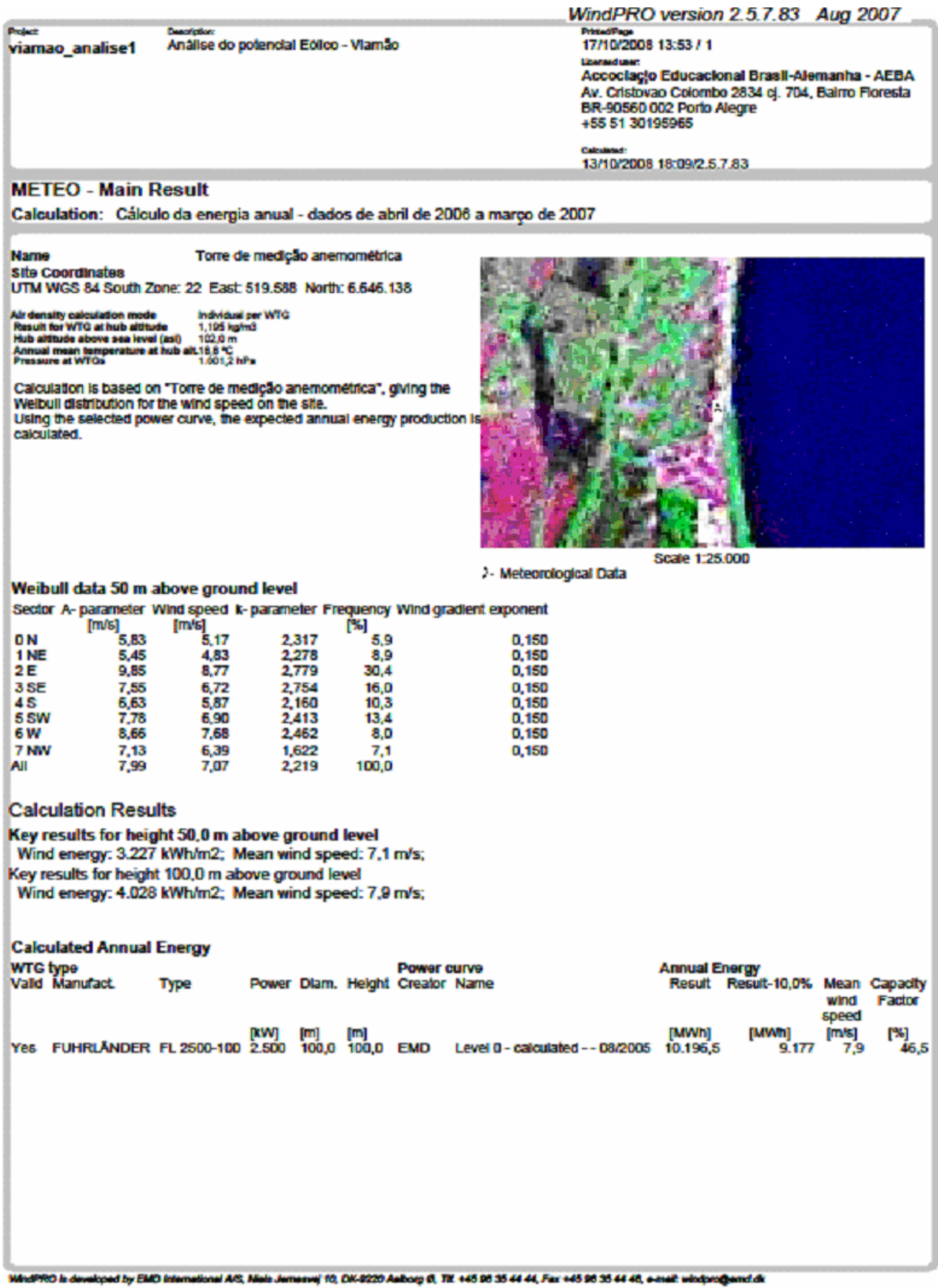

# A.11. RELATÓRIO METEO - PRODUCTION ANALYSIS, MÉTODO DE **WEIBULL**

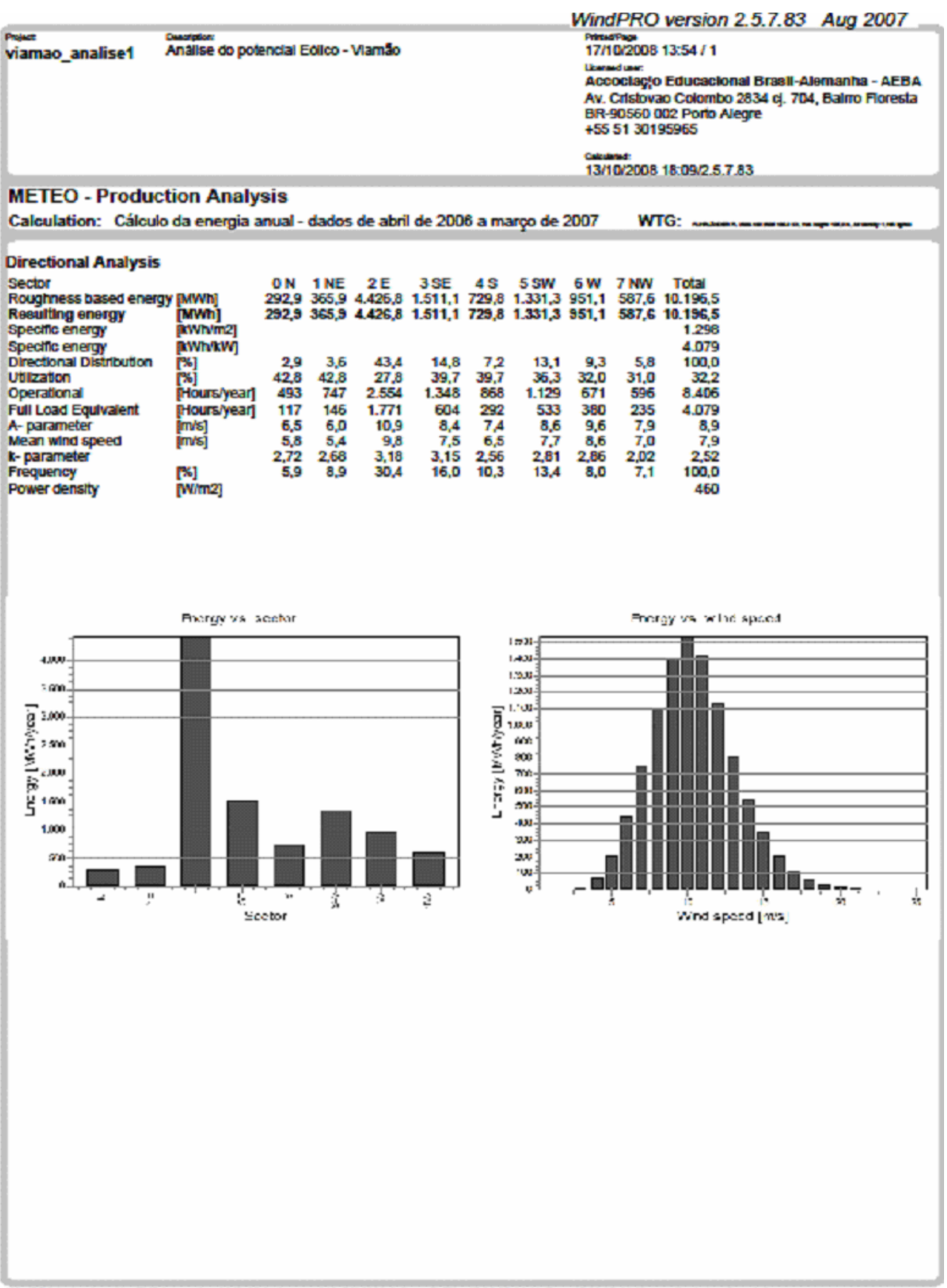